Approfondimenti Disciplinari

# **INFORMATICA ZERO**

Un percorso formativo per insegnanti di scuola dell'infanzia e primaria

- Anna Baccaglini-Frank **Alessandro Ramploud**
- Maria G. Bartolini Bussi

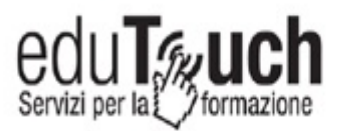

# **INDICE**

## <span id="page-1-0"></span>1. INTRODUZIONE

## 2. QUADRO DI RIFERIMENTO: LA MEDIAZIONE **SEMIOTICA**

<span id="page-1-2"></span>2.1 [L'approccio](#page-9-0) strumentale

<span id="page-1-3"></span>2.2 [L'approccio](#page-11-0) di Vygotskij agli artefatti

<span id="page-1-1"></span>2.2.1 [Interiorizzazione,](#page-13-0) artefatti e segni

2.2.2 [Mediazione](#page-15-0) Semiotica

<span id="page-1-4"></span>2.3 La mediazione semiotica [nell'insegnamento](#page-20-0) della matematica: il ruolo dell'insegnante

- 2.3.1 La [progettazione](#page-21-0) dell'attività
- 2.3.2 [Svolgimento](#page-23-0) dell'attività
- <span id="page-1-5"></span>2.4 ["Micromondo":](#page-31-0) la genesi dell'idea

<span id="page-1-6"></span>2.5 [Micromondi](#page-35-0) come strumenti di mediazione semiotica

## 3. GLI OGGETTI TECNOLOGICI

3.1. [Bee-bot](#page-40-0)

3.2 Descrizione di [un'esperienza](#page-48-0) didattica

- 3.2.1 Sapere [Matematico](#page-47-0) di riferimento
- 3.2.2 La consegna e l'attività con [l'artefatto](#page-50-0)
- 3.2.3 [Produzione](#page-52-0) di "testi" situati
- 3.2.4 Mediazione per la costruzione di Significati

Matematici

3.2.5 Lo sviluppo di Significati [Matematici](#page-57-0)

- 3.3 Focus on [bee-bot](#page-60-0)
- 3.4 Vari tipi di [griglie](#page-72-0)
	- 3.4.1 [Cabri](#page-71-0) e la rana
	- 3.4.2 [Mak-Trace](#page-79-0)
- 3.5 LOGO (versione [Micromondi\)](#page-90-0)

## 4. ELENCO DI CONCETTI E MODI DI PENSARE INTRODOTTI

## **APPENDICE**

## **BIBLIOGRAFIA**

# **1. [INTRODUZIONE](#page-1-0)**

Dal 1998 è attivo, presso 25 sedi universitarie, il Corso di Laurea quadriennale in Scienze della Formazione Primaria. Con l'anno accademico 2011/12 il Corso è divenuto quinquennale. Ci sono varie differenze tra i contenuti minimi qualificanti del corso quadriennale Vecchio Ordinamento (D.M. 26 maggio 1998, pubblicato nella Gazzetta Ufficiale del 3 luglio 1998 n. 153 [1](#page-119-0) ) e la tabella del corso quinquennale Nuovo Ordinamento (D.M. 10 settembre 2010, pubblicato nella Gazzetta Ufficiale del 1 febbraio 2011, n. 249 [2](#page-119-1) ). Una di queste, riguarda la scomparsa dell'informatica. Il motivo di tale assenza potrebbe essere un generico (anche se non espresso) auspicio che la diffusione sempre maggiore delle tecnologie digitali abbia reso i futuri insegnanti già competenti. In caso contrario, siamo di fronte ad una dimenticanza sorprendente. Il legislatore potrebbe aver immaginato che il *Laboratorio di tecnologie didattiche*, previsto (3 CFU) tra le *Altre attività*, riesca a fornire ai futuri insegnanti le competenze informatiche necessarie. Questa considerazione tuttavia, non è per nulla ovvia; basta leggere un tratto della declaratoria relativa al settore M-PED/03 in cui, in ambito pedagogico, si collocano le tecnologie didattiche:

*"Il settore raggruppa le ricerche a carattere applicativo e pragmatico che riguardano la didattica, le*

4

*tecniche e le tecnologie educative sia in ambito scolastico sia nel più vasto contesto della formazione. Comprende inoltre le ricerche sulle forme didattiche applicate all'handicap, all'attività di sostegno e di recupero, all'inserimento e all'integrazione e, in generale, al trattamento pedagogico della differenza."*

Nei piani di studi dei vari Atenei relativi al Vecchio Ordinamento c'erano insegnamenti di Informatica, che presentavano contenuti di base e indicazioni didattiche sull'introduzione dell'informatica come disciplina scolastica.

Nelle Indicazioni per il curricolo per la scuola dell'infanzia e per il primo ciclo d'istruzione *[3](#page-119-2)* , pubblicate nel settembre 2007 (dal ministro Giuseppe Fioroni) e non ancora superate, anche se è in corso una loro revisione, è presente (per la scuola primaria e secondaria di primo grado) l'area matematicoscientifico-tecnologica che comprende *" argomenti di matematica, di scienze dell'uomo e della natura, di tecnologia sia tradizionale sia informatica."*

(p. 91)

È quindi doveroso (oltre che ovvio, per la presenza a scuola dei bambini *nativi digitali*, Ferri, 2011) che gli insegnanti della scuola primaria siano in grado di offrire basi di introduzione all'informatica come disciplina scolastica. La collocazione della tecnologia in un'unica macro-area matematico-scientifico-informatica (nelle Indicazioni del 2007) designa i docenti di Matematica del Corso di Laurea Nuovo Ordinamento tra i candidati più probabili a doversi fare carico della dimenticanza del legislatore.

In questo libro gli autori non fanno altro che raccogliere indicazioni operative, tratte dai Corsi di Informatica tenuti da Maria G. Bartolini Bussi nel Corso di Laurea Vecchio Ordinamento, arricchite dal contributo di Anna Baccaglini-Frank, che ha preso parte all'ultima edizione del Corso e Alessandro Ramploud, che ha svolto esperimenti didattici nelle sue classi di scuola primaria.

La presente opera si pone diversi obiettivi: affiancare approfondimenti su temi generali a proposte operative nella scuola dell'infanzia e nella scuola primaria, già sperimentate in Italia e all'estero. Il modulo (di 12 ore) era infatti preceduto da un analogo modulo sulle competenze di base, sostanzialmente equivalente al livello "core" della patente Europea del computer (ECDL) [4](#page-119-3) . Altro obiettivo consiste nell'offrire ai futuri insegnanti e a quelli in servizio uno strumento aggiornato sulle pratiche didattiche e un percorso ideale che comprende diversi "oggetti tecnologici" di complessità crescente.

L'informatica sta cambiando rapidamente e profondamente il mondo nel quale viviamo e quello che percepiamo. Le nuove generazioni assorbono (spesso,

6

**<www.percontare.it>**

senza averne coscienza) questi nuovi modi di vivere, di percepire e la rapidità con cui avvengono le trasformazioni lascia poco spazio alle generazioni precedenti di adattarsi e poco tempo per sviluppare consapevolezza dei cambiamenti.

In questo libro, gli autori, facendo particolare attenzione all'informatica nella didattica della matematica, intendono proprio aiutare gli insegnanti "travolti" dai rapidi cambiamenti ad orientarsi, fornendo loro una solida prospettiva teorica dalla quale partire.

La prospettiva presentata vede l'ingresso dell'informatica nel panorama della didattica della matematica a partire dagli anni Settanta secondo una precisa ideologia, descritta da Papert nella nozione di "micromondo". Accanto a questa prospettiva, gli autori ne propongono una più ampia all'interno della quale si colloca l'uso di *micromondi* per l'insegnamentoapprendimento della matematica: si tratta della *Teoria della Mediazione Semiotica* (Bartolini Bussi & Mariotti, 2008, 2009).

A questo capitolo introduttivo, ne segue uno dedicato all'introduzione del quadro teorico, di impianto Vygotskiano, sviluppato in generale per comprendere e migliorare le pratiche didattiche legate all'uso di artefatti di varia natura nella didattica della matematica. La *mediazione semiotica* si occupa di come un insegnante possa favorire la *costruzione di significati* da

7

parte degli studenti, *facendo uso di artefatti* (di cui i micromondi possono essere considerati un particolare tipo). Nel terzo capitolo invece, viene delineato il percorso ideale in cui si introducono gli "oggetti tecnologici".

# **2. QUADRO DI [RIFERIMENTO:](#page-1-1) LA MEDIAZIONE SEMIOTICA**

In questo capitolo introdurremo un quadro teorico di riferimento, sviluppato in Didattica della Matematica per analizzare l'uso di *artefatti* nell'insegnamento di tale disciplina.

La parola "artefatto" in matematica evoca strumenti fisici usati nella storia dell'aritmetica (abaci, calcolatori meccanici, ecc) e della geometria (righello, compasso); strumenti di informatica, calcolatrici e altri strumenti ad "alta manipolabilità". Questi ultimi, al contrario degli artefatti informatici, devono essere concretamente manipolati, quindi richiedono abilità motorie, sviluppano resistenza al movimento e hanno bisogno di tempo per essere esplorati. L'uso di attività manipolative per l'insegnamento della matematica è una strategia educativa usata da lungo tempo, basata su teorie che sostengono che i bambini hanno bisogno di riferimenti concreti per sviluppare concetti matematici astratti.

Il percorso di avvio all'informatica che andremo delineando parte proprio da un artefatto concretamente manipolabile che viene, in un secondo momento, trasferito in un mondo virtuale. Riteniamo che tale passaggio sia molto importante perché permette di passare, senza rottura cognitiva, ad attività con artefatti

9

informatici, proseguendo un lavoro basato sull'apprendimento percettivo-motorio e simbolicoricostruttivo, di cui, per esempio, Piaget era sostenitore.

Il capitolo introduce l'approccio strumentale di Rabardel (sezione 2.1) che propone un'utile distinzione tra *artefatto* e *strumento*, per poi passare all'artefatto secondo la prospettiva Vygotskiana (sezione 2.2). È da questa prospettiva che si sviluppa la Teoria della Mediazione Semiotica (Bartolini Bussi & Mariotti, 2008, 2009) che viene trattata nella sezione 2.3 e poi nella sezione 2.5, nel caso specifico dell'uso di "micromondi" (la genesi del termine viene presentata nella sezione 2.4) come particolari artefatti per l'insegnamento.

# <span id="page-9-0"></span>**2.1 [L'approccio](#page-1-2) strumentale**

L'approccio strumentale di Rabardel (vedi Bartolini Bussi & Mariotti, 2009) è stato sviluppato nel campo dell'ergonomia cognitiva, un campo di ricerca che si occupa dell'interazione tra l'uomo e le macchine in senso lato, studiando i processi cognitivi coinvolti (percezione, attenzione, memoria, pensiero, linguaggio, emozioni) e suggerendo soluzioni per migliorare tali macchine.

Secondo questo approccio, vi è una differenza fondamentale tra *artefatto* e *strumento*. Tale distinzione

conduce ad analizzare separatamente le potenzialità di un artefatto-strumento per sottolineare sia la prospettiva oggettiva, sia quella soggettiva.

L'artefatto è l'oggetto materiale o simbolico di per sé, lo strumento è invece un'entità mista composta da componenti legate sia alle caratteristiche dell'artefatto, sia alle sue componenti soggettive, chiamate schemi d'uso. L'idea di strumento dunque, tiene conto dell'oggetto e ne descrive l'utilizzo funzionale per il soggetto. Gli schemi d'uso sono progressivamente elaborati quando un artefatto viene usato per svolgere un compito particolare.

Lo strumento dunque, è la costruzione di un individuo, ha un carattere psicologico ed è strettamente collegato al contesto in cui ha origine e sviluppo.

L'elaborazione e l'evoluzione degli strumenti è un processo lungo e complesso che Rabardel denomina **genesi strumentale.**

La genesi strumentale è il risultato di un doppio processo (Rabardel, 1997):

• i processi di *strumentalizzazione*, che sono relativi all'emergere e allo sviluppo delle componenti "artefatto" dello strumento: selezionare, raggruppare, produrre e istituire le funzioni dell'artefatto, trasformarlo nella struttura, nel funzionamento, ecc

• i processi di *strumentazione*, che sono invece relativi all'emergere e allo sviluppo degli schemi d'uso: la loro costituzione, il loro funzionamento, la loro evoluzione e anche l'assimilazione di artefatti nuovi a schemi già costituiti, ecc.

Ciò che distingue questi due processi è l'orientamento dell'attività: nei processi di strumentazione essa è orientata verso il soggetto stesso, mentre nei processi di strumentalizzazione è orientata verso la componente artefatto dello strumento.

Rabardel teorizza l'impatto dell'uso degli strumenti sull'attività cognitiva: l'uso di uno strumento non è mai neutro, al contrario esso dà origine ad una riorganizzazione delle strutture cognitive del soggetto che lo utilizza.

Nel caso specifico dell'insegnamento-apprendimento della matematica, la costruzione degli schemi d'uso da parte degli studenti prelude alla costruzione dei significati matematici.

# <span id="page-11-0"></span>**2.2 [L'approccio](#page-1-3) di Vygotskij agli artefatti**

La prospettiva Vygotskiana, che include una dimensione evolutiva, interpreta la funzione degli artefatti cognitivi come elemento principale

dell'apprendimento e, per tale ragione, sembra offrire un'adeguata cornice per studiare l'uso degli artefatti nel campo dell'educazione. Vygotskij sostiene che dietro a tutte le *funzioni psichiche superiori* (si veda la sezione 2.2.1) stanno geneticamente delle relazioni sociali, processi interattivi che si realizzano grazie al ricorso a *strumenti* che appartengono all'evoluzione storicoculturale della società. Tra questi, figura in primo luogo il linguaggio, ma Vygotskij cita anche "forme di numerazione e calcolo, mezzi mnemotecnici, simbologia algebrica, opere d'arte, scrittura, schemi … abachi, compassi".

L'attività con questi strumenti, svolta con la guida di un esperto, può essere *interiorizzata* grazie a relazioni di carattere educativo: l'interlocutore meno esperto può interiorizzare, cioè far propri, significati culturali che sono inizialmente attivati dall'esterno, ad opera dell'interlocutore più esperto, ma che successivamente possono essere attivati direttamente dal soggetto, in un ideale dialogo con se stesso. Si tratta di processi non lineari e di lungo termine.

L'evoluzione della cognizione umana è effetto dell'interazione sociale e culturale. Il concetto di *zona di sviluppo prossimale* costituisce un fondamentale modello del processo di apprendimento attraverso l'interazione sociale, ed è definito da Vygotskij (1978) come:

<span id="page-13-0"></span>"distanza tra il livello reale di sviluppo del soggetto determinato dalla capacità di risolvere da solo un problema e il livello di sviluppo potenziale determinato dalla capacità di risolvere il problema sotto la guida dell'adulto o in collaborazione con un suo coetaneo più capace." (p. 86)

Secondo tale definizione, lo sviluppo è possibile grazie alla collaborazione tra un individuo, le cui attitudini cognitive presentano un potenziale che può modificarsi e un secondo individuo (o una collettività) che coopera intenzionalmente, per perseguire uno scopo comune.

L'asimmetria della definizione di zona di sviluppo prossimale ben si adatta, nel contesto scolastico, all'intrinseca asimmetria che si ritrova nella relazione tra insegnante e alunni relativamente alla conoscenza. Similmente, sosteniamo che la nozione di zona di sviluppo prossimale sottolinea la necessità di armonizzare l'attitudine potenziale che l'allievo ha verso l'apprendimento con l'azione dell'insegnante. La zona di sviluppo prossimale è una zona metaforica dove si svolge un'attività di problem solving in collaborazione tra un soggetto (allievo) e un adulto (insegnante) o un pari più competente. Attraverso l'aiuto offerto, il soggetto è in grado di risolvere problemi che non sarebbe stato in grado di risolvere da solo. L'aiuto può essere fornito in modi diversi, durante un'attività svolta insieme, agendo, parlando, con l'introduzione di uno strumento o con l'introduzione di un sistema di segni (gesti, linguaggio verbale, linguaggio scritto, sistemi di rappresentazione convenzionali). Nella zona di sviluppo prossimale, lo sviluppo cognitivo avviene secondo il *processo di interiorizzazione*.

# **2.2.1 Interiorizzazione, artefatti e segni**

Il processo di *interiorizzazione* è per Vygotskij "la ricostruzione interna di un'operazione esterna" e descrive il processo di costruzione della conoscenza individuale come generato da esperienze sociali condivise.

L'approccio Vygotskiano suppone una stretta dipendenza dei processi interni (o psichici) da quelli esterni (dipendenti dall'interazione sociale) e suppone inoltre, una relazione secondo la quale i processi esterni vengono trasformati per generare quelle che Vygotskij chiama *funzioni psichiche superiori*. Ogni funzione psichica superiore necessariamente attraversa un passaggio esterno nel suo sviluppo, perché inizialmente nasce come funzione sociale.

Gli aspetti principali che caratterizzano il processo di interiorizzazione sono due:

1. il processo esterno, che è essenzialmente sociale;

<span id="page-15-0"></span>2. il processo di interiorizzazione, che è diretto da processi semiotici.

Il processo esterno possiede una dimensione comunicativa che implica la produzione e l'interpretazione dei segni. Dunque, il processo di interiorizzazione si fonda sull'uso dei *segni* (principalmente il linguaggio naturale ma anche ogni tipo di segni, dai gesti a quelli più sofisticati come il sistema semiotico matematico) nello spazio interpersonale.

Secondo Vygotskij, le attività mentali sono supportate e sviluppate per mezzo dei segni prodotti durante i processi di interiorizzazione, che possono diventare *strumenti psicologici*.

Vygotskij (1978) sostiene che:

"l'invenzione e l'utilizzo dei segni come mezzi ausiliari per la risoluzione di un problema dato (ricordare, confrontare qualcosa, scegliere e così via), sono analoghe all'invenzione e all'utilizzo di strumenti sotto il profilo psicologico. I segni hanno funzione di strumento durante l'attività psicologica, analogamente al ruolo di un utensile nel lavoro." (p. 52).

Per esempio, strumenti psicologici sono:

"il linguaggio, vari sistemi di conteggio, tecniche

mnemoniche, sistemi simbolici algebrici, opere d'arte, scrittura, schemi, diagrammi, mappe, disegni meccanici e tutti i tipi di segni convenzionali" (Vygotskij, 1981, p.137).

# **2.2.2 Mediazione Semiotica**

L'analogia tra segni e artefatti si basa sulla *funzione di mediazione* che entrambi hanno per il soggetto nello svolgimento di un compito.

Secondo Vygotskij, tale funzione emerge durante lo svolgimento di un compito, quando artefatti vengono usati a livello sociale e si producono segni condivisi. Da una parte, questi segni sono legati allo svolgimento di un compito e all'artefatto utilizzato, dall'altra essi possono essere in relazione con il *contenuto che deve essere mediato*. I legami tra artefatti, segni e contenuti da mediare diventano dunque fondamentali da riconoscere ed esplicitare perché possano essere sfruttati in una prospettiva educativa.

Il termine *mediazione* è molto comune all'interno della letteratura educativa. È usato per riferirsi alla potenzialità di incoraggiare la relazione tra gli allievi e un sapere, che si esplicita nello svolgimento di un compito. Secondo questa prospettiva, gli artefatti possono mediare la costruzione della conoscenza in quanto incorporano, in modo spesso *opaco*, elementi

importanti del sapere di riferimento. Tali artefatti poi possono agevolare la costruzione di significati se, progressivamente, diventano *trasparenti* attraverso l'utilizzo nel contesto di interazioni sociali e in relazione alle trasformazioni che subiscono nelle mani di chi li usa (Meira, 1998).

Secondo Meira, la trasparenza, quando c'è, non è una caratteristica oggettiva dello strumento, ma emerge attraverso l'uso dello strumento stesso. È quindi fondamentale sfruttare il sistema di relazioni tra artefatto, compito e sapere: da un lato, un artefatto è messo in relazione ad un compito specifico cui fornisce mezzi di soluzione adatti; dall'altra parte lo stesso artefatto è collegato ad una specifica conoscenza (o sapere). In ciò, un doppio legame semiotico è riconoscibile tra un artefatto e una conoscenza (o sapere). In tal senso è possibile parlare della *polisemia* di un artefatto (Bartolini Bussi & Mariotti, 2009).

La relazione tra artefatto e conoscenza (o sapere), da un lato, può essere espressa da alcuni segni, culturalmente determinati, prodotti dallo sviluppo culturale e cristallizzanti il significato delle operazioni compiute con l'artefatto; dall'altro, la relazione tra l'artefatto e il compito può essere espressa dai segni, spesso contingenti alla situazione determinata dalla soluzione di un compito particolare. Una caratteristica fondamentale di tali segni è che il loro significato mantiene un forte legame con le operazioni svolte.

Gesti, sguardi, disegni o parole possono essere i diversi mezzi semiotici utilizzati per produrre questi segni e la loro produzione può essere spontanea o esplicitamente richiesta dal compito stesso. Può inoltre succedere che l'esperto introduca nuovi significati di questi segni. Ciò è particolarmente importante se consideriamo una prospettiva educativa. Infatti la relazione tra il compito, l'allievo, i testi situati, l'attività semiotica, il sapere e l'artefatto non è certamente né evidente né spontanea, dunque proprio la *costruzione di questa relazione* diventa un cruciale scopo educativo.

Tale relazione può essere realizzata promuovendo l'evoluzione dei segni che esprimono la relazione tra l'artefatto e i compiti in nuovi segni, la relazione tra artefatto e sapere (Fig. 1). Questi tre elementi fondamentali (artefatto, compito o consegna, e sapere) insieme alle relazioni tra l'uno e l'altro costituiscono quello che chiamiamo **triangolo del potenziale semiotico**.

I segni che emergono dalle attività svolte con gli artefatti, sono elaborati da un punto di vista sociale: in particolare, essi possono essere intenzionalmente utilizzati dall'insegnante per sfruttare i processi semiotici, con lo scopo di guidare l'evoluzione dei significati all'interno della classe. Così facendo l'insegnante agirà sia a livello cognitivo, sia metacognitivo, in entrambi i casi promuovendo lo sviluppo dei significati e guidando gli studenti a una maggiore

19

#### consapevolezza.

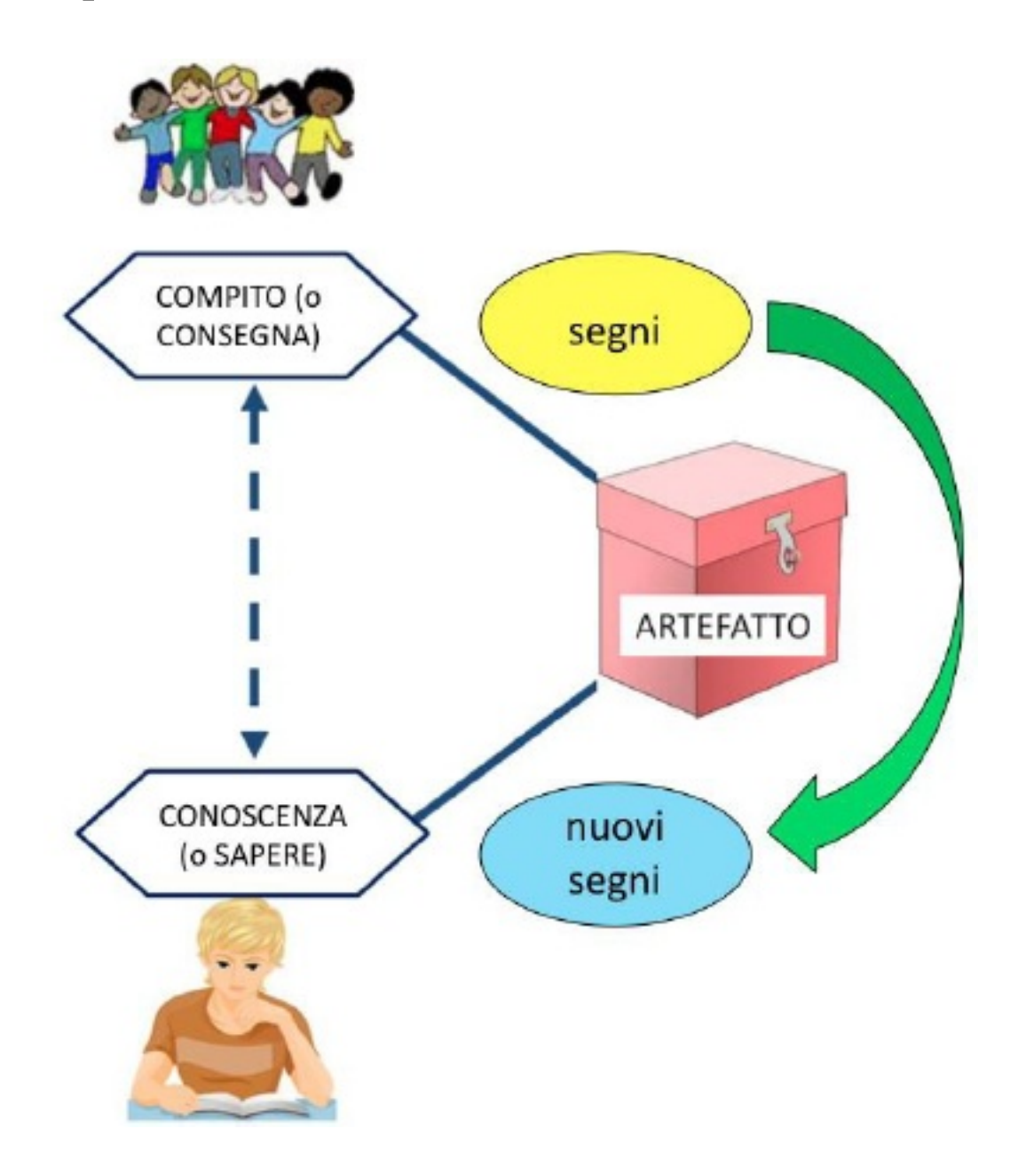

#### **Figura 1: Rappresentazione del triangolo del potenziale semiotico.**

Noi sosteniamo che la funzione di mediazione semiotica di un artefatto possa essere sfruttata da un educatore (in generale sarà l'insegnante) che sia consapevole del potenziale dell'artefatto. Nel prossimo

capitolo espliciteremo le modalità con le quali riteniamo che ciò possa essere fatto efficacemente.

# <span id="page-20-0"></span>**2.3 La mediazione semiotica [nell'insegnamento](#page-1-4) della matematica[5:](#page-119-4) il ruolo dell'insegnante**

Lo scopo dell'insegnamento della matematica è la costruzione o l'appropriazione [6](#page-119-5) da parte degli studenti dei significati matematici e degli stili di ragionamento di tale disciplina (in generale, parleremo di Sapere Matematico e lo indicheremo con l'iniziale in maiuscolo).

Nella pratica didattica l'uso efficace di artefatti può dare un contributo alla costruzione di tale Sapere. Un artefatto può così funzionare come mediatore culturale e richiamare, attraverso l'uso e rispetto agli scopi di una certa attività, un Sapere significativo dal punto di vista educativo. In questo senso l'artefatto culturale può essere visto come *strumento di mediazione semiotica*. Nello sviluppo del percorso didattico l'azione dell'insegnante resta fondamentale sia in termini di organizzazione del lavoro, sia in termini di guida nel passaggio dalle attività con l'artefatto alla costruzione del Sapere di riferimento.

L'artefatto diventa uno strumento efficace solo

attraverso un suo sapiente uso nell'interazione sociale.

L'insegnante dunque, ha il compito di:

- <span id="page-21-0"></span>• in un primo momento, strutturare attività significative (consegne) che fanno riferimento a un Sapere Matematico e possono essere risolti e con l'uso di un artefatto;
- in un secondo momento, promuovere l'evoluzione dei segni che esprimono la relazione tra l'artefatto e i compiti in nuovi segni, che esprimono la relazione tra artefatto e Sapere.

Dunque, nel primo momento l'insegnante deve compiere scelte oculate riguardanti: *la scelta degli artefatti; il Sapere* con cui vuole mettersi in relazione e *le consegne da scegliere o progettare.* Nel secondo momento, l'insegnante deve gestire la ricchezza delle risposte degli studenti alle consegne, per orientarle verso la costruzione dei significati matematici con i quali ha scelto di mettersi in relazione, facendo attenzione a:

- come *osservare l'attività degli studenti;*
- come *interagire con gli studenti;*
- come *favorire la costruzione di "testi" matematici* (fissandoli nel tempo nella memoria degli studenti e del gruppo).

# **2.3.1 La progettazione dell'attività**

La progettazione dell'attività costituisce una prima tappa, fondamentale per porre le basi di un buon lavoro di mediazione semiotica. Descriveremo di seguito i tre elementi che costituiscono il *triangolo del potenziale semiotico* dell'artefatto, che mette in relazione le consegne accessibili agli studenti con il Sapere accessibile all'insegnante: l'artefatto, il Sapere in gioco e la consegna. Il triangolo del potenziale semiotico definisce il progetto dell'insegnante, inquadra gli obiettivi da raggiungere, fornisce gli strumenti minimi per entrare nella scuola e operare in modo efficace.

La progettazione dell'attività deve essere fatta prima del lavoro in classe, in una situazione rilassata, con l'aiuto di colleghi e di risorse bibliografiche, perché tutto sia pronto prima dell'intervento con gli studenti. Solo insegnanti molto esperti e professionalmente preparati riescono ad "improvvisare" attività efficaci, cogliendo occasioni estemporanee, ma non può essere la norma in una scuola che vuole funzionare.

## *Scelta degli artefatti*

In questo libro consideriamo l'uso di particolari artefatti: ambienti digitali (spesso chiamati *micromondi*) costruiti appositamente per favorire lo sviluppo di particolari Saperi Matematici. Il Sapere Matematico accumulato su di essi viene da una tradizione diffusa a

partire dagli anni Ottanta e nata dalle precedenti ricerche svolte negli anni Sessanta da Seymour Papert (1980), che descriveremo nella prossima sezione. D'ora un poi dunque, parleremo di *micromondi* anziché di artefatti in generale.

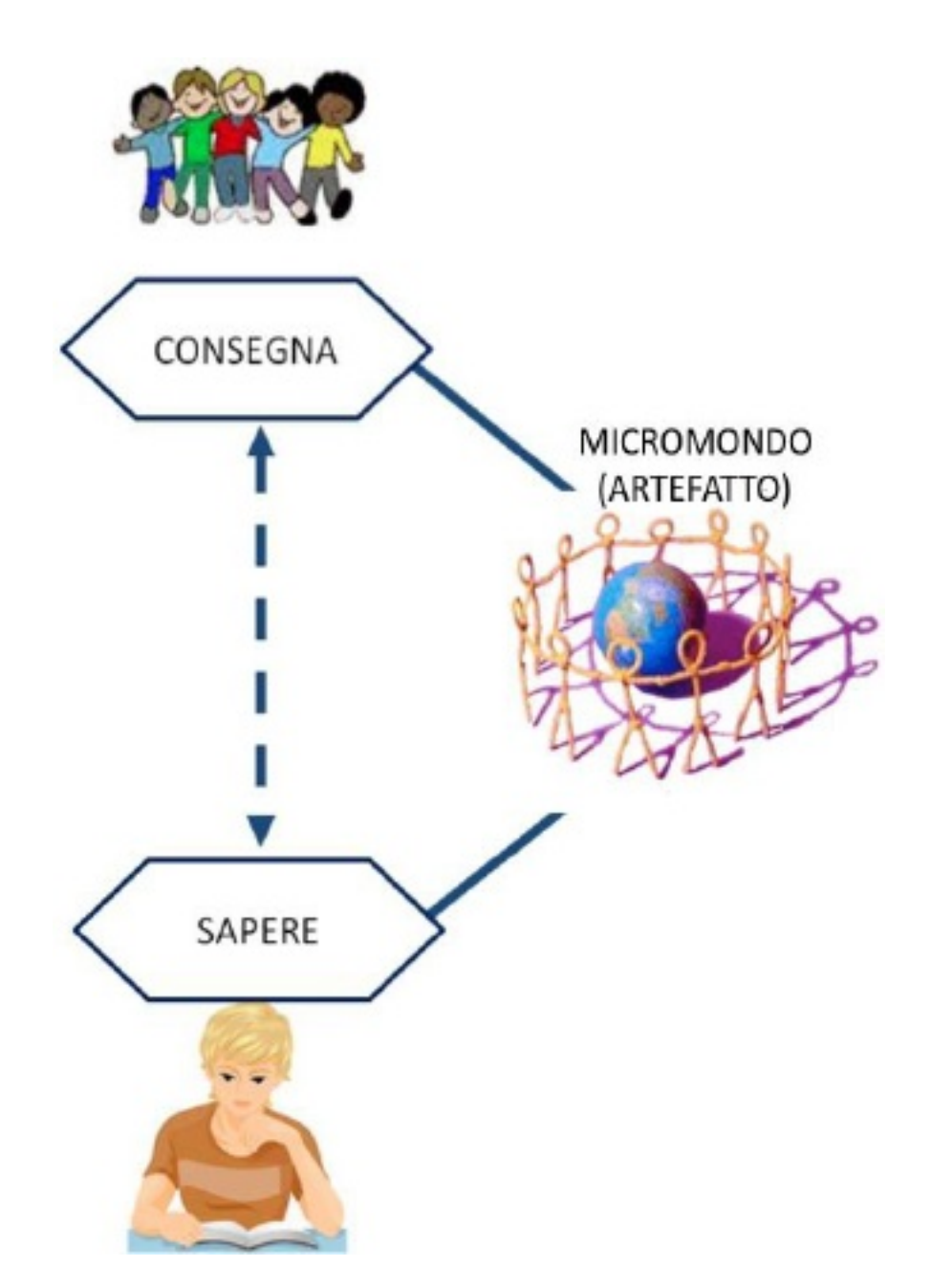

<span id="page-23-0"></span>**Figura 2: Rappresentazione del triangolo del potenziale semiotico con un micromondo come artefatto scelto per la mediazione.**

## *Il Sapere in gioco*

Con particolare attenzione sarà qui trattato il ramo del Sapere Matematico che si occupa dell'informatica, di cui fanno parte modi di pensare e nozioni quali la pianificazione di una strategia risolutiva, il debugging di una strategia risolutiva, la scoperta di relazioni, l'uso di un linguaggio formale e condiviso, le nozione di "inverso", "regola generale", "algoritmo".

## *Scelta (o progettazione) delle consegne*

Descriveremo diverse possibili consegne per i vari micromondi che tratteremo. Le nostre proposte<br>vogliono tuttavia essere soltanto suggerimenti ed vogliono tuttavia essere soltanto esempi in relazione ad un particolare Sapere Matematico scelto come obiettivo della mediazione. È importante che l'insegnante impari ad assumersi la responsabilità della scelta (ed eventualmente della progettazione) delle consegne da proporre ai suoi studenti, in base alle esigenze proprie e di ogni sua classe.

# **2.3.2 Svolgimento dell'attività**

Data la consegna, si avvia l'attività degli studenti. In questa fase i contributi individuali, le curiosità, le emozioni sono in primo piano e si possono osservare attraverso i segni che gli studenti mostrano. Quest'attività è di tipo semiotico e si sviluppa attraverso

la produzione di segni diversi (verbali, gestuali, grafici, ecc.), cioè di *produzioni situate* (li chiameremo "testi" situati) che sono *tracce* dei processi degli studenti e sono rappresentativi degli schemi d'uso (si veda la sezione 2.1) messi in opera. Lo schema dunque si arricchisce (Fig. 3).

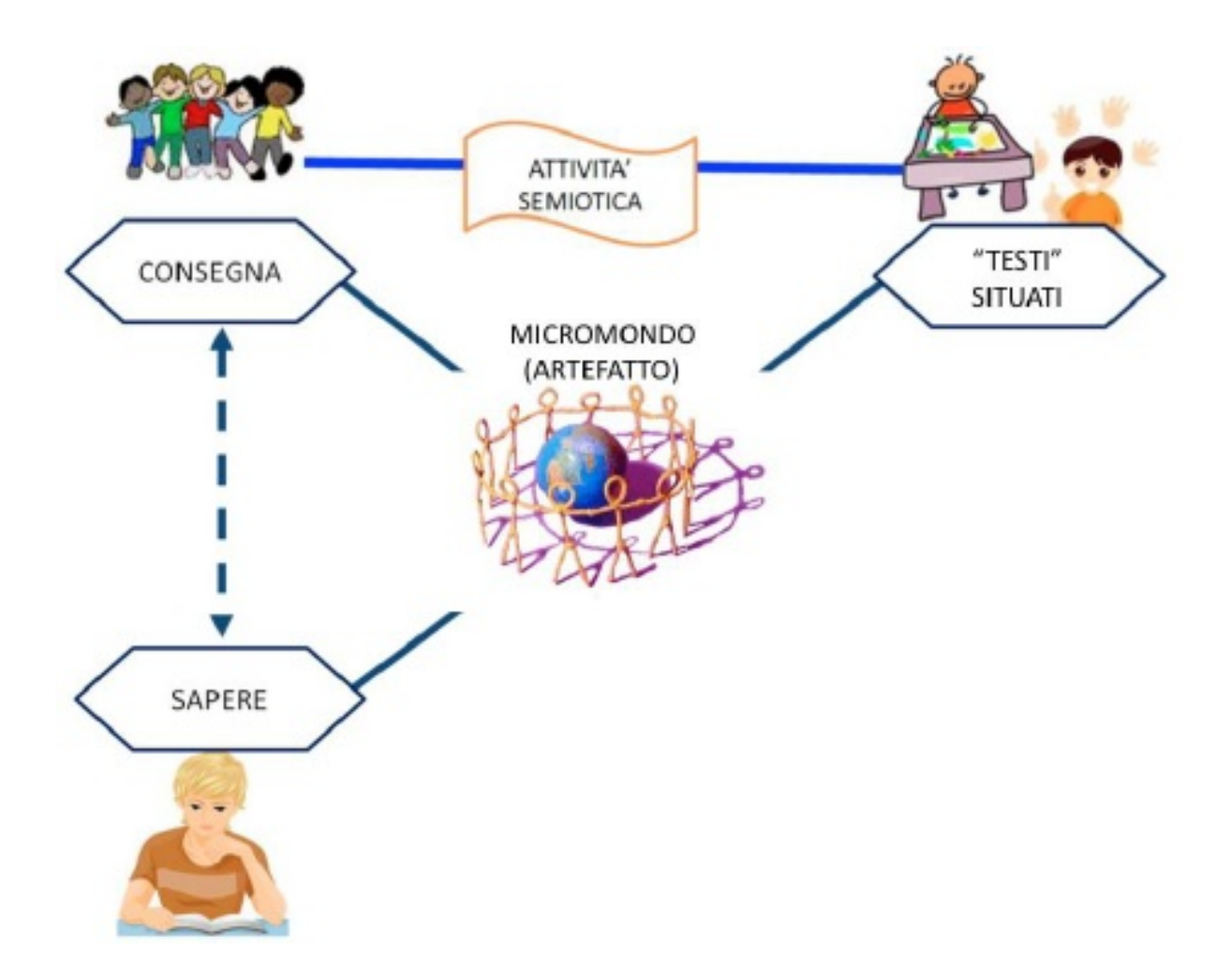

**Figura 3: Schema che riassume gli elementi finora descritti (artefatto, Sapere, consegna, produzione di "testi" situati") nell'attività di mediazione semiotica guidata dall'insegnante.**

*Osservazione dell'attività degli studenti*

Si possono osservare gli studenti in tanti modi, a seconda degli scopi dell'osservazione. In particolare, può essere utile porre l'attenzione sui "testi" situati prodotti, che forniscono tracce della costruzione progressiva dei significati matematici, con un duplice scopo:

- 1) raccogliere gli elementi del processo (individuale e collettivo);
- 2) sollevare a livello di coscienza gli elementi che strutturano tale processo.

Il primo scopo è legato *all'insegnare*: come monitorare il processo per ri-orientarlo e rinforzarlo. Il secondo scopo è legato *all'apprendere:* come isolare nel processo gli elementi fondamentali e renderli accessibili alla coscienza dello studente perché possa riutilizzarli in un altro compito. Insegnamento e apprendimento procedono insieme, come un unico processo. Questo assunto caratterizza la scuola di ricerca ispirata a Vygotskij, cui ci riferiamo.

Come ricorda Mecacci nel Lessico vygotskiano (1992), Vygotskij usa il termine *obučenie*, che indica il processo di trasmissione e appropriazione delle conoscenze, capacità, abilità e dei metodi dell'attività conoscitiva dell'uomo; è un processo bilaterale, attuato dal docente e dal discente, quindi intraducibile con uno solo dei termini apprendimento o insegnamento.

I "testi" situati raccolti nel processo sono di varia natura: ad esempio, gli sguardi e i gesti compiuti (raccolti, se si prevede di doverli analizzare ed utilizzare, con piccoli video), i dialoghi e le conversazioni (raccolti con un registratore e successivamente trascritti, almeno nelle parti più significative), i disegni, eccetera. Essi consentono all'insegnante di ricostruire il processo e, se opportunamente valorizzati (in cartelloni, quadernoni individuali, ecc.), consentono allo studente di prendere coscienza del proprio processo. Queste tracce sono sempre collegate alla situazione (li chiamiamo infatti, "testi" *situati*), ricchi di particolari, difficilmente riutilizzabili dai bambini al di fuori dal contesto, senza l'aiuto dell'insegnante.

## *Come interagire con gli studenti*

Dopo le consegne progettate si apre tutto lo spazio della interazione durante l'attività, con richieste via via più approfondite, con *rispecchiamenti* (ripetizioni di affermazioni fatte che rimbalzano la responsabilità di continuare allo studente o al gruppo), con *rilanci* che consentono l'introduzione di nuove **voci**, con sintesi del lavoro fatto, eccetera.

La professionalità richiesta cresce nel tempo e consente di alternare in modo efficace i momenti distesi di silenzio per pensare e riflettere e i momenti nei quali il ritmo diventa più incalzante e l'insegnante entra nel

**<www.percontare.it>**

dialogo per far compiere un piccolo passo in più. Diventa essenziale saper cogliere se, nei "testi" situati prodotti, ci sono elementi che possono favorire lo sviluppo del processo: si devono considerare sia i testi che fanno ipotizzare strategie efficaci, sia i testi che fanno ipotizzare difficoltà o errori.

Gli schemi d'uso osservati sono i germogli dei significati matematici, obiettivo del lavoro di mediazione dell'insegnante.

## *Verso lo costruzione di "testi" matematici*

Dal punto di vista dei significati matematici (che non esauriscono la ricchezza dell'esperienza), l'insegnante si interroga sugli elementi essenziali del Sapere in gioco, che devono essere fissati in modo esplicito e ripresi nel corso del tempo per essere posseduti con sicurezza. Si possono preparare "testi" collettivi (ad esempio, nella forma di cartelloni o di narrazioni orali da presentare ai compagni e ai genitori o di testi fissati sul quaderno individuale) dove si scandiscono i processi, collegandoli in modo esplicito (per l'adulto) agli elementi del Sapere in gioco. Soprattutto per la fascia d'età che interessa la scuola dell'infanzia e il primo ciclo della scuola primaria, essi possono essere considerati "testi" matematici a tutti gli effetti.

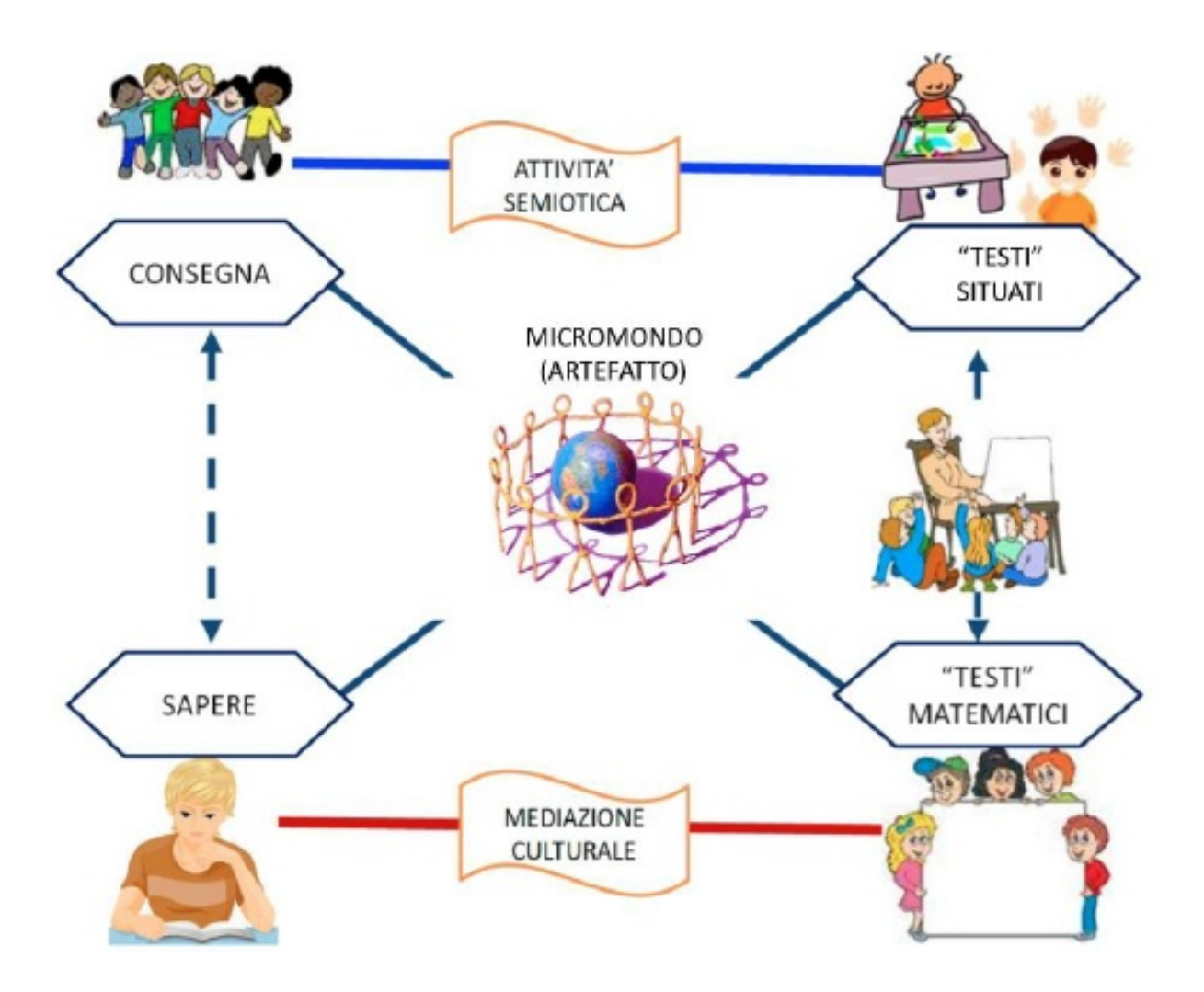

**Figura 4: Schema che riassume gli elementi finora descritti (artefatto, Sapere, consegna, produzione di "testi" situati" , produzione di "testi" matematici) nell'attività di mediazione semiotica guidata dall'insegnante.**

Lo schema si arricchisce ancora per mettere in luce l'intero processo che descrive il ruolo dell'insegnante:

- a sinistra, sta la fase di progettazione;
- a destra, quella di svolgimento;
- in alto, è collocato il processo compiuto dagli studenti;
- in basso, i collegamenti di natura culturale tra ciò che si è costruito con gli studenti e gli elementi del Sapere in gioco;
- al centro, l'artefatto svolge il suo ruolo cruciale, per tenere insieme le diverse dimensioni del processo di insegnamento-apprendimento.

Dunque, nella prospettiva introdotta, il ruolo dell'insegnante è fondamentale nel processo di mediazione semiotica. Non deve confondere il fatto che l'artefatto (nel nostro caso, il micromondo) sia al centro dello schema: l'insegnante è *orchestratore (regista)* dell'intero processo di mediazione, progettando in un primo momento relazioni tra consegna e Sapere e portando, in un secondo tempo, i "testi" situati prodotti dagli studenti verso "testi" matematici.

Il micromondo (o in generale l'artefatto) scelto come ambientazione delle consegne e quindi come mediatore per accedere al Sapere di riferimento diventa dunque uno *strumento* di cui l'insegnante dispone per attuare il processo di mediazione semiotica.

Dopo una breve descrizione della genesi del termine "micromondo" , vedremo come un micromondo può essere interpretato come particolare artefatto inseribile nello schema descritto e dunque utilizzabile dall'insegnante come *strumento di mediazione semiotica*.

31

# <span id="page-31-0"></span>**2.4 ["Micromondo":](#page-1-5) la genesi dell'idea**

La genesi del termine "micromondo" risale alla ricerca nel campo dell'intelligenza artificiale

> "*to describe a small, coherent domain of objects and activities implemented in the form of a computer program and corresponding to an interesting part of the real world*" [per descrivere un dominio piccolo e coerente di oggetti e attività implementati nella forma di software e che corrisponde ad una parte interessante del mondo reale] (Weir, 1987, in Hoyles, 1993, traduzione della prima autrice);

e in cui

"*we see solving a problem often as getting to know one's way around a microworld in which the problem exists*" [spesso vediamo un problema come il sapersi destreggiare in un micromondo in cui il problema esiste] (Minsky & Papert, 1971, traduzione della prima autrice).

In seguito, Papert apporta una piccola modifica alla descrizione di micromondo: il dominio semplice e coerente diviene parte di un *dominio di conoscenza* con un marcato valore epistemologico. L'obiettivo si sposta dall'insegnare ai computers a risolvere problemi, al costruire ambienti nei quali un certo Sapere possa

essere costruito/appropriato. Questa fu l'idea base del suo libro "Mindstorms" (Papert, 1980), un best-seller molto diffuso negli anni Ottanta tra psicologi ed educatori di matematica. Qui, l'autore descrive in particolare il *LOGO*, il primo micromondo di cui si è occupato. Nacquero diversi micromondi con l'intento di

> "*providing an environment for solving problems where pupils can experience the constraints of the underlying mathematical system and in doing so construct their own mathematical system*" [fornire un ambiente per la soluzione di problemi in cui gli studenti possano sperimentare i vincoli del sottostante sistema matematico (quello secondo cui è stato costruito il micromondo) e nel fare questo costruire un *loro* sistema matematico *personale*] (Hoyles, 1993, traduzione, enfasi e aggiunta tra parentesi della prima autrice).

Un'ipotesi principale cui si ispirò l'idea di micromondo era la potenzialità di stimolare una genuina attività di problem-solving, nella quale gli studenti sviluppassero idee e modi di pensare matematici senza un'esplicita presentazione formale della matematica. Hoyles infatti, insiste che

> "*the computer can be considered a powerful tool within an informal learning environment*" [il computer può essere considerato uno strumento potente all'interno di un ambiente

d'apprendimento informale] (Hoyles, 1991, p. 152, traduzione della prima autrice)

e questo significa che il computer viene visto non solo come una potente risorsa per affrontare attività, ma uno strumento in grado di trasformare l'attività stessa e contemporaneamente di trasformare la relazione dello studente con il Sapere di riferimento (Mariotti, 2002).

In sintesi, le caratteristiche di un micromondo e il suo uso nella didattica divennero le seguenti, descritte da Balacheff, Kaput, e Sutherland (Balacheff & Kaput, 1996; Balacheff & Sutherland, 1994, traduzione della prima autrice):

> i) a set of primitive objects, elementary operations on these objects, and rules expressing the ways the operations can be performed and associated -which is the usual structure of a *formal system* in the mathematical sense. [un insieme di oggetti primitivi, operazioni elementari su questi oggetti, e regole che esprimono i modi in cui le operazioni possono essere eseguite e associate – tutto ciò costituisce la struttura tipica di un *sistema formale* in senso matematico]

> ii) a *domain of phenomenology* that relates objects and actions on the underlying objects to phenomena at the 'surface of the screen'. This

domain of phenomenology determines the type of feedback the microworld produces as a consequence of user actions and decisions. [un *dominio fenomenologico* che mette in relazione gli oggetti e le azioni su tali oggetti (anche non immediatamente apparenti) con i fenomeni sulla "superficie dello schermo". Questo dominio fenomenologico determina il tipo di feedback prodotto dal micromondo come conseguenza delle azioni e decisioni dell'utente.]

Dunque, i micromondi sono concepiti come ambienti di lavoro "informali" nei quali gli studenti possono sperimentare idee matematiche interagendo con oggetti virtuali dotati di una proprio "logica". I problemi sono chiaramente delimitati e gli elementi sono oggetti ben definiti, su cui si possono compiere operazioni che eventualmente creano nuovi oggetti ed operazioni. Gli oggetti sono manipolabili e possono alludere ad oggetti concreti, come la tartaruga nel *LOGO* (in questo caso si parla di *oggetti transazionali*). In questo senso rientrano nella concezione di "micromondo" anche contesti costituiti da oggetti concreti che offrono modalità d'interazione e relazioni con altri oggetti del contesto.

Il libro esempio di micromondo proposto in questo libro sarà proprio un contesto concreto, simile a quello originale del *LOGO* quando la tartaruga era un robot fisico. Passeremo poi ad altri micromondi costituiti da software. Interagendo con gli oggetti e interpretando il

<span id="page-35-0"></span>feedback del micromondo, lo studente costruisce un *proprio sapere*. In particolare, possono emergere alcuni significati di concetti e modi di pensare matematici attraverso cui egli stesso può risolvere le situazioni problematiche presentategli nelle attività. Questi concetti e modi di pensare, che costituiscono il sapere situato, possono essere i semi del Sapere Matematico, incorporato nel micromondo e del quale si intende favorire lo sviluppo.

Notiamo che, nell'idea originale di micromondo, l'apprendimento segue un modello sostanzialmente Piagetiano, avvenendo attraverso sequenze di assimilazione (integrare gli stimoli dall'ambiente) e accomodamento (modificare i propri concetti in risposta a un feedback inatteso).

Affinché questo sapere situato si trasformi nel sapere matematico di riferimento, riteniamo tuttavia che ci debba essere un intervento da parte dell'insegnante, portatore della Cultura Matematica all'interno della classe, per favorire negli studenti un distacco dai "testi" situati ed un'elaborazione di "testi" matematici.

Nella prossima sezione approfondiremo proprio questo tema, cioè l'uso di micromondi come strumenti di mediazione semiotica.

# **2.5 [Micromondi](#page-1-6) come strumenti di**
## **mediazione semiotica**

Riprendiamo lo schema della Fig. 4, della sezione 2.3 (che riportiamo per comodità) che rappresenta le tappe fondamentali nel processo di mediazione semiotica promosso dall'insegnante che ha:

- 1) scelto di mediare un particolare **Sapere**;
- 2) scelto un **artefatto** con il quale contestualizzare le consegne e la produzione dei "testi" situati;

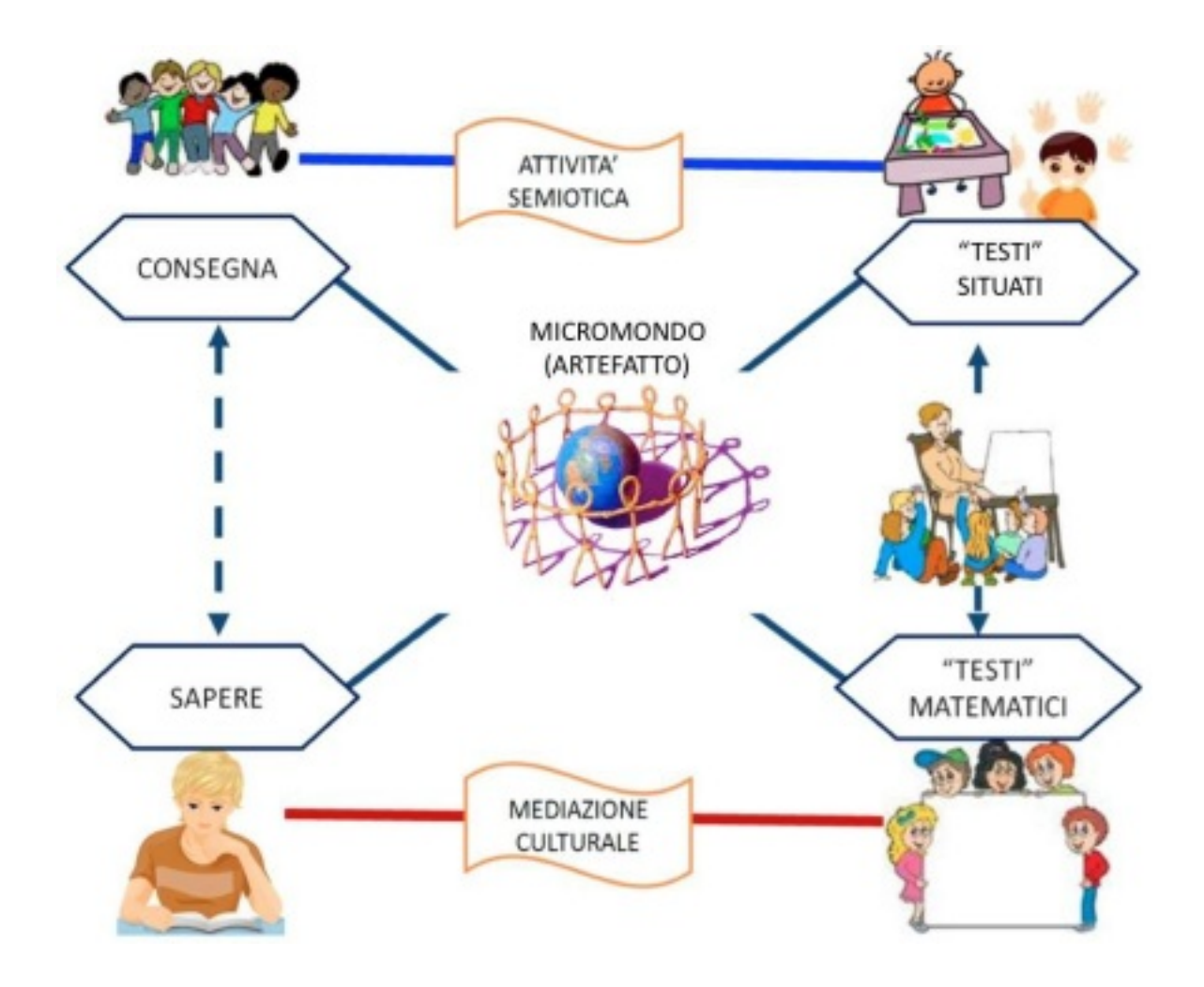

3) elaborato particolari **consegne** che fanno uso

dell'artefatto scelto;

- 4) promosso la produzione di **"testi" situati**;
- 5) per poi portarli a diventare **"testi" matematici.**

Nella sezione 2.4 abbiamo visto come i micromondi per la didattica siano costruiti con una precisa intenzione dell'educatore [7](#page-119-0) , cioè quella di *incorporare* un certo Sapere.

Il confronto iniziale con il micromondo, così come con altri artefatti, porta ad una produzione di "testi" situati che costituiscono un primo sapere costruito dagli studenti. Questo è spesso descritto come sequenza di azioni associate a strategie risolutive o esplorative che hanno senso soltanto all'interno del micromondo di riferimento. Per esempio, in un ambiente come *Focus on Bee-Bot* (che analizzeremo nella sezione 3.3), le risposte tipiche degli studenti sono programmazioni di sequenze di passi che *funzionano* o rappresentazioni *personali* dei comandi dati all'oggetto programmato. Lo studente si costruisce cioè, *significati situati* e un *modo operativo di capire* e rispondere in modo efficace alle consegne. Ma questo *sapere situato* non è ancora il *Sapere di riferimento*.

Purtroppo, molto spesso, vedendo gli studenti rispondere "correttamente" rispetto alle consegne date nel contesto specifico offerto dal micromondo,

l'insegnante è convinto che lo studente "abbia capito" e sia arrivato a costruire in maniera completa i concetti matematici in gioco. L'insegnante, cioè, non fa altro che proiettare il suo Sapere (che coincide con quello di riferimento) sulle produzioni situate degli studenti, senza rendersi conto che, in genere, i significati costruiti davvero dagli studenti sono molto meno generali di quelli matematici di riferimento e possono contenere anche imprecisioni o misconcezioni legate all'ambiente nel quale sono state elaborate [8](#page-119-1) . Certo, è molto difficile sapere quali significati abbiano davvero costruito gli studenti ma, da vari studi sui processi cognitivi legati all'apprendimento nei micromondi, emerge che il Sapere costruito è *parziale e situato nell'ambiente dove è stato costruito*.

Il ruolo dell'insegnante diventa dunque, fondamentale in quanto la sola interazione studente-micromondo può agevolare una formazione parziale dei concetti che vorremmo fossero oggetto d'insegnamento, ma il ruolo dell'insegnante non è sufficiente perché lo studente si appropri/costruisca il Sapere di riferimento, come Sapere Matematico socialmente condiviso. Si pone infatti, il problema della *decontestualizzazione dei significati* e la loro *evoluzione verso i Significati Matematici* che costituiscono lo specifico obiettivo didattico. Abbiamo visto come la Teoria della Mediazione Semiotica (Bartolini Bussi & Mariotti, 2008, 2009) in didattica della matematica si occupi proprio di come l'insegnante possa favorire tali processi

di decontestualizzazione ed evoluzione attraverso un uso consapevole di artefatti (di cui un micromondo può essere un esempio) come *strumenti di mediazione semiotica*.

In conclusione, secondo la teoria della mediazione semiotica, il micromondo diventa uno *strumento* per un'attività di *mediazione* dove l'azione dell'insegnante è fondamentale. In una prima fase, l'insegnante sceglie e progetta attività per gli studenti ponendole in relazione con i significati matematici che sono di riferimento per il micromondo scelto (triangolo del potenziale semiotico descritto nella Fig. 1 e ripreso nelle Fig. 2, 3, 4) e che vuole trattare in classe. Durante una seconda fase, a partire dalle produzioni individuali degli studenti di "testi" situati (che riguardano il "fare" o il "saper fare" nel micromondo), l'insegnante favorisce la produzione collettiva di "testi" matematici attraverso attività di verbalizzazione (triangolo a destra nel diagramma in Fig. 4). È dunque, importante non tanto l'interazione studente-micromondo quanto l'intera attività di mediazione semiotica, di cui **è responsabile l'insegnante**, che **come esperto consapevole delle potenzialità didattiche del micromondo**, **può** gestire il processo di mediazione semiotica e **favorire lo sviluppo di significati matematici che sono obiettivo dell'insegnamento-apprendimento**.

# **3. GLI OGGETTI [TECNOLOGICI](#page-1-0)**

### **3.1. [Bee-bot](#page-1-1)**

È un robot programmabile<sup>[9](#page-120-0)</sup> che può essere usato a partire dalla scuola dell'infanzia e nei primi anni della scuola primaria. Lo studente può interagire con l'ape attraverso sei bottoni posizionati sulla schiena di *beebot* che rappresentano i seguenti comandi:

- *1. passo avanti* (di lunghezza predefinita);
- *2. passo indietro* (della stessa lunghezza);
- 3. *rotazione in senso orario* (di 90°);
- *4.* rotazione in senso anti orario (di 90°);
- *5. pausa* (di durata predefinita);
- *6. cancella* la sequenza in memoria.

*Bee-bot* si muove grazie a due ruote parallele e una sferetta ruotante nella parte anteriore. Chi conosce il LOGO riconoscerà in *bee-bot* una versione molto semplificata della tartaruga reale, programmabile con lo stesso linguaggio. I comandi che si possono dare al *beebot* sono un sottoinsieme (ristretto) dei comandi che si possono dare alla tartaruga. Tra questi, la possibilità di

far tracciare parti del suo percorso attraverso l'inserimento di un pennarello in un forellino presente sulla parte posteriore del robot. A differenza della tartaruga però, nel *bee-bot* il pennarello non si trova nel centro di rotazione e traccia dunque, archi circonferenza ogni volta che il robot ruota. Altra differenza consiste nell'assenza del comando per alzare e abbassare, che è invece presente nel LOGO. Queste operazioni, se volute, nel *bee-bot* vanno fatte a mano durante l'esecuzione di un percorso.

Per far correre *bee-bot* bisogna premere il bottone **GO** che determina l'esecuzione di tutta la sequenza programmata. Quando il robot si ferma e si premono altri tasti si aggiungono comandi alla sequenza in memoria. Per far eseguire a *bee-bot tutti* i comandi della sequenza a partire dal primo, bisogna premere di nuovo **GO** e per vedere l'effetto dei nuovi comandi aggiunti, bisogna sempre posizionare *bee-bot* nel punto da cui è partito la prima volta. Questa caratteristica di *bee-bot* rappresenta una differenza significativa rispetto al LOGO; in *Micromondi*, ad esempio, ogni volta che viene premuto **Invio** al termine di una riga di comandi, la tartaruga esegue i comandi scritti nella riga, partendo da dove si trova in quel momento sullo schermo.

Le attività sulle quali chiediamo agli studenti di riflettere e che consigliamo di proporre ai bambini sono:

1. costruire una città per *bee-bot*, partendo da una

griglia adatta al suo passo e programmare *bee-bot* perché visiti vari posti in città con un ordine preciso;

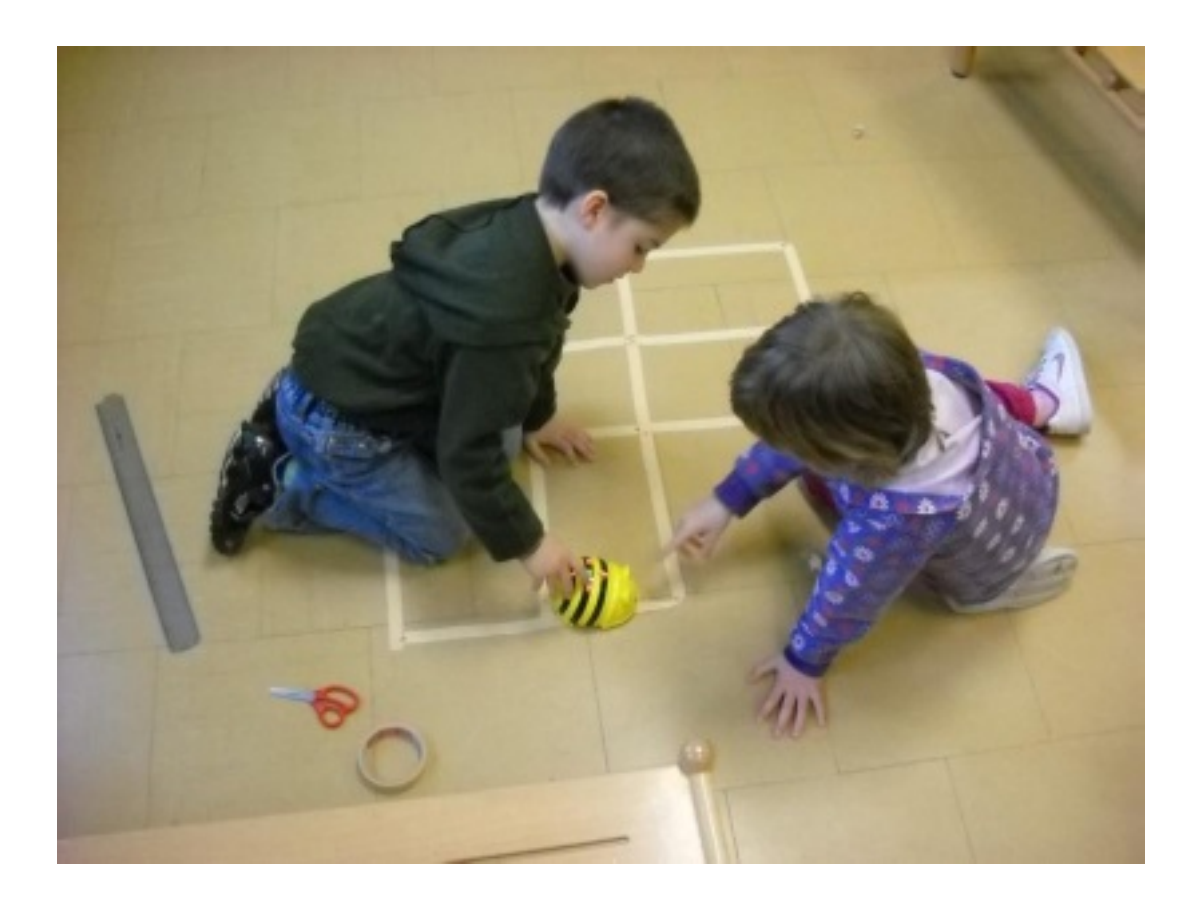

**Figura 5: Bambini della scuola dell'infanzia [10](#page-120-1) che costruiscono una griglia per** *bee-bot* **dopo averne misurato la lunghezza del passo.**

2. descrivere (anche per iscritto) un percorso programmato in modo che un altro studente lo possa riprogrammare;

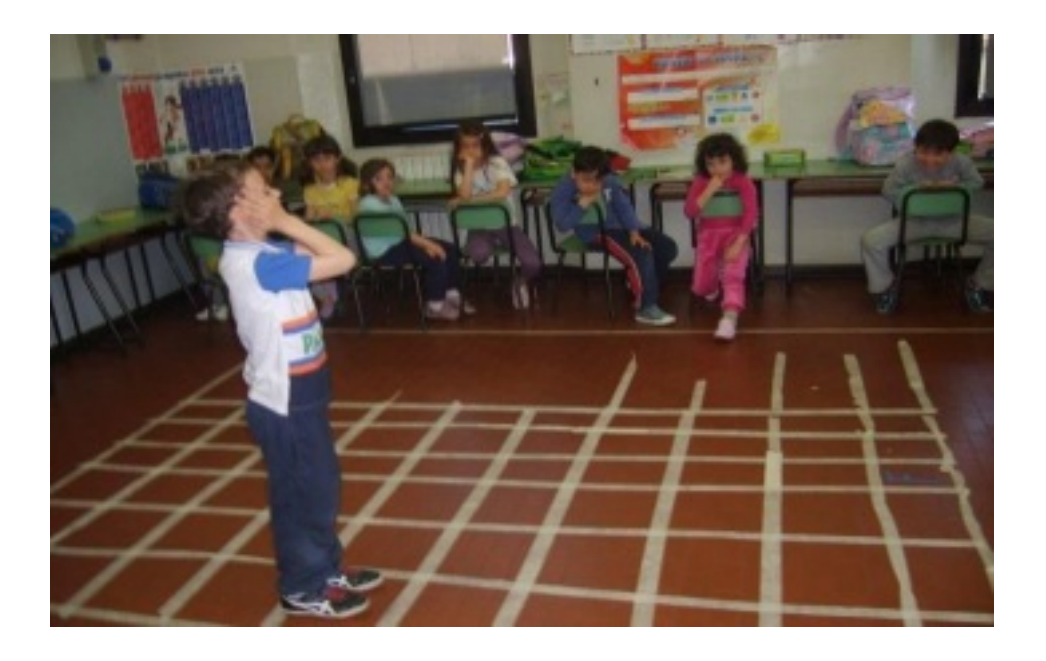

**Figura 6: Bambini in prima elementare [11](#page-120-2) che esplorano la griglia costruita per** *bee-bot***.**

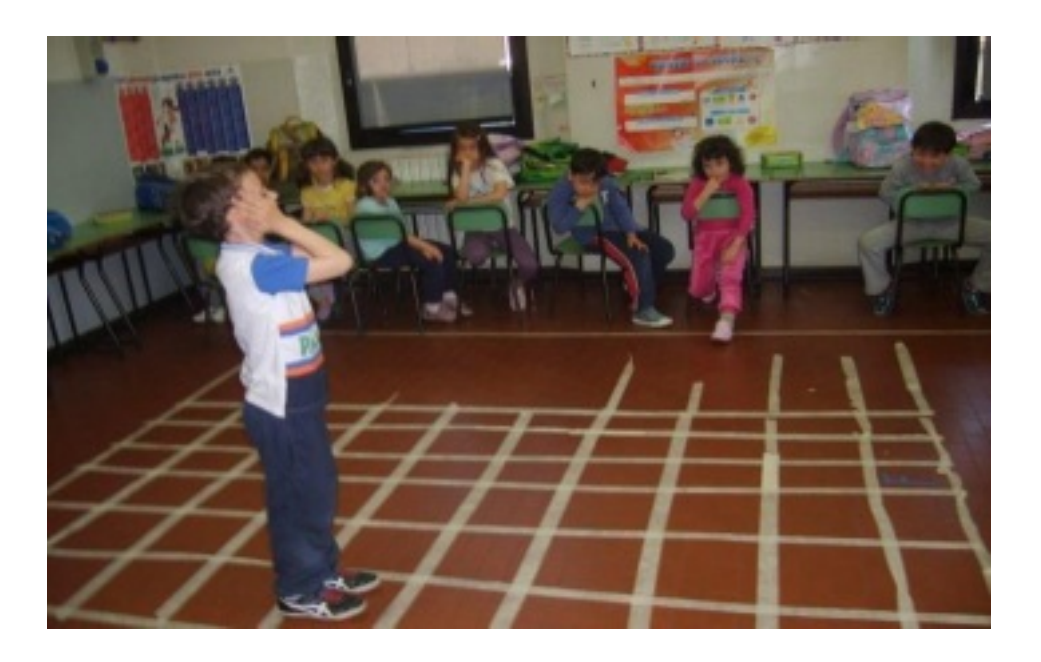

**Figura 7: Bambini di prima che programmano** *bee-bot* **affinché esegua percorsi su una griglia che hanno costruito.**

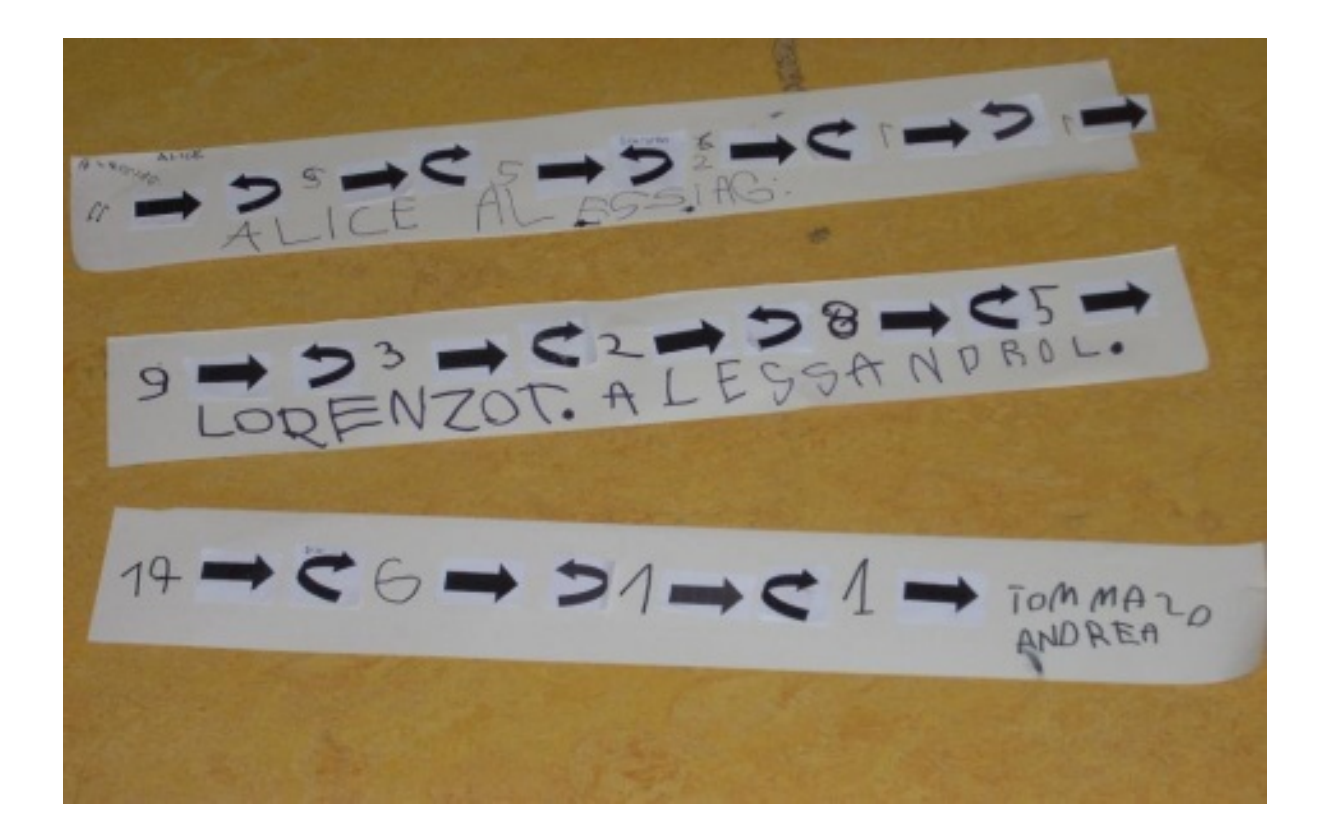

#### **Figura 8: Descrizioni di percorsi che hanno programmato bambini nella scuola dell'infanzia.**

3. sviluppare narrazioni corrispondenti ai percorsi programmati per il *bee-bot* (e viceversa);

4. far percorrere al *bee-bot* di sinistra il percorso A e quello di destra il percorso B.

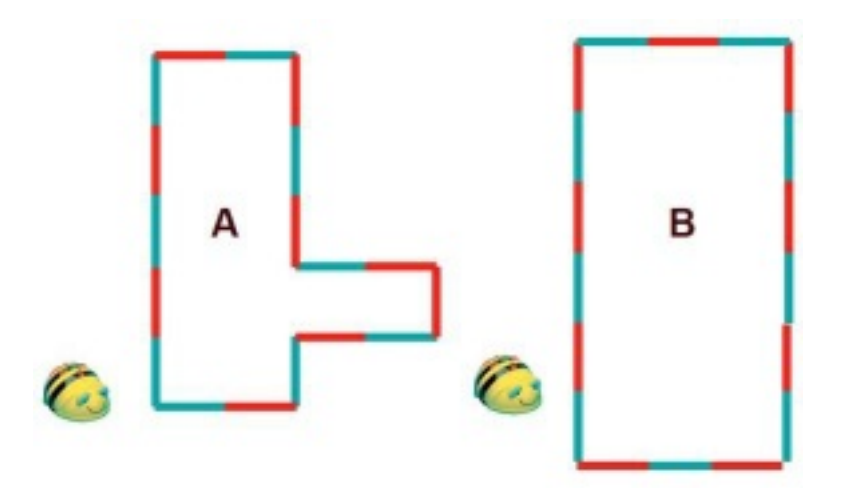

a) Quale *bee-bot* ci mette più tempo a finire? Perché?

b) Quale *bee-bot* avrà fatto il viaggio più lungo? Perché?

c) Controlla le tue risposte programmando *bee-bot* perché faccia i due percorsi;

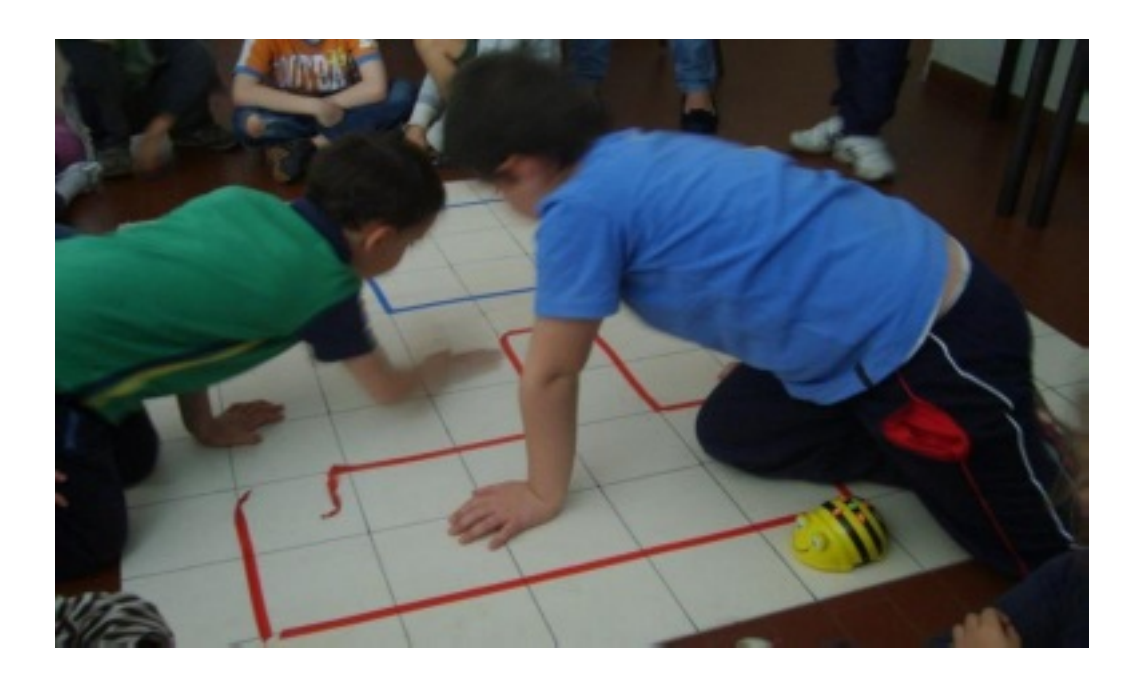

#### **Figura 9: Bambini di prima elementare che cercano di rispondere alle domande nell'attività 4.**

5. date due destinazioni, programmare i percorsi minimi che le collegano (si può usare la città costruita sulla griglia);

6. costruire il percorso "inverso" di un dato percorso in due modi diversi: o andando all'indietro, oppure effettuando prima un mezzo giro e ripercorrendo il cammino partendo dalla fine;

7. costruire una linea dei numeri con intervalli di 15 cm tra ciascun numero e programmare *bee-bot* per rispondere a domande del tipo:

a) posiziona *bee-bot* sul 5 e programmalo affinché arrivi al 7;

b) posiziona *bee-bot* sul 3 - programmalo affinché arrivi all'1;

c) se *bee-bot* è sul 4, va avanti di 5, indietro di 6, e poi avanti di 2, dove arriva? (si chiede poi ai bambini di prevedere il numero su cui arriverà il *bee-bot* e poi si controlla programmandolo).

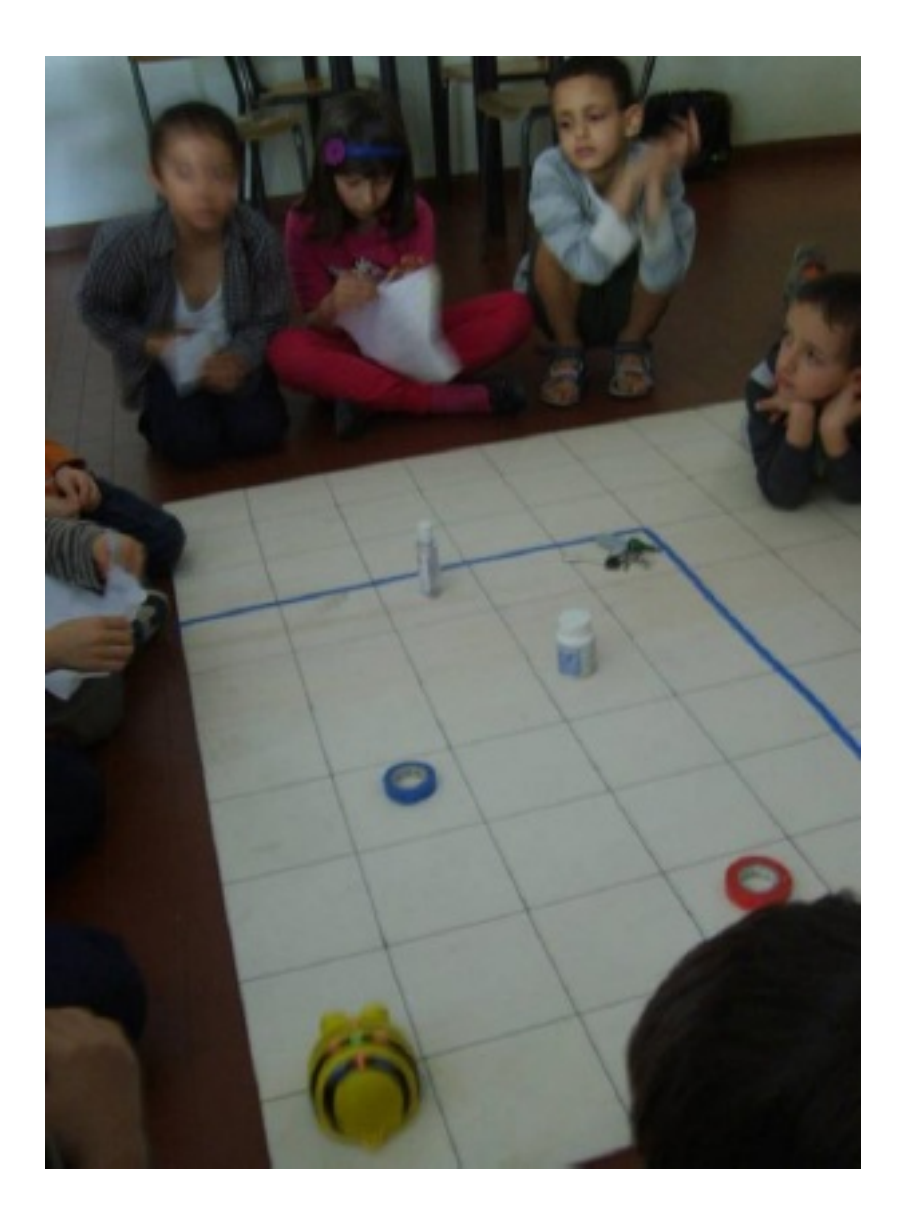

#### **Figura 10: Bambini di prima elementare pensano a come realizzare i percorsi minimi nell'attività 5.**

Nella sezione 3.3 su *Focus on Bee-Bot* analizzeremo alcune consegne simili a quelle appena descritte. Prima però, ci sembra utile riportare un'esperienza didattica completa, progettata e condotta secondo la metodologia proposta dalla Teoria della Mediazione Semiotica, introdotta nel Capitolo 2.

# **3.2 Descrizione di [un'esperienza](#page-1-2) didattica**

All'interno del quadro della mediazione semiotica, già ampiamente descritto, ci proponiamo di mostrare un esempio di attività didattica che si concentra espressamente sull'artefatto *bee-bot*. L'esperienza è stata condotta da **Alessandro Ramploud**, in una classe prima di una scuola italiana primaria statale. Nel paragrafo che segue sarà possibile ritrovare i vari momenti del processo di mediazione semiotica<sup>[12](#page-120-3)</sup>.

### **3.2.1 Sapere Matematico di riferimento**

Come sempre accade al momento della progettazione di un'attività didattica, il punto di riferimento di un qualsiasi gruppo di insegnanti è rappresentato dalle indicazioni per il curricolo<sup>[13](#page-120-4)</sup>. In esse, troviamo diversi elementi fondamentali:

"*Spazio e figure*

- Comunicare la posizione di oggetti nello spazio fisico, sia rispetto al soggetto, sia rispetto ad altre persone o oggetti, usando termini adeguati (sopra/sotto, davanti/dietro, destra/sinistra, dentro/fuori).

- Eseguire un semplice percorso partendo dalla descrizione verbale o dal disegno, descrivere un percorso che si sta facendo e dare istruzioni a

qualcuno perché compia un percorso desiderato.

- Riconoscere, denominare e descrivere figure geometriche.

- Disegnare figure geometriche e costruire modelli materiali anche nello spazio, utilizzando strumenti appropriati."

Questi sono gli obiettivi da raggiungere in una classe terza, ma ciò che guida il nostro operare è la domanda: come possiamo iniziare ad affrontare queste tematiche per sviluppare le relative competenze nelle bambine e nei bambini?

La nostra risposta è la seguente: è fondamentale iniziare un percorso che le/li esponga ad una serie di attività in grado di: facilitare "la comunicazione della posizione di oggetti nello spazio, eseguire semplici percorsi, disegnare figure geometriche".

Gli elementi citati ci conducono ad identificare il Sapere Matematico da veicolare nella forma di *concettualizzazioni* e *significazioni*.

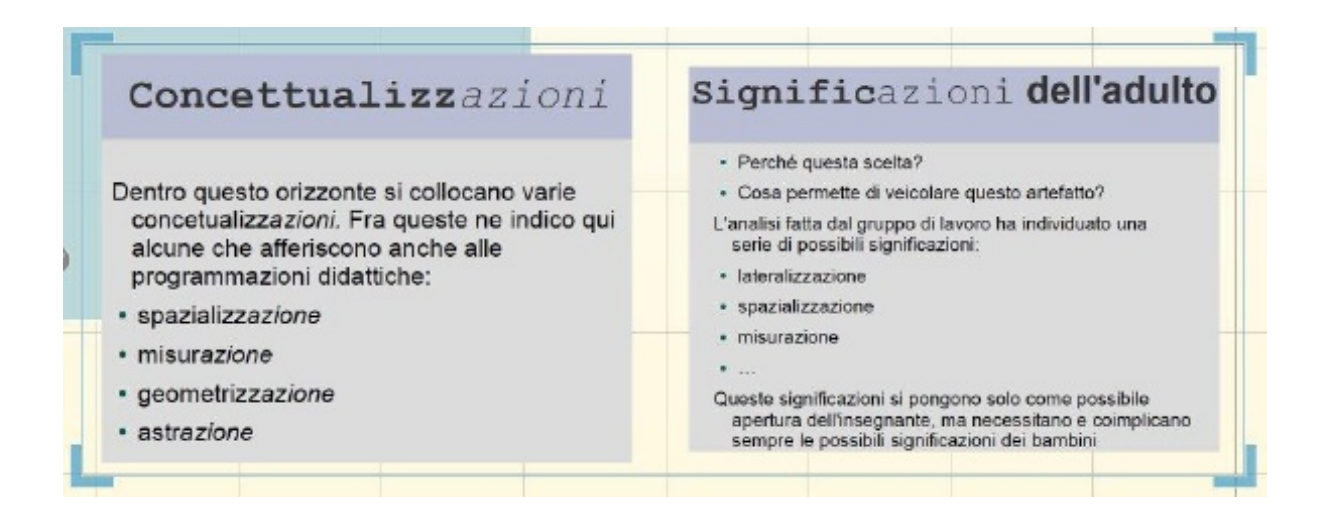

#### **Figura 11: Descrizione del Sapere Matematico di riferimento con cui l'insegnante ha pianificato di mettersi in relazione.**

Nell'immagine di sintesi si delinea la declinazione contestualizzata di ciò che le indicazioni ci pongono come obiettivi. Appaiono in essa concetti come:

- la spazializz*azione*
- la misur*azione*
- la geometrizz*azione*
- l'astr*azione*

che si pongono come punti di riferimento imprescindibili cui tendere nell'attività didattica.

Sottolineiamo come, non a caso, tutti i termini siano declinati in *-azione*. Ciò che infatti, si cerca di avere sempre chiaro come insegnanti è che tutto ciò di cui ci stiamo occupando è un processo, un'azione appunto e come tale va considerata, non come un oggetto statico.

In questa prospettiva, *bee-bot* diviene un artefatto in grado di veicolare concettualizzazioni importanti per bambine e bambini. La scelta allora non è più elemento casuale, ma contiene precise intenzionalità educative, che consentono di veicolare un determinato Sapere Matematico. Ecco allora la lateralizzazione (così importante per i bambini che giungono alla scuola primaria); la spazializzazione, ossia un primo approccio alla concettualizzazione dello spazio che progressivamente dovrà diventare lo spazio della geometria euclidea; la misurazione che diverrà elemento fondamentale sia dal punto di vista geometrico che da quello matematico, con l'introduzione delle unità di misura e del sistema metrico decimale. Volutamente questa dimensione progettuale viene mantenuta aperta, attraverso l'indicazione dei tre puntini di sospensione, per consentire di mantenere lo spazio dove bambine e bambini possano essere coprotagonisti, indicando all'insegnante altri percorsi funzionali allo sviluppo delle concettualizzazioni indicate, non previste nell'analisi a priori.

### **3.2.2 La consegna e l'attività con l'artefatto**

L'insegnante ha fin qui individuato il Sapere che vuole veicolare e l'artefatto (che diverrà il mediatore semiotico) più indicato per favorire lo sviluppo di tale Sapere.

A questo punto assume particolare rilevanza la scelta e la progettazione della consegna specifica che si intende assegnare alla sezione/classe. In questo specifico caso, la scelta si orienta su una libera esplorazione dell'artefatto. Tale procedura si pone a partire da un'ulteriore considerazione strategica: le bambine ed i bambini coinvolti non avevano mai visto *bee-bot*. È evidente quindi la necessità primaria di dare loro la possibilità di familiarizzare con questo specifico artefatto. Sottolineiamo come questa fase non sia semplicemente esplorativa, ma fornisca anche indicazioni utili per lo sviluppo dell'attività didattica.

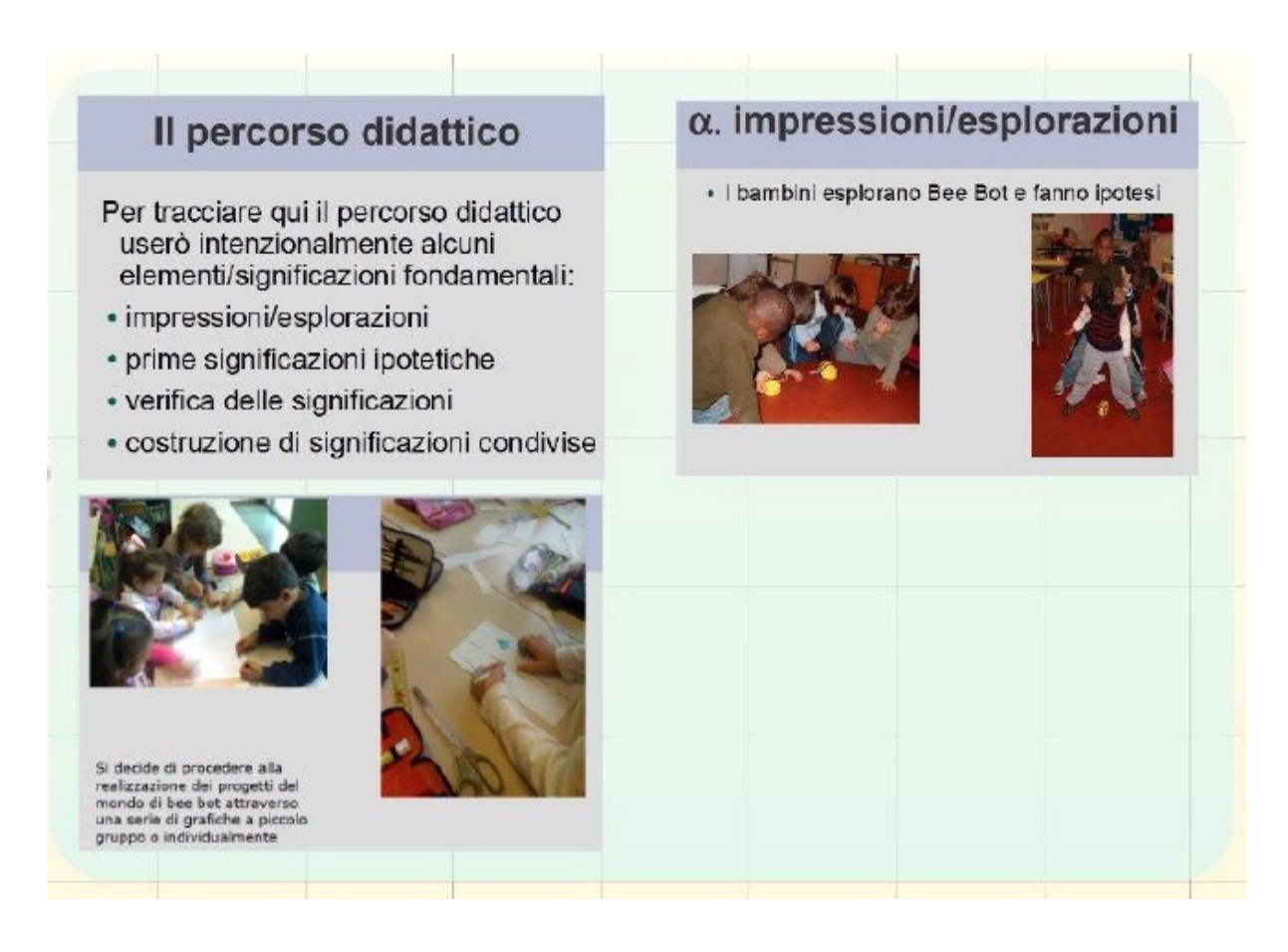

#### **Figura 12: Descrizione dell'attività con l'artefatto.**

**<www.percontare.it>**

Nella Fig. 12 possiamo notare, a sinistra, l'idea progettuale dell'insegnante, che si declina inizialmente nelle attività d'esplorazione (compito assegnato), di cui a destra abbiamo alcune immagini.

È molto importante, in questa fase, aver chiaro come da ogni attività d'esplorazione, le bambine ed i bambini inizino a comunicare impressioni e strutturare ipotesi. Questo è fondamentale; anche nelle primissime fasi d'incontro con un artefatto è infatti necessario porre la massima attenzione al fine di cogliere sin da subito i possibili sviluppi che l'attività più strutturata potrà assumere successivamente. Non solo. Questi passaggi testimoniano una volta di più come ci si trovi dinanzi ad un flusso continuo, che noi distinguiamo per una maggiore efficacia analitica in momenti differenti, ma il sistema che ci si mostra è sempre da cogliere nel suo olismo complessivo.

### **3.2.3 Produzione di "testi" situati**

Nelle immagini della Fig. 13 è facilmente riconoscibile il passaggio dalla libera esplorazione alla prima elaborazione di testi situati.

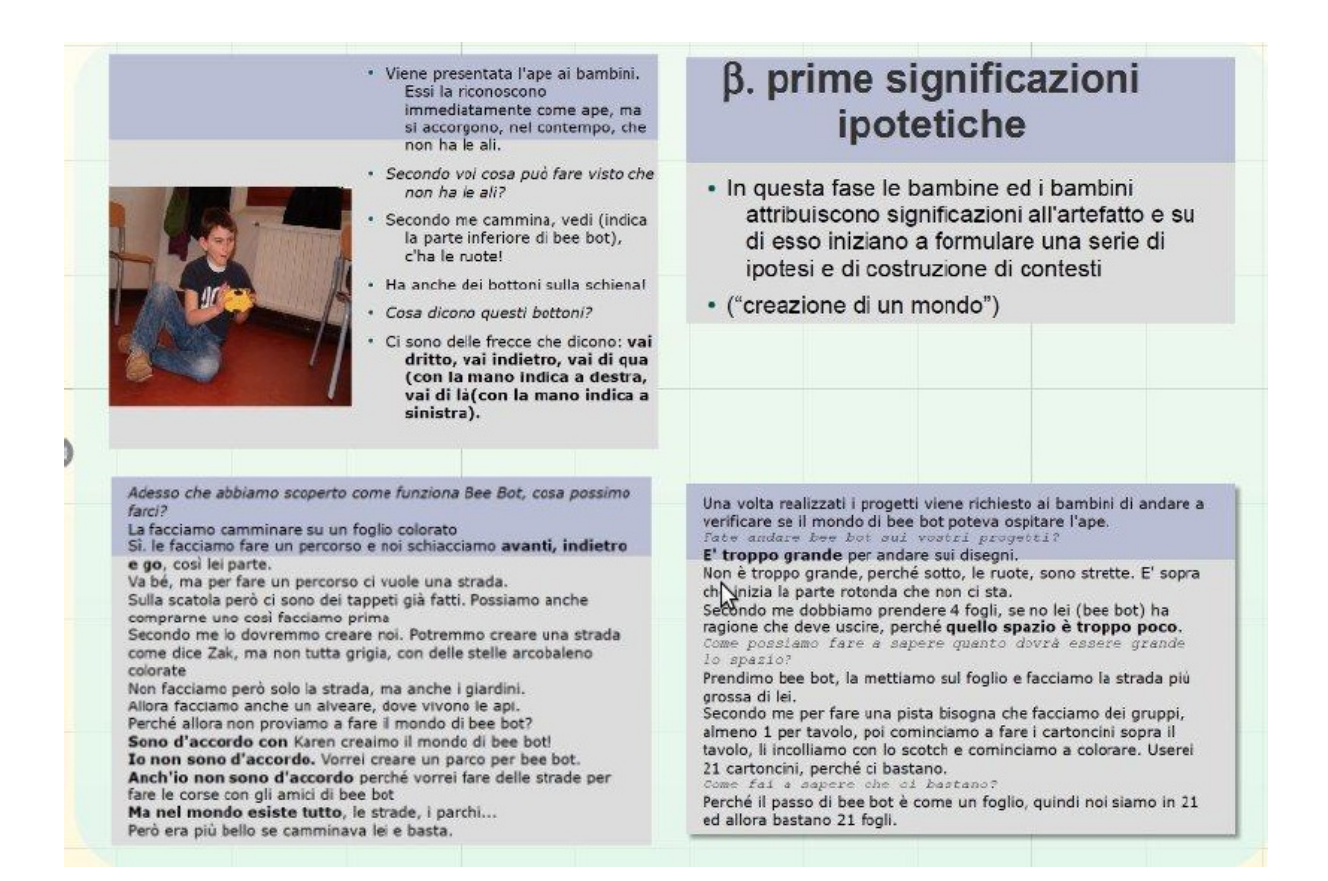

#### **Figura 13: Descrizione dei "testi" situati prodotti dai bambini.**

Infatti, come già accennato precedentemente, le bambine ed i bambini iniziano una conversazione fra di loro, orchestrata dall'insegnante, che mostra una serie di considerazioni utili al fine di sviluppare le concettualizzazioni poste come obiettivi di lavoro all'inizio della progettazione. È altresì evidente, come in questa fase, sia fondamentale l'attenzione prestata dall'insegnante a determinati aspetti della conversazione. Infatti, a partire dalla semplice esplorazione che conduceva a far muovere nello spazio *bee-bot*, si giunge ad ipotizzare di costruire un *mondo* per l'ape e quindi uno spazio con dimensioni adeguate all'artefatto. È evidente che, in questa fase, parlare di

elaborazione testuale da parte di bambine e bambini è pretenzioso, ma in questo momento gioca un ruolo fondamentale la registrazione delle discussioni che consentono poi l'attività di rilancio da parte dell'insegnante.

L'aspetto che qui diventa fondamentale si può individuare nell'ipotesi che riguarda lo spazio necessario per l'ape. Essa, secondo i bambini, può muoversi su un unico foglio da disegno A4. Questo elemento ci introduce direttamente nella dimensione delle misurazioni non convenzionali e delle stime che sono propedeutiche allo sviluppo delle competenze di misurazione nel sistema metrico decimale. Abbiamo quindi prodotto, grazie alla registrazione delle discussioni, una serie di "testi" situati in cui compaiono elementi matematici, ma che non possono essere ancora considerati come Matematica formale.

### **3.2.4 Mediazione per la costruzione di Significati Matematici**

In questa fase si palesa la centralità del ruolo dell'insegnante orchestratore e detentore del sapere formale adulto. Egli orienta le riflessioni situate di bambine e bambini nella direzione della scoperta di un processo che assume caratteristiche sempre più coerenti con il sapere formale condiviso. Si passa così a verificare l'ipotesi sviluppata ed a ricategorizzare

l'esperienza fatta, attraverso una serie di considerazioni, che consentono ai bambini di attribuire processi di significazione differenti alle loro prime impressioni esplorative.

Tale percorso si sviluppa proprio a partire da procedimenti legati alla classica sperimentazione empirico-scientifica, che consentono il riposizionamento. Ecco che gli stessi bambini cominciano ad analizzare le modalità con le quali verificare l'effettivo spostamento dell'ape e lo spazio necessario per ottenere corretti movimenti, definire uno spazio di lavoro sul quale poter operare, etc. (Fig. 14). Ma l'aspetto veramente importante di questo passaggio, attraverso un processo di affinamento del testo situato, è la comparsa di una terminologia che consente all'insegnante di sviluppare il passo successivo. È proprio l'uso, il rispecchiamento da parte dell'insegnante che conduce le bambine ed i bambini alla creazione di un contesto condiviso. E sarà proprio questo passaggio fondamentale a trasferire e riorganizzare il sapere situato in un vero e proprio Sapere Matematico condiviso. Infatti viene introdotto il concetto di misurazione come elemento in grado di consentire una possibile modellizzazione delle operazioni.

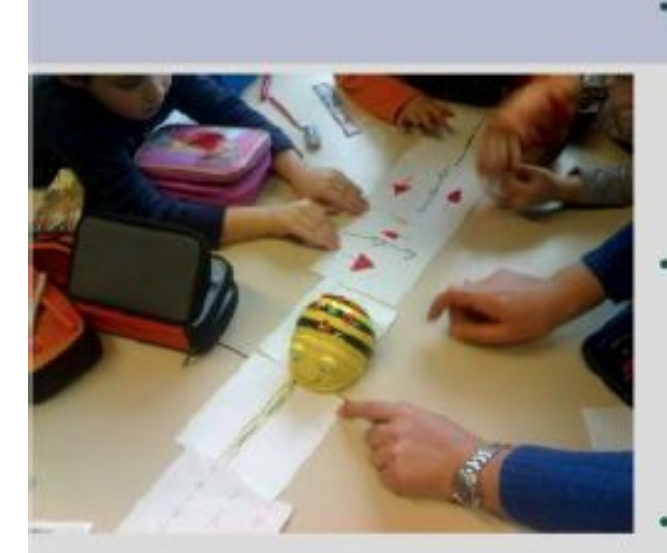

- · Andiamo a verificare questa ulteriore ipotesi sulla misura.
- Prendiamo bee bot e dopo averla usata come unità di misura per disegnare la strada su ogni foglio, attacchiamo insieme i vari pezzi.
- Abbiamo ottenuto una grande L formata da 21 fogli. Verifichiamo ora, facendoci passare sopra bee bot se l'ipotesi (1 foglio = 1 passo) corrisponde.
- Per essere sicuri che tutto avvenga regolarmente vengono nominati 2 contatori: 1 segna alla lavagna e l'altro su un foglio.

### γ. verifiche delle significazioni ipotetiche

· Vengono verificate le ipotesi fatte e falsificate quelle che non si ritengono adequate o corrispondenti

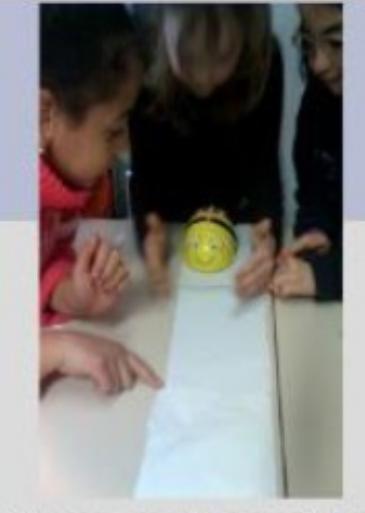

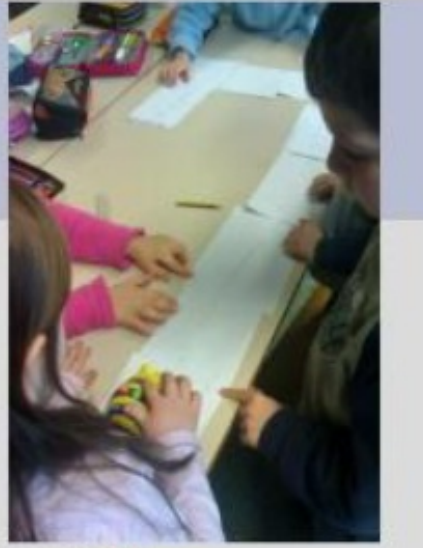

Contiamo quanti passi ha fatto? Ha fatto 43 movimenti! I fogli però sono solo 21. Allora si muove con la misura che abbiamo ipotizzato: 1 passo 1 foglio? No, non si muove proprio di un foglio. Secondo me si muove di circa metà foglio. Sai, fa solo metà del disegno di Giulia... Ma allora come facciamo a sapere di quanto si muove? Possiamo misurarlo.

#### **Figura 14: Descrizione della prosecuzione del lavoro proposto dall'insegnante per costruire i significati voluti.**

### **3.2.5 Lo sviluppo di Significati Matematici**

La Fig. 15 mostra come bambine e bambini, dopo aver

proposto la misurazione, per poter avere una serie di riferimenti stabili per la costruzione del mondo di *beebot*, vengono indirizzati dall'insegnante verso la scoperta e l'utilizzo di altri artefatti come le righe, le squadre, etc. che consentono di creare un primo approccio alla misurazione all'interno del sistema metrico decimale.

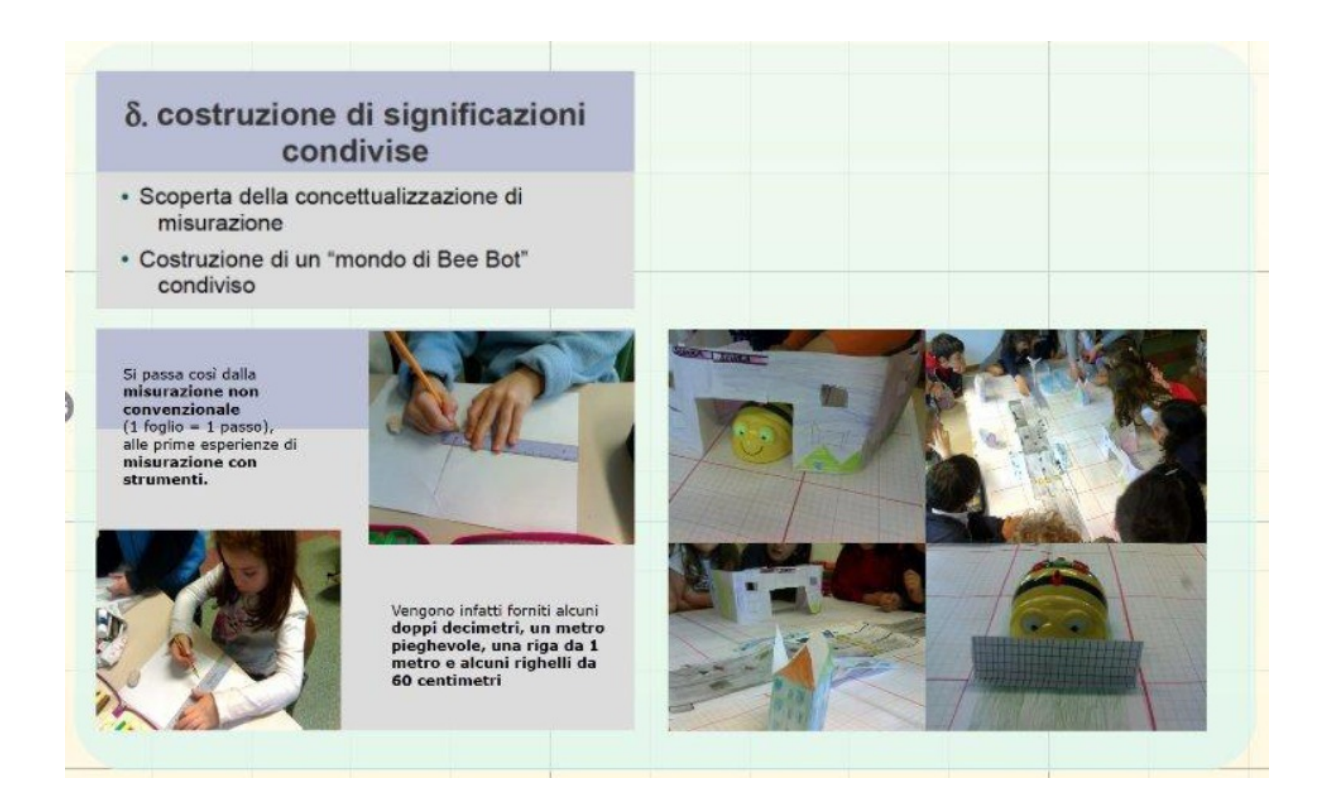

#### **Figura 15: Descrizione della costruzione di significati condivisi.**

Questo processo consente alla classe di iniziare un percorso di costruzione modulare del mondo di *bee-bot*, che conduce le bambine ed i bambini alla realizzazione di un vero e proprio diorama dove *bee-bot* può muoversi. Tutto ciò ci conduce anche verso la sperimentazione dell'orientamento in uno spazio, con la conseguente possibilità di affrontare tutta una serie di attività specifiche sulla collocazione di oggetti nello spazio stesso.

È chiaro quindi che questo passaggio della misurazione del passo di *bee-bot*, che non è più indicato in modo approssimato e pragmatico (un passo = un foglio), ma diventa una vera e propria misura (ogni passo misura 15 cm), ci indica anche la transizione da un sapere situato dello studente a quello condiviso e formale della Matematica (in questo caso specifico, della geometria).

### **3.3 Focus on [bee-bot](#page-2-0)**

*Focus on Bee-Bot* è un ambiente per studenti della scuola primaria, che può essere usato a partire dalla scuola dell'infanzia. In questo ambiente, si trova un'ape virtuale e un percorso ad ostacoli (Fig. 16). In *Focus on bee-bot* i comandi appaiono come bottoni cliccabili sulla pagina (gli stessi che si possono premere sulla schiena di *bee-bot* reale) e vengono inseriti in sequenza, a mano a mano che lo studente li seleziona (Fig. 16). Per i comandi "passo avanti/indietro" e "giro in senso orario/antiorario" vi sono icone associate ai bottoni.

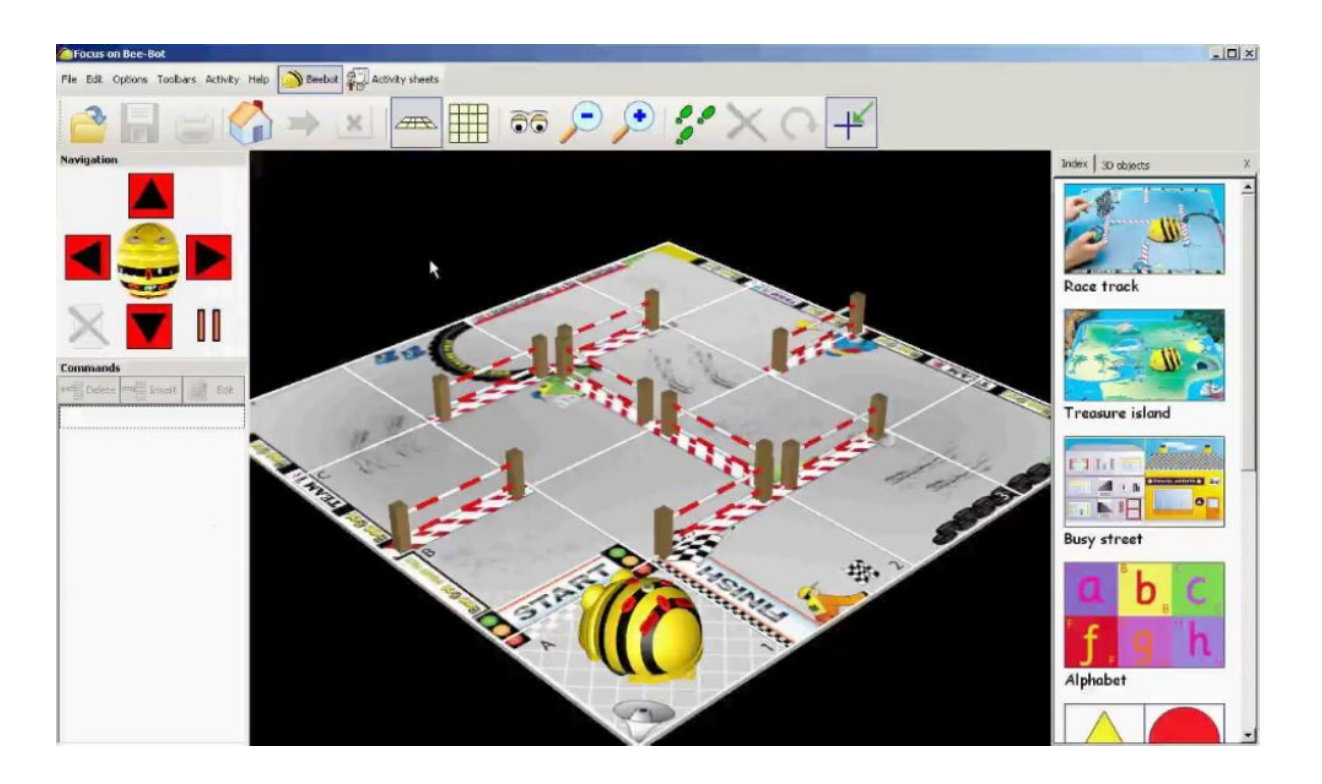

**Figura 16: Sfondo "percorso ad ostacoli" in** *Focus on beebot***.**

È possibile modificare la prospettiva dalla quale si guarda il percorso cliccando e trascinando l'immagine in modo da ruotarla a piacere. Lo studente, anche molto giovane, solitamente interagisce in modo abbastanza naturale ed intuitivo, con gli oggetti in questo micromondo.

Per molti aspetti, *Focus on Bee-Bot* si presenta come una versione semplificata del *LOGO* con diverse restrizioni, ad esempio: il numero dei quadrati della griglia sulla quale *bee-bot* si può muovere è limitato a 16 [14](#page-120-5) ; i comandi che si possono dare al *bee-bot* sono soltanto 5 (non sono modificabili la lunghezza del passo o l'ampiezza della rotazione).

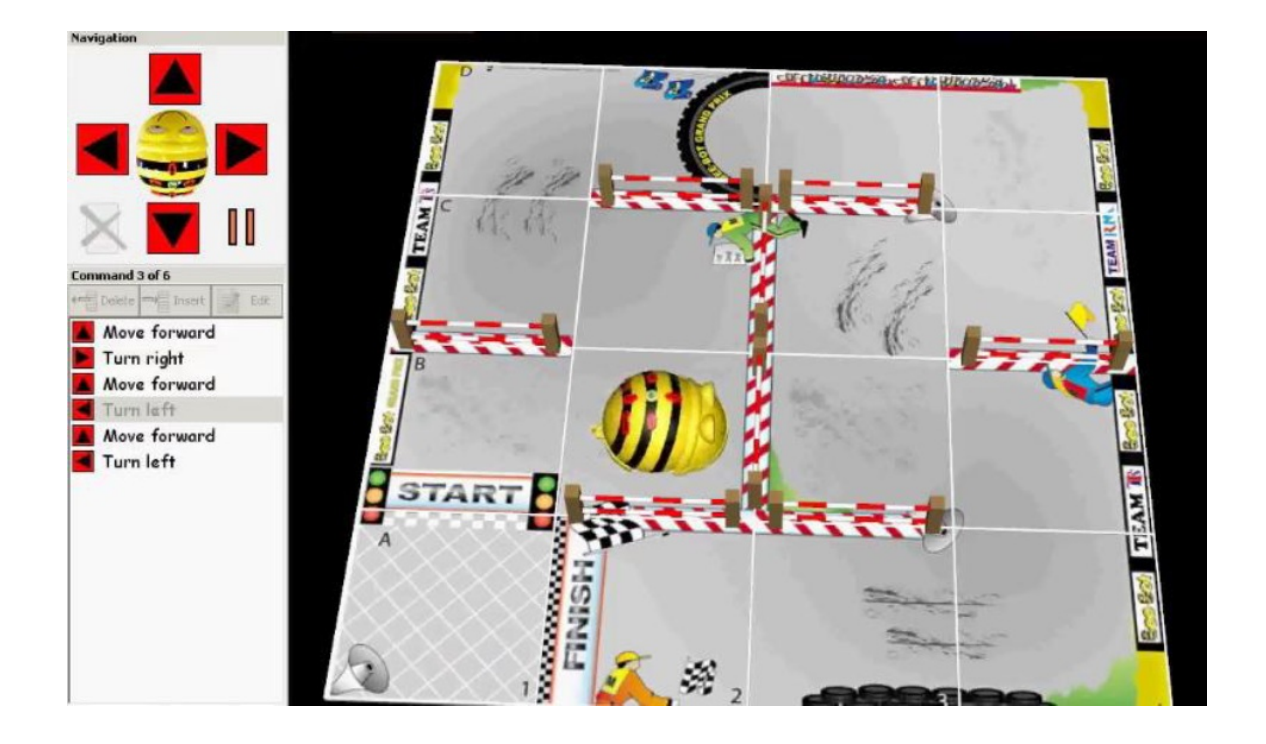

**Figura 17:** *Bee-bot* **esegue una sequenza programmata sullo sfondo base in** *Focus on bee-bot***.**

In questo ambiente inoltre, *bee-bot* non può lasciare la traccia del suo percorso. Queste restrizioni, da una parte, limitano le attività da proporre, dall'altra le rendono accessibili anche a bambini della scuola dell'infanzia. Ai diversi *tappeti* acquistabili per il *beebot* fisico, corrispondono gli *sfondi* che si possono scegliere in *Focus on bee-bot*. Questi possono essere utili per progettare attività mirate a sviluppare un particolare Sapere Matematico. Ne presenteremo alcune sulle quali riflettere.

Si tratta di attività utili per iniziare a sviluppare i seguenti modi di pensare e i seguenti concetti:

• pianificazione di una strategia risolutiva;

- debugging di una strategia risolutiva;
- scoperta di relazioni;
- uso di un linguaggio formale e condiviso;
- nozione di "inverso".

Usando inoltre, lo sfondo con le forme colorate o la linea dei numeri (Fig.20 e Fig.21) si possono toccare anche gli ambiti della geometria (nome di figure, proprietà di figure) e dell'aritmetica (conteggio, numero precedente e successivo, addizioni-sottrazioni).

Scegliendo lo sfondo base, mostrato in Fig.16, è possibile riposizionare gli ostacoli mediante rotazioni e traslazioni per porli sia sul reticolo (come in figura), sia a sbarrare singole caselle.

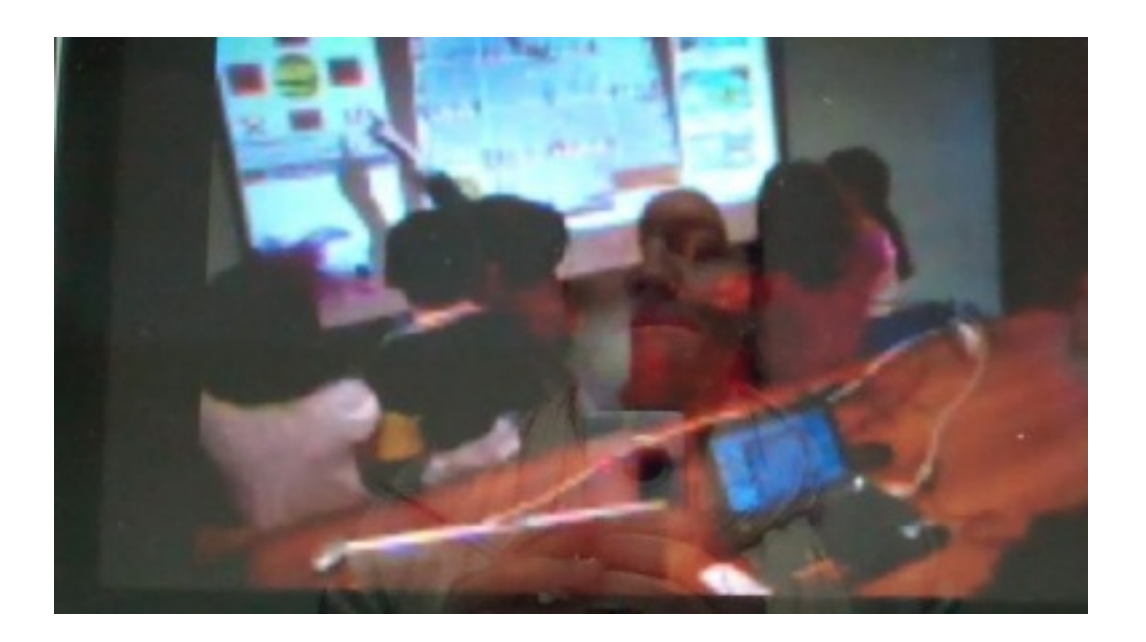

**Figura 18: Un gruppo di bambini di prima [15](#page-120-6) pianifica il percorso di** *bee-bot* **per arrivare al quadrato "finish"**

#### **evitando gli ostacoli.**

Con questo sfondo, eventualmente spostando gli ostacoli, può essere introdotta un'attività del genere:

- 1) pianificare un percorso per arrivare alla casella **finish**, evitando gli ostacoli sulla griglia;
- 2) controllare di aver eseguito una buona pianificazione.

Scegliendo uno sfondo come l'*Isola del Tesoro* (Fig. 19) si possono usare i riferimenti al sistema coordinato (le lettere e i numeri disposti lungo le due direzioni della griglia) e proporre un'attività del genere: programmare *Bee-bot*, che in partenza dalla nave (D1), passa per la caverna, per le palme attraverso il ponte e poi, fermandosi ad ammirare le cascate (B3), raggiunga la spiaggia passando per il vulcano. Le fasi dell'attività appena descritta sono:

a) scrivere su un foglio la sequenza programmata;

b) far percorrere a *bee-bot* lo stesso tragitto al contrario: dalla spiaggia alla nave;

c) confrontare la sequenza ottenuta in b con la sequenza del percorso originale in a.

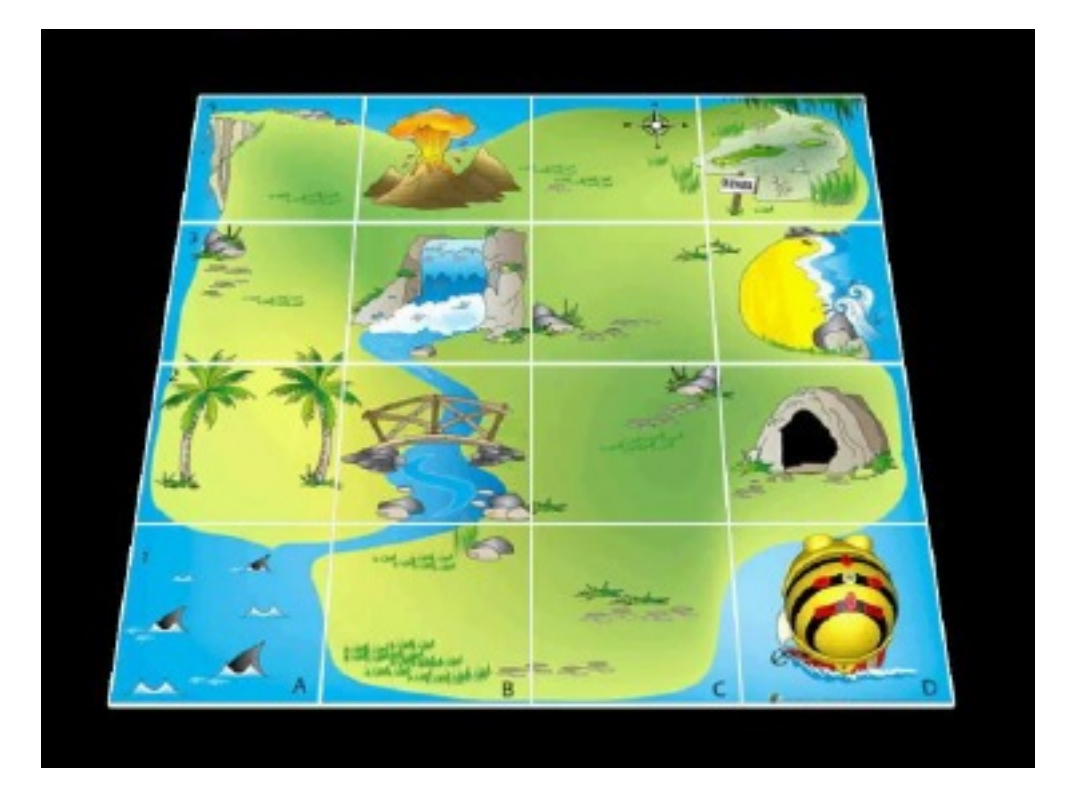

**Figura 19: Sfondo l'"Isola del Tesoro" con** *bee-bot* **che parte dalla nave in D1.**

Con lo sfondo "forme colorate" (Fig. 20) si possono proporre attività come la seguente: scegliere il tappeto delle forme e scrivere un percorso minimo che comprenda tutti i triangoli.

a) Di quanti comandi è composto il percorso (contare a partire dal primo triangolo sul quale arriva *bee-bot*)? Perché non si poteva eseguire con meno comandi?

b) Il percorso è unico? Perché? Aggiungere un ostacolo tra il rettangolo rosso e il triangolo verde e trovare di nuovo il percorso minimo che passa per tutti i triangoli.

c) Di quanti comandi è composto questa volta il

#### percorso?

d) È vero che ogni volta che viene aggiunto un ostacolo sul tappeto il percorso minimo si allunga? Perché?

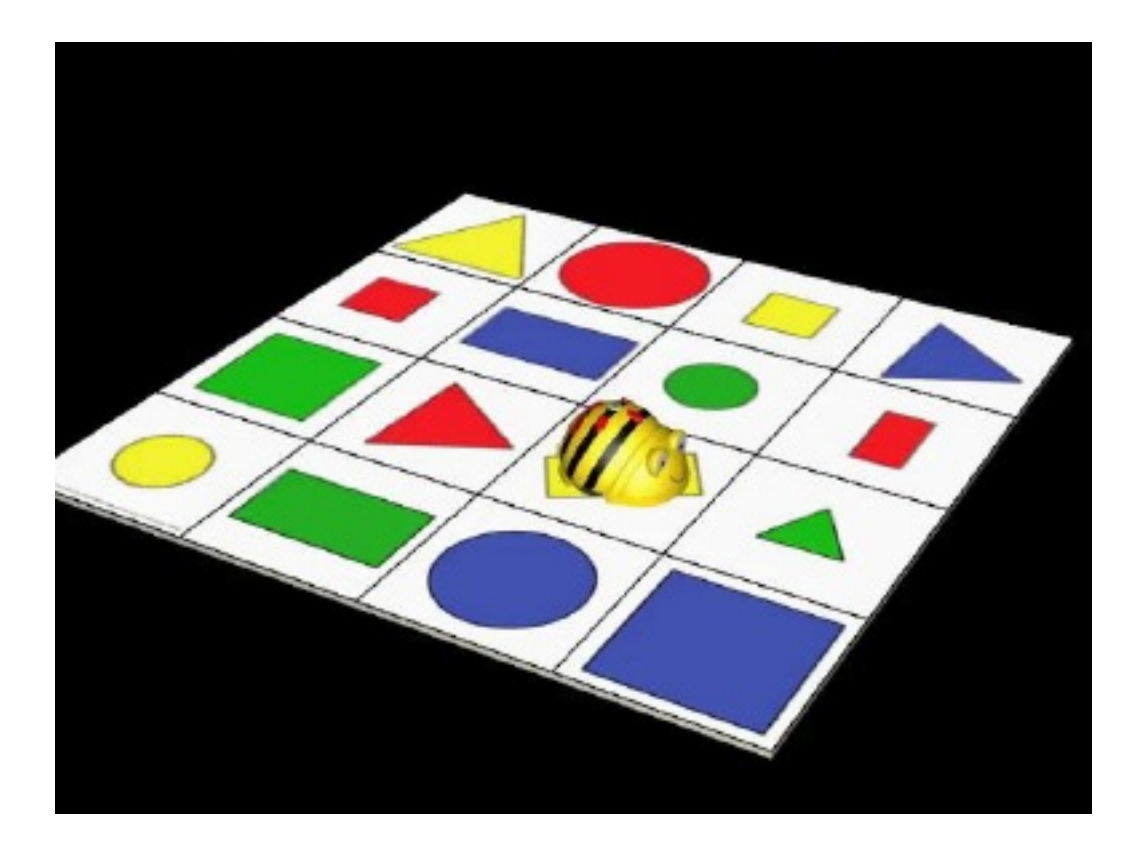

**Figura 20: Sfondo "forme colorate" in** *Focus on bee-bot***.**

Tra gli sfondi proposti ce n'è anche uno con una linea dei numeri (Fig. 21). Un'attività interessante con questo sfondo può essere la seguente: programmare *bee-bot* perché arrivi al numero 5, si fermi, vada poi al numero 3, si fermi ancora e infine vada al numero 8.

Altre attività con lo sfondo linea dei numeri (Fig. 21) sono le seguenti:

a) L'insegnante sceglie la prospettiva "vista di *bee-bot*" ,

e programma *bee-bot* affinché arrivi sul 3 (si può fare questo in modo che *bee-bot* sia rivolto verso il 4 oppure verso il 2) e chiede agli studenti: "Su che numero è *beebot* se vede questo?"

b) L'insegnante sceglie la prospettiva "vista di *bee-bot*" e programma *bee-bot* affinché arrivi sul 7 e faccia due giri a sinistra; esegue il percorso senza mostrare i comandi ai bambini e chiede: "Se *bee-bot* vede questo, su che numero è? Completa la programmazione in modo che *bee-bot* arrivi al numero 2. Deve fare passi in avanti o indietro? Quanti?"

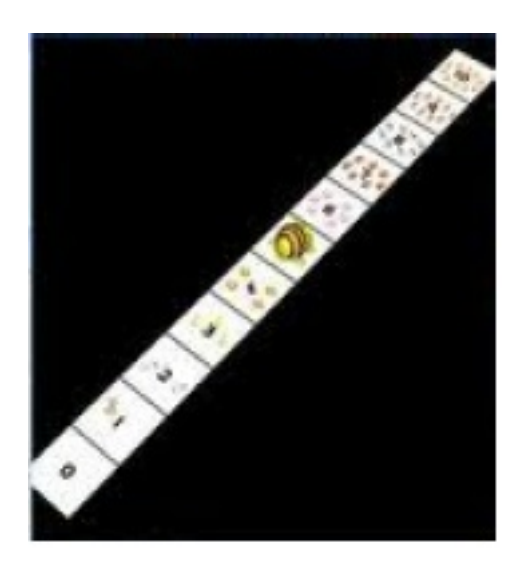

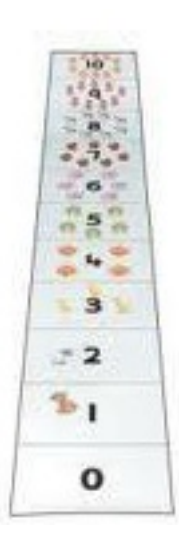

**Figura 21: Due viste dello sfondo "linea dei numeri".**

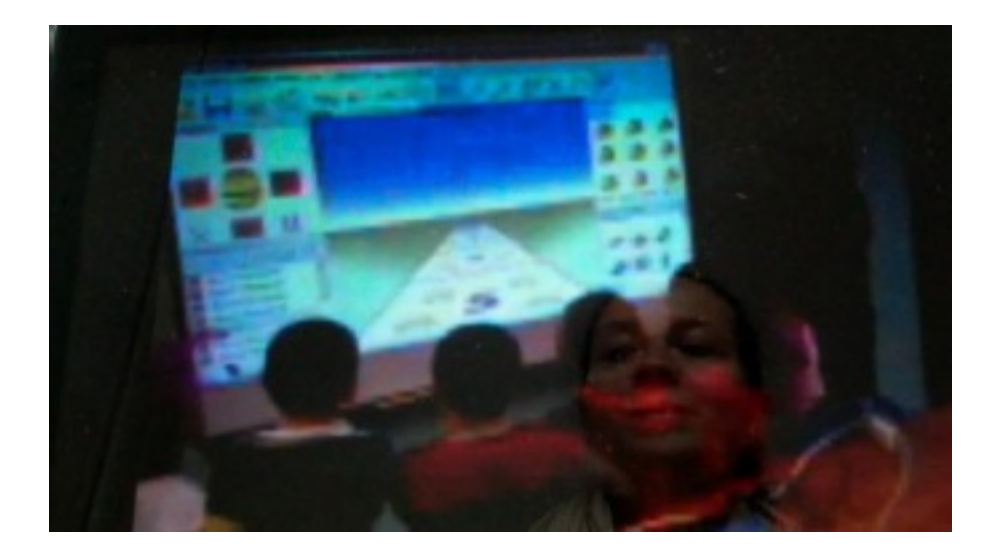

#### **Figura 22: Un gruppo di bambini di prima elementare [16](#page-120-7) programma** *bee-bot* **sulla linea dei numeri con la prospettiva "vista di** *bee-bot***".**

Svolgiamo, a titolo esemplificativo, l'attività appena introdotta. Potremmo rispondere alla prima richiesta programmando la sequenza:

sinistra – avanti – destra – avanti – destra – avanti – indietro – indietro – sinistra – avanti – avanti – destra – avanti – avanti – destra – avanti – sinistra – avanti.

Per fornire correttamente una sequenza di comandi, abbiamo dovuto rappresentare mentalmente il percorso e immaginare di essere *bee-bot*. Inoltre, provando a far percorrere il percorso (finito o non) al *bee-bot*, potremmo esserci accorti di alcuni errori nella sequenza programmata, che dovremmo correggere. Questa forma di "debugging" (in linguaggio informatico) richiede un controllo meta-cognitivo sulle proprie produzioni. La scrittura dei comandi della sequenza potrebbe essere

fatta in diversi modi usando parole o simboli, in riga o in colonna. Ecco alcuni esempi.

# ጎ ተፖተ ተነቱ ተተሰቱ ተሳተ

giro sinistra - avanti - giro destra - avanti - giro destra avanti - indietro - indietro - giro sinistra - avanti - avanti giro destra - avanti - avanti - giro destra - avanti - giro sinistra – avanti

sadadajisaadaadasa

sadada 2is 2ad 2adasa

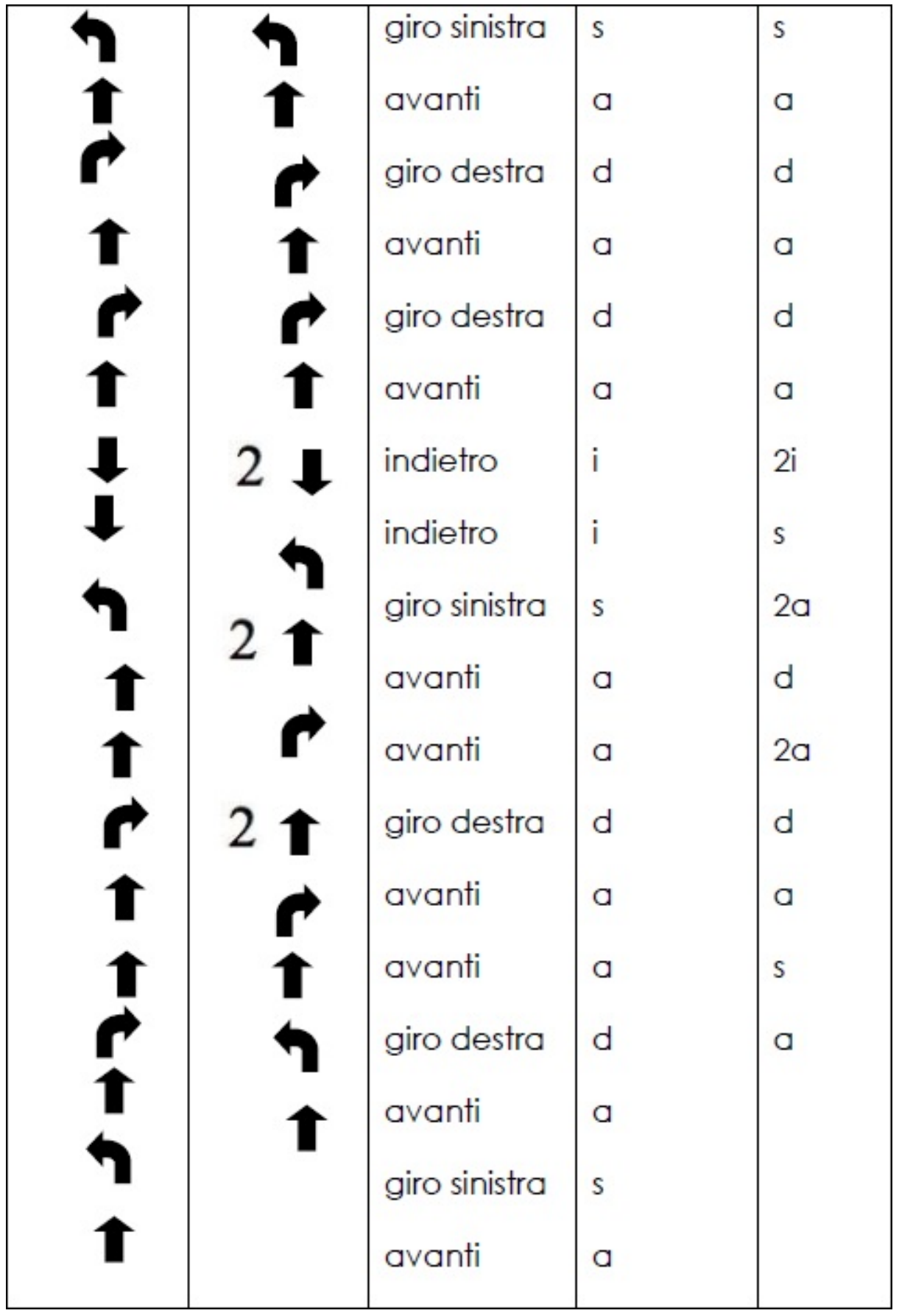

Passiamo ora alla seconda richiesta, quella che chiede di far ripercorrere a *bee-bot* lo stesso percorso all'indietro fino a tornare alla nave. Un modo per trovare la sequenza da programmare è: immedesimarsi in *bee-bot* e pensare di ripercorrere all'indietro ciascun passo del percorso. In questo modo si può arrivare a programmare (magari con qualche passaggio di debugging) la sequenza descrivibile così: i d i s 2i s 2i d 2a i s i s i d. Un approccio operativo di questo tipo (il più tipico) consente di invertire sempre una data sequenza assegnata.

Qualcun altro potrebbe rispondere cercando una regola generale per invertire una qualunque sequenza con una congettura del tipo: "Dovrò programmare un passo indietro ogni volta che ce n'è uno in avanti e viceversa, e una rotazione nel verso opposto di quella iniziale". In questo caso la congettura va testata e, se verificata, usata per costruire la sequenza richiesta (questa particolare congettura non è del tutto corretta in quanto lo studente si è dimenticato di dire che bisogna cominciare ad invertire dall'ultimo comando della sequenza iniziale).

In ogni caso, una richiesta come quella del punto c) "Confrontare la sequenza ottenuta in b con la sequenza del percorso originale in a" dovrebbe favorire processi di generalizzazione.

In questo caso da un confronto tra le due sequenze
programmate, descritte così, si possono osservare relazioni che portano ad una regola generale simile a quella sopra enunciata.

sequenza diretta  $\vert s \vert a \vert d a$  d a  $2i$  s  $2a$  d  $2a$  d a s a sequenza inversa i d i s 2i s 2i d 2a i s i s i d

# **3.4 Vari tipi di [griglie](#page-2-0)**

Per sviluppare orientamento nello spazio e modi di pensare "informatici" come quelli finora introdotti, possono essere usati molti altri ambienti.

In questa sezione tratteremo:

- un sotto-ambiente di *Cabri Elem[17](#page-121-0)* , chiamato *Cabri e la rana;*
- un applicativo per iPad e iPhone, *Mak-Trace [18](#page-121-1)* (Giorgi & Baccaglini-Frank, 2011).

## **3.4.1 Cabri e la rana**

In *Cabri e la rana* vengono proposti allo studente scenari-gioco in successione, nei quali la rana deve raggiungere il capretto. I comandi sono rappresentati con 4 frecce nella parte bassa dello schermo (Fig. 23). Rispetto alla programmazione in *Focus on bee-bot*, in questo ambiente, la rana si sposta non appena si clicca

sulla freccia; i comandi inoltre, sono *assoluti* rispetto alla griglia, cioè rappresentano spostamenti nelle direzioni nord, sud, est, ovest (Fig. 23).

Lo studente, prima di iniziare la programmazione del percorso, non è costretto a pianificarlo per intero, ma può procedere per tentativi ed errori, ricevendo immediatamente feedback, dopo ogni singola scelta di comando.

Le attività proposte in questo ambiente sono in una sequenza pre-fissata e l'insegnante, nella loro progettazione, ha meno libertà di movimento tra i diversi Saperi Matematici.

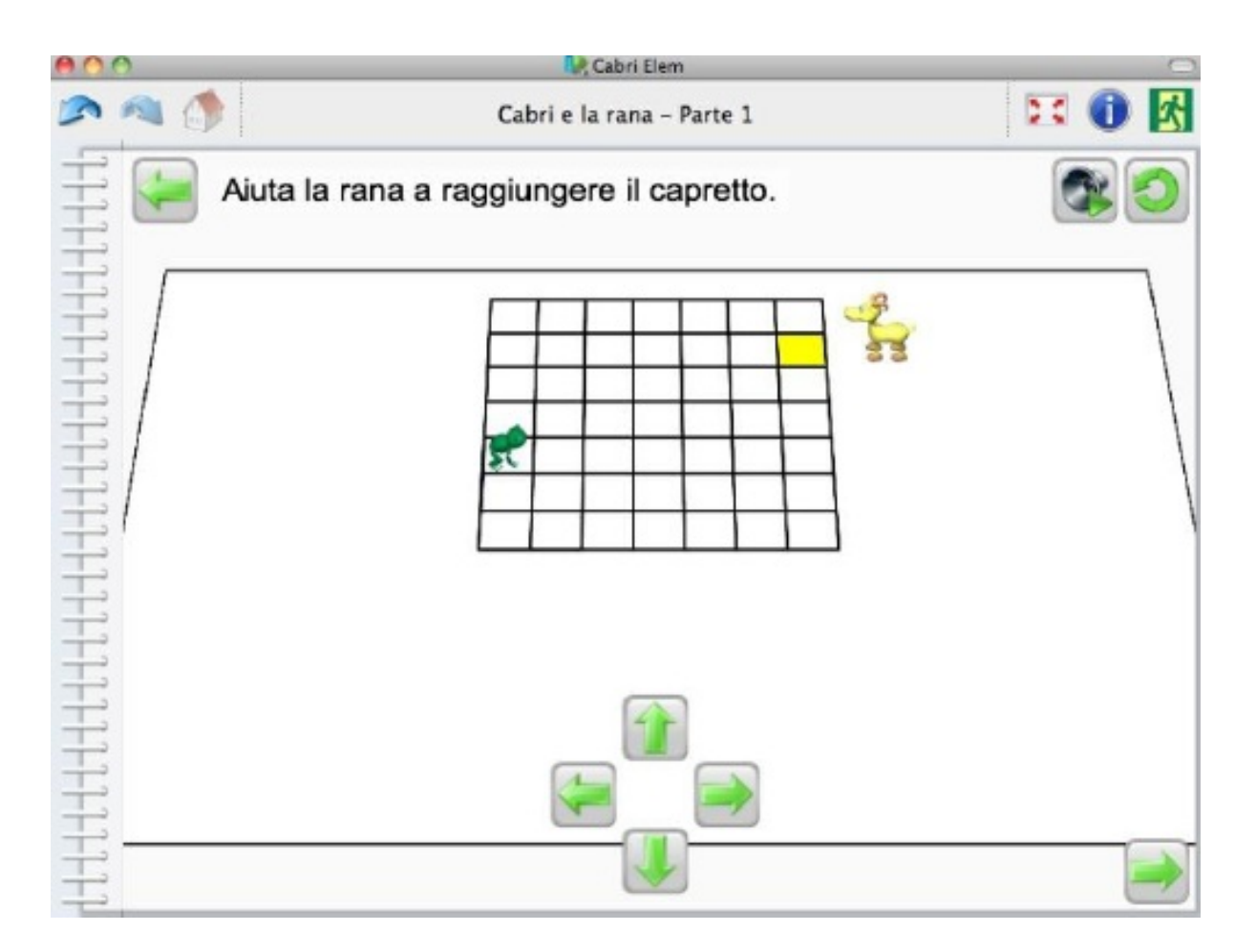

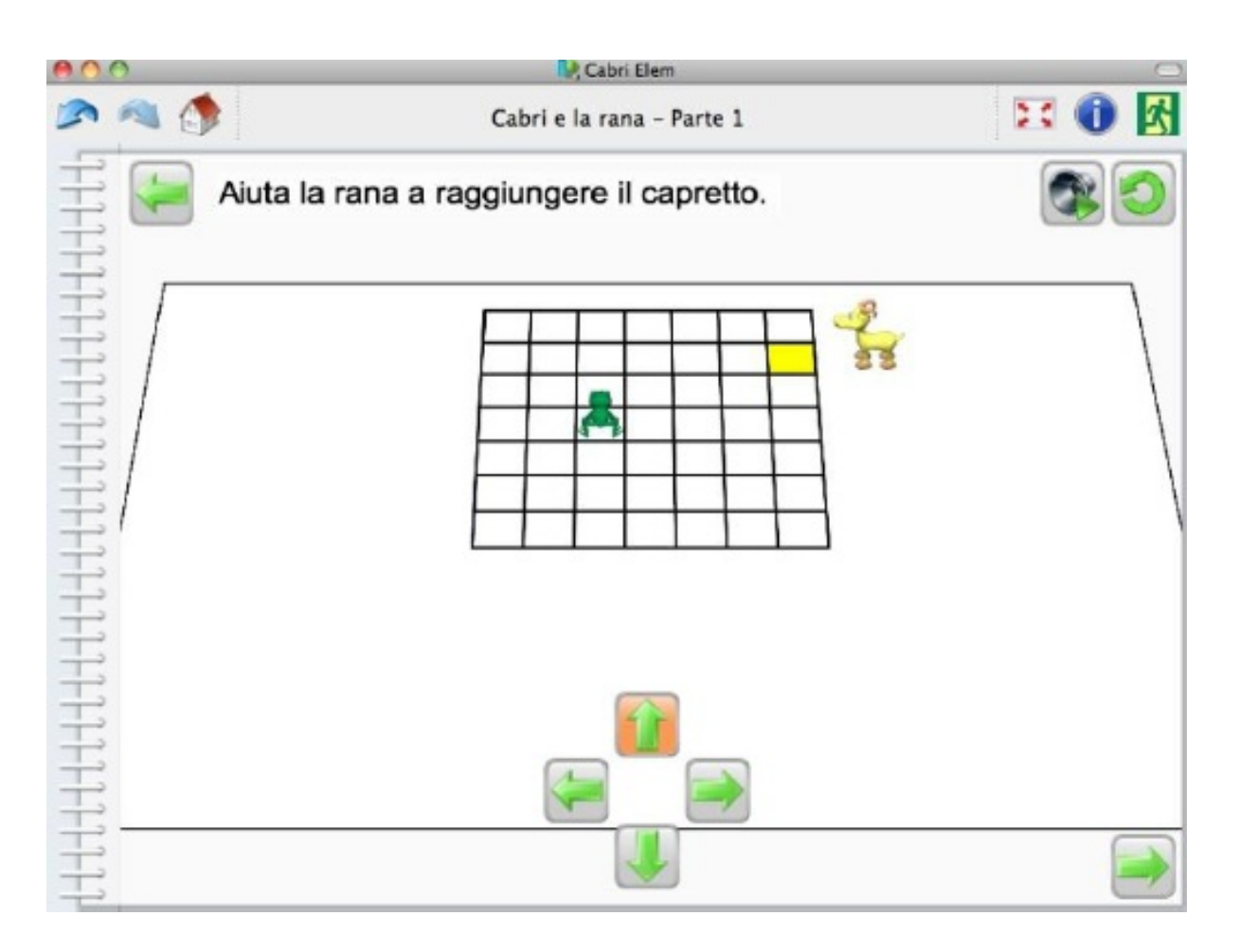

## **Figura 23: Schermata iniziale di** *Cabri e la rana***.**

## **Figura 24: Cliccando la freccia "nord" la rana improvvisamente cambia direzione e si sposta "in su" di un quadretto.**

Il micromondo è progettato, in questo caso, per favorire lo sviluppo delle abilità sia visuo-spaziali, sia di pianificazione e il design segue uno schema preciso. Allo studente si chiede di aiutare la rana a raggiungere il capretto anche quando vengono aggiunti nel percorso gli ostacoli (le caselle grigie sulla griglia nella Fig. 24) che impediscono il passaggio in alcuni quadrati.

Questo tipo si attività è simile a quella che si può

proporre in *Focus on bee-bot* sullo sfondo iniziale con ostacoli (che possono essere riposizionati, aggiunti o tolti).

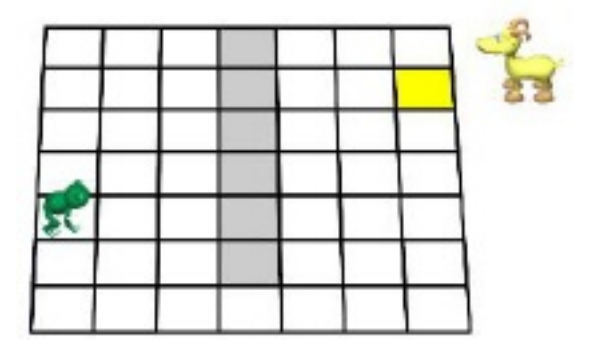

**Figura 25: La rana non può passare per le caselle grigie e, se ci passa sopra, deve ripartire da capo.**

La sequenza di attività proposta in *Cabri e la rana* continua con una nuova griglia sulla quale ci sono alcuni quadrati inaccessibili, nei quali è scesa una nuvola, che inizialmente lampeggia e poi si stabilisce su parte della griglia (Fig. 26a e 26b).

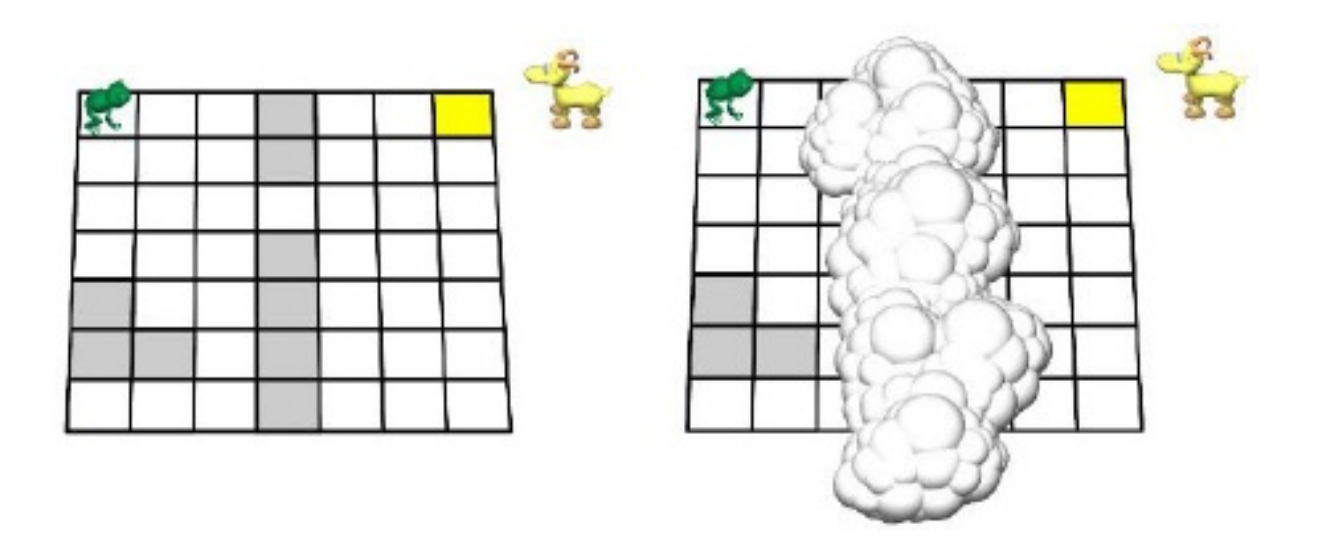

**Figure 26a e 26b: Prima di iniziare la programmazione del**

## **percorso della rana verso il capretto scende, a coprire una parte della griglia, una nuvola.**

Lo studente si trova ad affrontare il problema di ricordare (eventualmente con ausili) il percorso che la rana può compiere, immaginando i suoi movimenti sotto le nuvole (quando si trova sotto, la rana non è visibile). Ad ogni nuovo livello del gioco (proposto automaticamente dall'ambiente) le nuvole coprono una parte più vasta della griglia e lo studente riceve dall'ambiente il suggerimento esplicito di ricorrere a carta e matita per aiutarsi nella programmazione.

Dal punto di vista del Sapere Matematico, in *Cabri e la rana* così come in *Focus on bee-bot*, il micromondo si presta alla costruzione di un linguaggio simbolico comune per rappresentare un percorso. Nei due ambienti sono diverse le modalità con le quali si vuole favorire tale costruzione. La scelta didattica e di design che prevede la comparsa di nuvole e la proposta esplicita di usare carta e penna, nel caso di *Cabri e la rana*, spinge chi utilizza/gioca ad una rappresentazione (in un primo tempo individuale ed eventualmente condivisa) di un percorso che si vuole programmare. Anche nel caso di attività in *Focus on bee-bot* questo può essere un obiettivo dell'insegnante (si vedano i concetti e modi di pensare matematici descritti nella sezione 3.3) che, fin da subito, può spingere verso rappresentazioni della sequenza di comandi da dare al *bee-bot*, che non si muove finché non viene cliccato il

## tasto **GO**.

In *Cabri e la rana* lo studente è spinto a rappresentare la griglia (in particolare gli ostacoli presenti) e il percorso, mentre la sequenza di comandi passa in secondo piano. La scelta di rappresentare la griglia e una traccia del percorso anziché una sequenza di comandi può essere favorita anche dalla corrispondenza più immediata tra percorso e comandi, in questo caso *assoluti*, attraverso cui far eseguire alla rana il percorso rappresentato (nella mente e/o su un foglio).

In quest'ottica, si può interpretare la successiva scelta didattica e di design in *Cabri e la rana*: al livello seguente viene infatti chiesto allo studente di usare *tessere del puzzle* per indicare alla rana come deve spostarsi (Fig. 27 e Fig. 28). Ora la rana non si sposta più ad ogni scelta di una tessera, ma soltanto quando viene cliccato il *bottone di lettura* (analogo del tasto **GO** in *Focus on bee-bot*.)

#### **<www.percontare.it>**

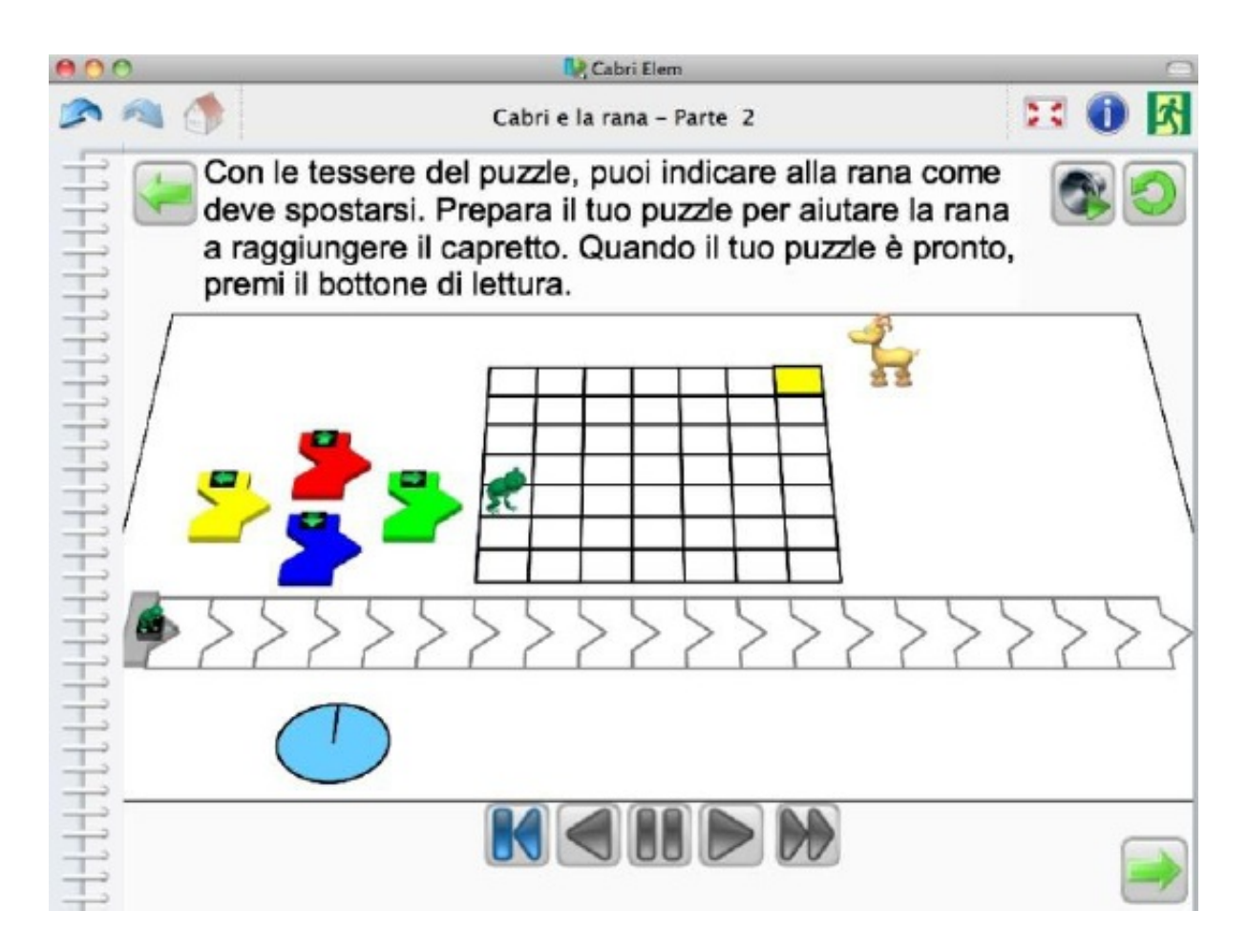

**Figura 27: Allo studente viene chiesto di usare "tessere del puzzle" per programmare la rana.**

#### **<www.percontare.it>**

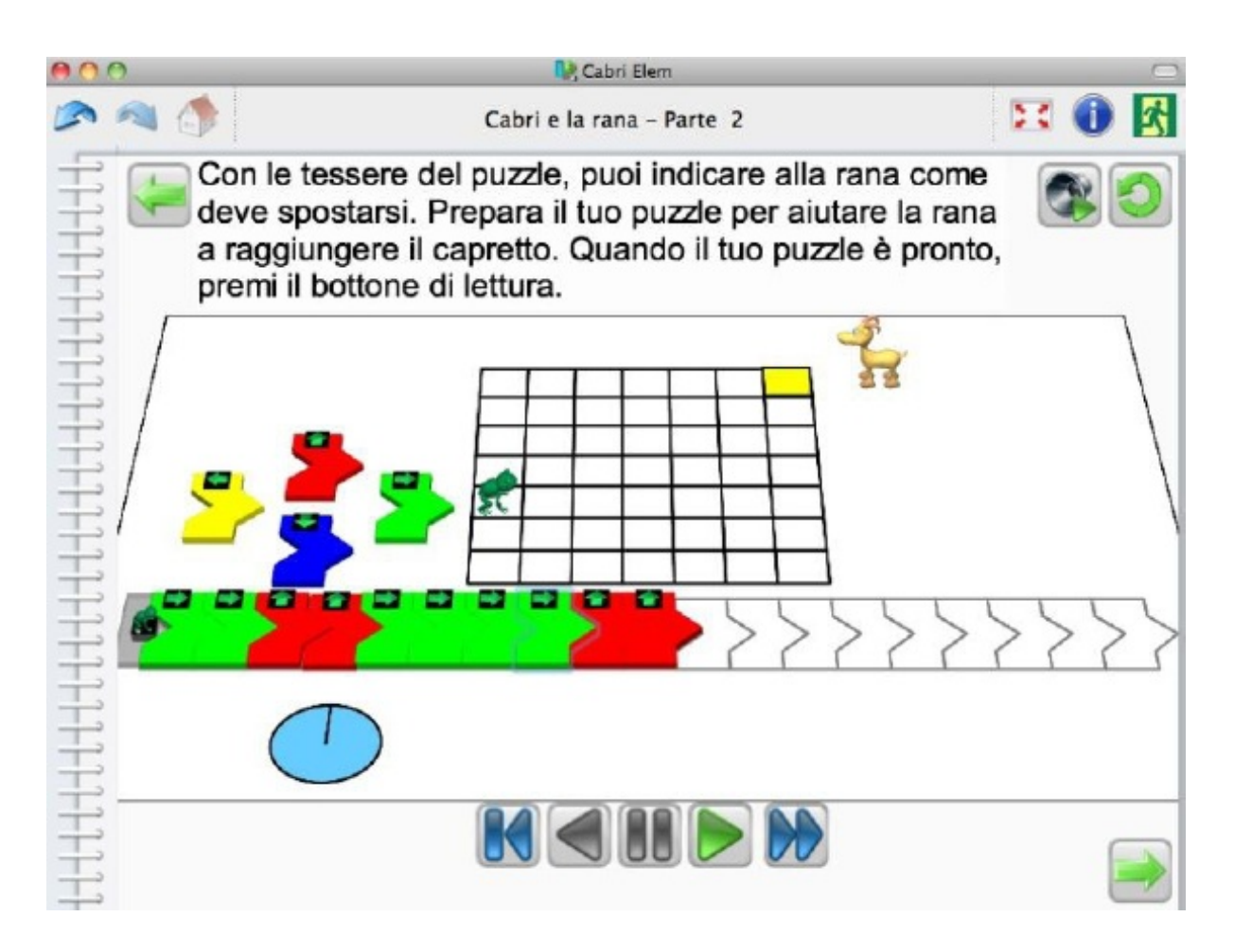

**Figura 28: Le tessere scelte devono essere disposte in una sequenza. La rana si muove soltanto quando viene cliccato il bottone di lettura e vengono mostrati contemporaneamente lo spostamento della rana sulla griglia e sulla tessera del puzzle corrispondente.**

A questo punto viene riproposta la sequenza di griglie con un numero crescente di quadrati inaccessibili e aree sempre maggiori coperte da nuvole. Il design presume che lo studente, anche senza intervento dell'insegnante, a questo punto, sia spinto ad usare (anche quando usa carta e penna) una rappresentazione del percorso che si avvale di simboli simili alle tessere del puzzle.

Si può notare come il design favorisca una scelta

predefinita di linguaggio simbolico da usare in classe per parlare delle esperienze vissute nel micromondo.

Il linguaggio che l'insegnante sarà portato a scegliere in *Focus on bee-bot* invece, dipenderà dalle rappresentazioni spontanee proposte dai bambini. È importante essere consapevoli di aspetti di questo tipo quando si sceglie un micromondo da usare nella propria didattica per favorire la costruzione di saperi matematici. Non vi è, a priori, una *giusta* o *sbagliata*; qualsiasi scelta porta a conseguenze didattiche delle quali bisogna essere consapevoli in modo da incorporarle esplicitamente nella propria analisi a priori e nella costruzione (o scelta) delle attività da proporre in classe.

## **3.4.2 Mak-Trace**

Un terzo esempio di micro mondo, che propone percorsi su griglie attraverso cui si può favorire la costruzione di modi di pensare e concetti quali la pianificazione e il debugging di una strategia risolutiva, la scoperta di relazioni, l'uso di un linguaggio formale e condiviso, le nozioni di inverso, di procedura o algoritmo, si chiama Mak-Trace. Con esso, si possono anche creare attività in grado di coinvolgere riflessioni di natura topologica, uso di proprietà geometriche di figure, o nozioni di traslazione e simmetria. L'ambiente Mak-Trace è un applicativo gratuito per iPad o iPhone,

sviluppato da Anna Baccaglini-Frank e da Giorgio Giorgi<sup>[19](#page-121-2)</sup>. Riportiamo di seguito alcune delle funzionalità di base di *Mak-Trace*.

In *Mak-Trace* i comandi si riferiscono al personaggio; ad esempio, la freccia davanti ad esso serve a programmare un suo passo in avanti, non un passo a nord sulla griglia. Analogamente il comando-icona alla destra del personaggio indica una rotazione di 90° verso destra, la sua destra e non uno spostamento ad est sulla griglia. In questo, *Mak-Trace* è simile al micromondo *Focus on bee-bot*, ispirato al *LOGO*.

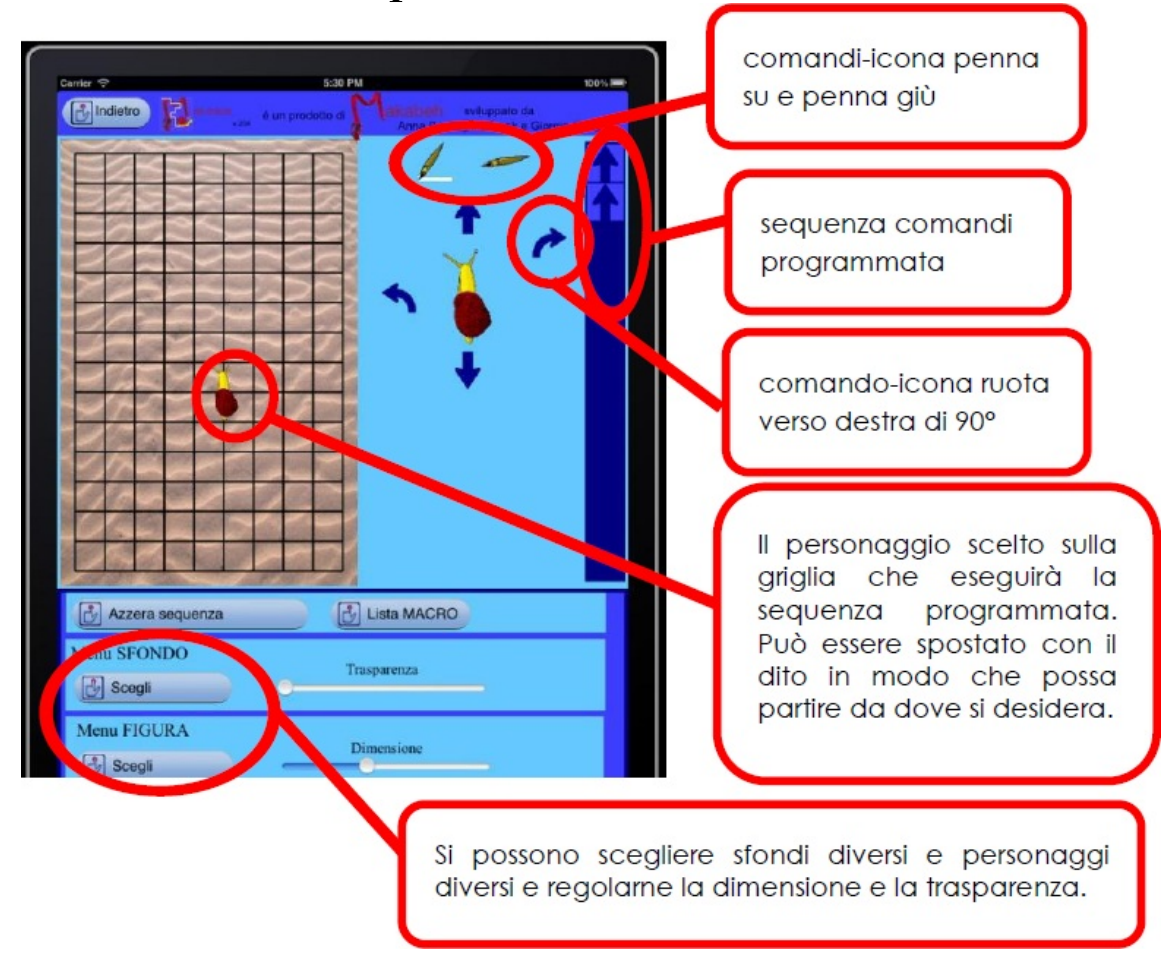

## **Figura 29: Il comando "ruota verso destra" se viene trascinato sarà usato in una sequenza di comandi.**

I comandi-icona sono sia le frecce intorno al personaggio scelto, sia i simboli per **penna su** e **penna giù,** in alto a destra (si veda Fig. 29). Per usare i comandi in una sequenza, bisogna trascinarli e rilasciarli nella banda blu a destra. Si possono inserire in qualsiasi punto della sequenza programmata.

Per far eseguire la sequenza al personaggio scelto basta selezionare il tasto **Corri** (Fig. 30). Per visualizzare in grande il percorso si può selezionare **visione GRANDE** in qualsiasi momento dell'esecuzione (Fig. 16).

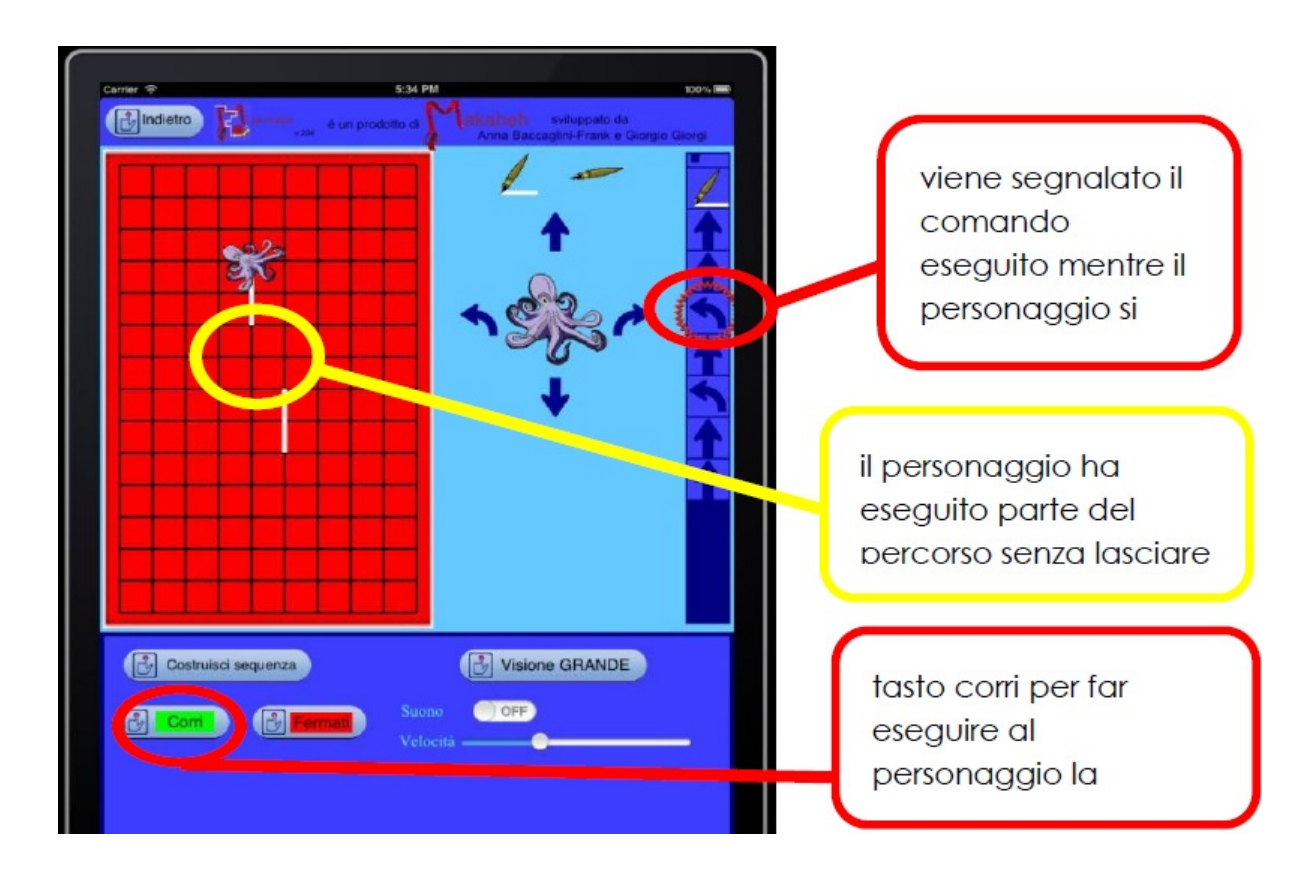

**Figura 30: Esecuzione di un percorso.**

Quando si è in modalità **Costruisci sequenza** sparisce la traccia e il personaggio torna al punto di partenza. In

questo, *Mak-Trace* è simile a *Focus on bee-bot* e al livello finale di *Cabri e la rana*, quando si fa uso delle tessere del puzzle per la programmazione.

Tutto il debugging va quindi, fatto a mente o con carta e penna.

Per default, il personaggio lascia traccia del percorso eseguito (in questo *Mak-Trace* è simile al *LOGO*, ma diverso da *Focus on bee-bot* e *Cabri e la rana*). Se si vuole evitare di lasciare traccia in una parte della sequenza, non si deve fare altro che inserire il comando **penna su** (Fig. 29 e Fig. 30). Per lasciare di nuovo traccia invece, basta inserire il comando **penna giù** e tornare nella modalità base.

Una differenza fondamentale rispetto a *Focus on beebot* e a *Cabri e la rana* consiste nella possibilità che *Mak-Trace* offre di costruire *macro*, cioè sequenze di comandi da "impacchettare" e riusare tutte insieme. Tali sequenze permettono al docente di proporre attività che hanno l'obiettivo di favorire nella mente dell'alunno la nascita dell'idea di poter utilizzare più volte una stessa sequenza di comandi. Con *Mak-Trace*, il docente ha dunque, la possibilità di introdurre lo studente all'uso di *macro* (la nozione potrà poi essere utilizzata per parlare di *procedura* – si veda la sezione 3.5). Per esempio, scegliendo lo sfondo con i graffiti a spirale, si può pensare di voler costruire una spirale e di volerla ripetere tre volte, come mostrato nella Fig. 32.

Se ne può allora programmare una, selezionare **Salva sequenza come MACRO** e aprire la schermata mostrata in Fig 31. Qui si può dare un nome alla macro e una breve descrizione.

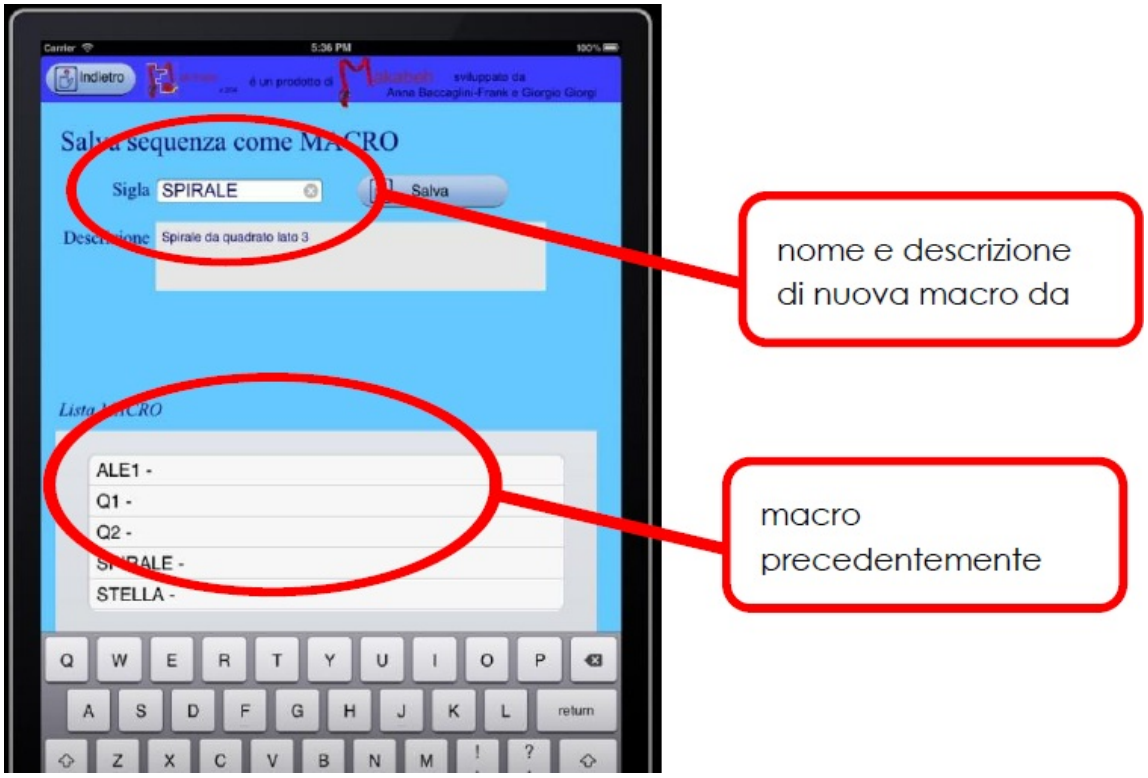

## **Figura 31: Schermata che si apre quando si selezione "Salva sequenza come MACRO".**

Ogni macro salvata può essere richiamata e inserita come comando nuovo a disposizione sulla schermata di programmazione (Fig. 32).

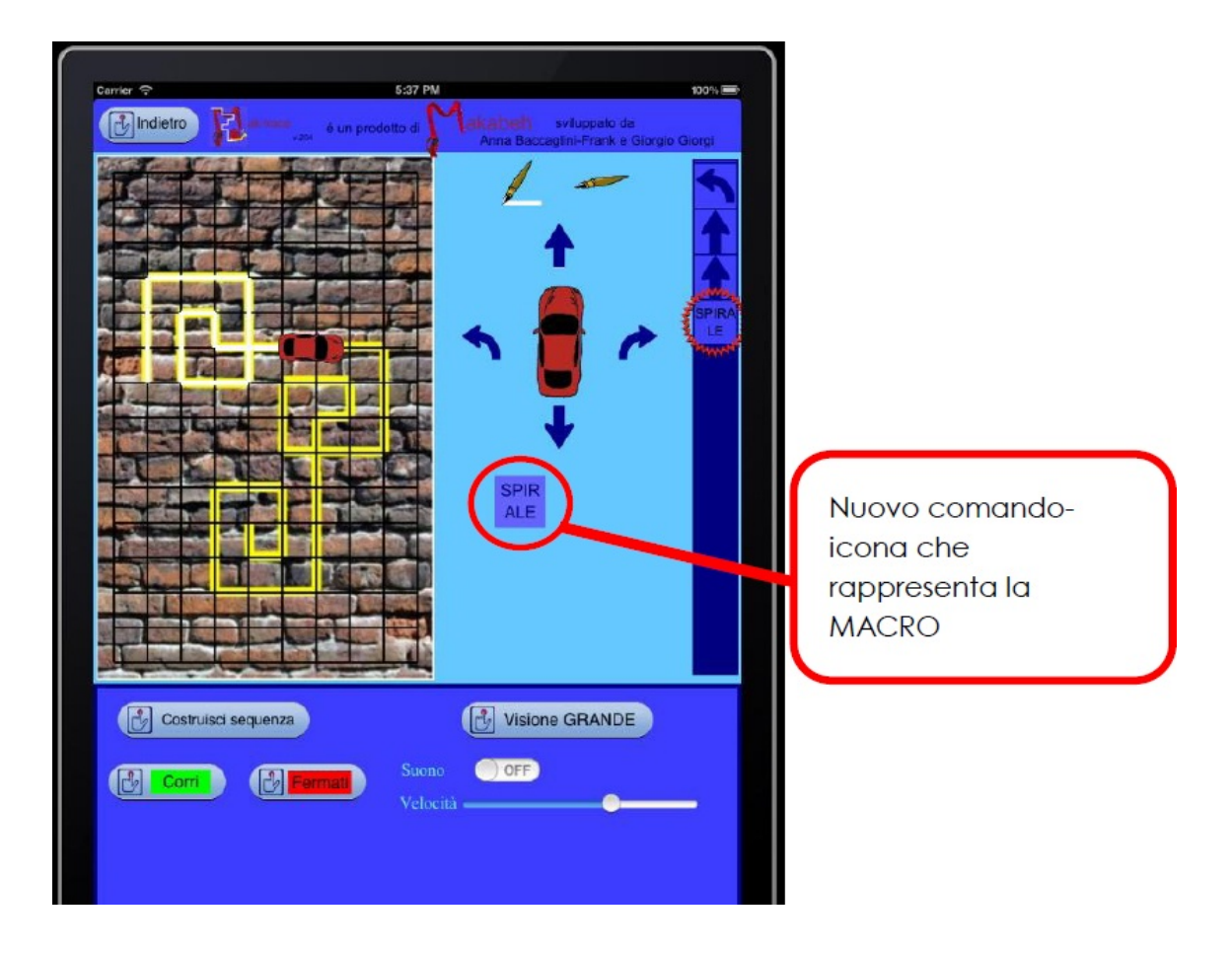

**Figura 32: Esecuzione di un percorso che fa uso di macro.**

Riportiamo ora alcune attività utili da proporre in *Mak-Trace* per favorire lo sviluppo del Sapere descritto precedentemente:

1. Costruire una sequenza di comandi; capire e descrivere la relazione tra i movimenti del personaggio e i comandi eseguiti.

2. Programmare il personaggio perché disegni un quadrato, un rettangolo e altre figure geometriche.

3. Rispondere alle domande: è possibile programmare il personaggio perché disegni un rombo? È possibile

programmare il personaggio perché disegni un cerchio? Perché sì o perché no? E poi ancora: è possibile approssimare queste figure? Come?

4. Scegliere uno sfondo tra quelli con la traccia proposta e programmare il personaggio scelto affinché ri-disegni la stessa traccia.

5. Pensare ad un percorso per il personaggio, disegnarlo su un foglio e programmare il personaggio affinché lo esegua. Controllare la correttezza della programmazione e procedere con una nuova programmazione affinché egli esegua lo stesso percorso:

a) all'indietro (rinculando);

b) al contrario, dopo aver fatto un mezzo giro, fino ad arrivare al punto di partenza. Alla fine dell'attività, provare a trovare la *regola generale* che consente *sempre* di scoprire una programmazione corretta di un percorso all'indietro rinculando, dato un percorso *qualsiasi*.

6. Programmare una sequenza di almeno 15 comandi ed eseguirla. Programmare il personaggio affinché ripercorra la stessa traiettoria all'indietro. Trascrivere su carta la sequenza diretta e quella inversa e confrontare i comandi della sequenza iniziale e quelli della sequenza inversa. Rispondere infine, alle seguenti domande: la sequenza inversa è unica? È possibile trovare una regola generale per scrivere l'inversa di qualsiasi sequenza?

7. Elaborare varie tracce di percorsi (insieme di spezzate adiacenti o meno), disegnarle su un foglio o alla lavagna per proporle poi, agli studenti che le devono programmare. Per favorire l'uso di macro, l'insegnate può pensare a tracce dove si ripete un motivo.

8. Proporre come sfondo i labirinti, come in Fig. 33 e trovare il numero minimo di comandi per far spostare il personaggio da un punto A ad un punto B sulla griglia. Rispondere poi alle seguenti domande:

- a) Che traiettoria deve fare? È unica? Di quanti "passi" (solo spostamenti in avanti e indietro) è fatta la traiettoria di lunghezza minima?
- b) È possibile caratterizzare tutte le *traiettorie di lunghezza minima*?
- c) Scegli un punto A e segna tutti i punti a distanza 3 da A.

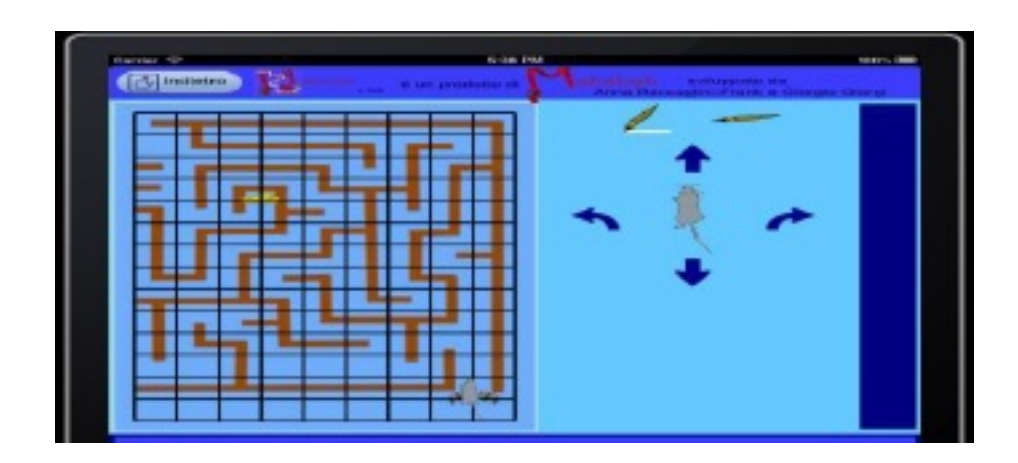

## **Figura 33: Sfondo con labirinto. Si richiede di posizionare il topo alla partenza (bandiere) e di programmarlo affinché arrivi al formaggio.**

9. Programmare il personaggio affinché esegua questa sequenza di comandi: avanti – sx – avanti – avanti. Ci riferiremo a tale sequenza come L.

10. Eseguire la sequenza L, definire la macro L e poi aggiungerla alla lista dei comandi. Programmare la sequenza:  $L - sx - avanti - avanti - avanti - dx - dx -$ L ed eseguirla.

Rappresentare la traiettoria su carta quadrettata. Evidenziare le due parti della traiettoria corrispondenti alla sequenza L. Confrontare le due rappresentazioni della sequenza L.

A questo punto, il lettore che conosce *LOGO* si sarà già reso conto sia delle molte analogie tra tale programma (nelle sue varie versioni) e *Focus on bee-bot* e *Mak-Trace [20](#page-121-3)* , sia delle numerose differenze che hanno implicazioni nell'uso didattico di ciascuno di questi micromondi. Ci soffermiamo a descriverne alcune che saranno utili anche per la sezione successiva dove parleremo di *Micromondi* (uno tra gli ambienti derivati dal *LOGO*).

Una caratteristica di *LOGO*, che rende tale ambiente diverso dagli altri considerati, è la modalità di input dei comandi. Per interagire con la tartaruga, il personaggio

che viene programmato per muoversi e disegnare sullo schermo, l'utente deve inserire sequenze di comandi in un linguaggio di programmazione derivato dal Lisp (si veda Papert (1980), o Lariccia (2010)). In *Focus on bee-bot* e in *Mak-Trace* invece, la sequenza viene programmata attraverso i cosiddetti comandi-icona, il cui significato può essere acquisito per tentativi ed errori. I comandi-icona sono pochi e non sono modificabili mentre il passo di *bee-bot* e dei personaggi in *Mak-Trace* è predefinito, così come l'angolo di rotazione. Nel design di *Mak-Trace*, i comandi-icona sono addirittura fatti in modo tale da essere *oggettificati*, in quanto sono icone trascinabili da porre nella sequenza programmata. Tale scelta intende favorire il passaggio alla descrizione con linguaggio simbolico (eventualmente condivisibile) di un percorso pianificato e programmato.

In *LOGO*, molti comandi contengono parametri che definiscono caratteristiche del comando stesso (per esempio, la lunghezza dello spostamento o l'ampiezza della rotazione). La ricchezza del linguaggio di programmazione usato dal *LOGO* consente non solo di programmare *macro* (chiamate *procedure*, in tale micromondo) ma anche di usare enunciati condizionali che consentono di semplificare ulteriormente sequenze ricorsive di comandi (si veda la sezione 3.5).

Se da un lato dunque, le scelte di design in *Mak-Trace* e *Focus on bee-bot* rendono più intuitiva la programmazione, dall'altro limitano notevolmente le possibilità dell'utente. È importante considerare questi aspetti nella scelta dei micromondi da proporre in classe.

Sulle base delle caratteristiche appena considerate, proponiamo una tabella (Tab. 1) che riporta una possibile transizione nell'uso dei diversi ambienti citati nella didattica dalla scuola dell'infanzia alla scuola secondaria di primo grado.

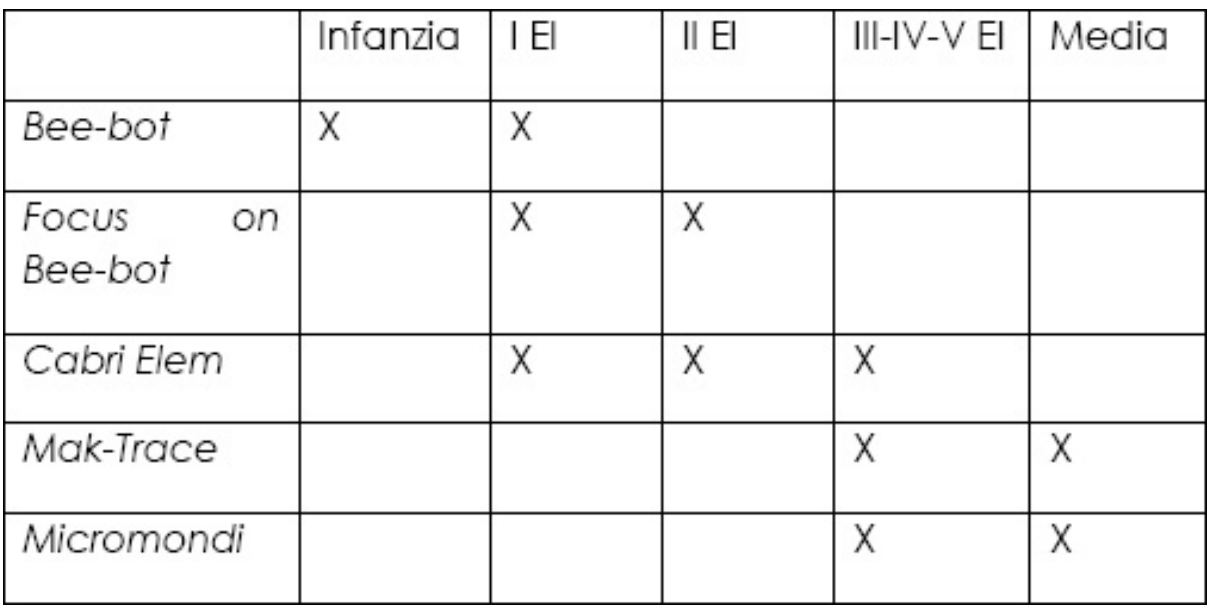

**Tabella 1: Possibile transizione nell'uso dei diversi ambienti citati nella didattica dalla scuola dell'infanzia alla scuola secondaria di primo grado.**

# **3.5 LOGO (versione [Micromondi\)](#page-2-1)**

L'ultimo ambiente di cui parleremo è *Micromondi*, che è la realizzazione italiana del software *MicroWorlds*

2<sup>[21](#page-121-4)</sup>, una versione semplificata del LOGO, adattato da alcuni ricercatori dell'Istituto di Tecnologie Didattiche (ITD) del CNR di Genova [22](#page-121-5) , alla fine degli anni '90. Questa sezione non ha lo scopo di offrire un panorama completo delle potenzialità didattiche di *Micromondi* (per una trattazione più approfondita ed una prospettiva storica rimandiamo a Lariccia, 2010) ma, quello di proporre attività che completino il percorso intrapreso e favoriscano la costruzione di concetti e modi di pensare matematici in classe. Forniremo, in particolare, rudimenti di linguaggio LOGO, così come viene proposto in *Micromondi* che potranno poi, costituire una base per la progettazione di varie attività, che l'insegnante vorrà intraprendere, in base alle proprie esigenze didattiche e all'interesse della classe. Introdurremo tali rudimenti del linguaggio attraverso situazioni problematiche che crediamo possano aiutare il lettore a capire le modalità che intendiamo proporre nell'elaborazione delle attività.

Chiudiamo questa brevissima introduzione a *Micromondi* con una nota. Essendo *Micromondi* un ambiente molto ricco e potente (è più vasto il Sapere Matematico che è possibile affrontare lavorando al suo interno) rispetto a quelli analizzati finora, lavorare in esso può portare a situazioni nelle quali l'insegnante non ha una risposta *certa* (ammesso che ci sia) [23](#page-121-6) , situazioni nelle quali deve quindi, mettersi in gioco e fare scoperte insieme ai suoi studenti. Ed è per questo che suggeriamo caldamente di mantenere vivo il *senso* *del LOGO* descritto da Papert (1999):

"[…] Una caratteristica quindi del senso del LOGO sta nel fatto che si realizzano situazioni che l'insegnante non ha mai visto prima, e così debba mettersi coi suoi studenti realizzando una realtà di co-apprendimento […] Né finzioni né autocensura sono necessarie quando insegnanti e studenti sono di fronte a un problema vero che nasce naturalmente dal progetto in corso. Il problema sfida entrambi. Entrambi debbono dare tutto se stessi."

Riteniamo che (almeno in certe occasioni) un atteggiamento *aperto* dell'insegnante possa essere molto educativo per gli studenti, in quanto consente loro di entrare nel vivo del *fare matematica* (un aspetto fondamentale della cultura matematica della quale l'insegnante è portavoce). Sta all'insegnante poi, *tirare le fila* del discorso in questi momenti di scoperta, portando gli studenti verso una formalizzazione Matematica dei concetti emersi e completando così il processo di mediazione semiotica.

*Micromondi* può essere visto come un particolare ambiente di disegno, dove vi è una griglia (invisibile) molto più fitta di quella negli altri ambienti trattati nel nostro percorso. Sulla griglia si muove la tartaruga in base ai comandi che le vengono dati. In quest'ottica si possono affrontare concetti geometrici da punto di vista

diverso, quello *informatico*. Questa è la prospettiva che abbiamo scelto e che ci consentirà di riflettere su alcune attività che permettono di affrontare concetti e modi di pensare quali:

- *algoritmo*, inteso come procedura di trasformazione di un insieme di dati iniziali in un insieme di risultati finali, mediante una sequenza di istruzioni. Uno stesso algoritmo può essere implementato con diverse procedure (anche in uno stesso linguaggio di programmazione);
- *linguaggio di programmazione*, cioè un insieme di simboli e regole per rappresentare le istruzioni di un algoritmo e la loro concatenazione;
- *programma*, cioè algoritmo implementato in un linguaggio di programmazione al fine di comunicare al computer le azioni da eseguire; e *processo* inteso come programma in esecuzione;
- formulazione di una *regola generale* (o *generalizzare*) a partire da riflessioni su esempi che possono essere visti come casi particolari;
- pensare e programmare usando ricorsione e condizionalità.

L'ambiente ci appare come una finestra contenente una tartaruga [24](#page-121-7) (area del disegno) con una barra di pulsanti a sinistra e una regione dove scrivere i comandi (area dei comandi), come mostrato nella Fig. 34.

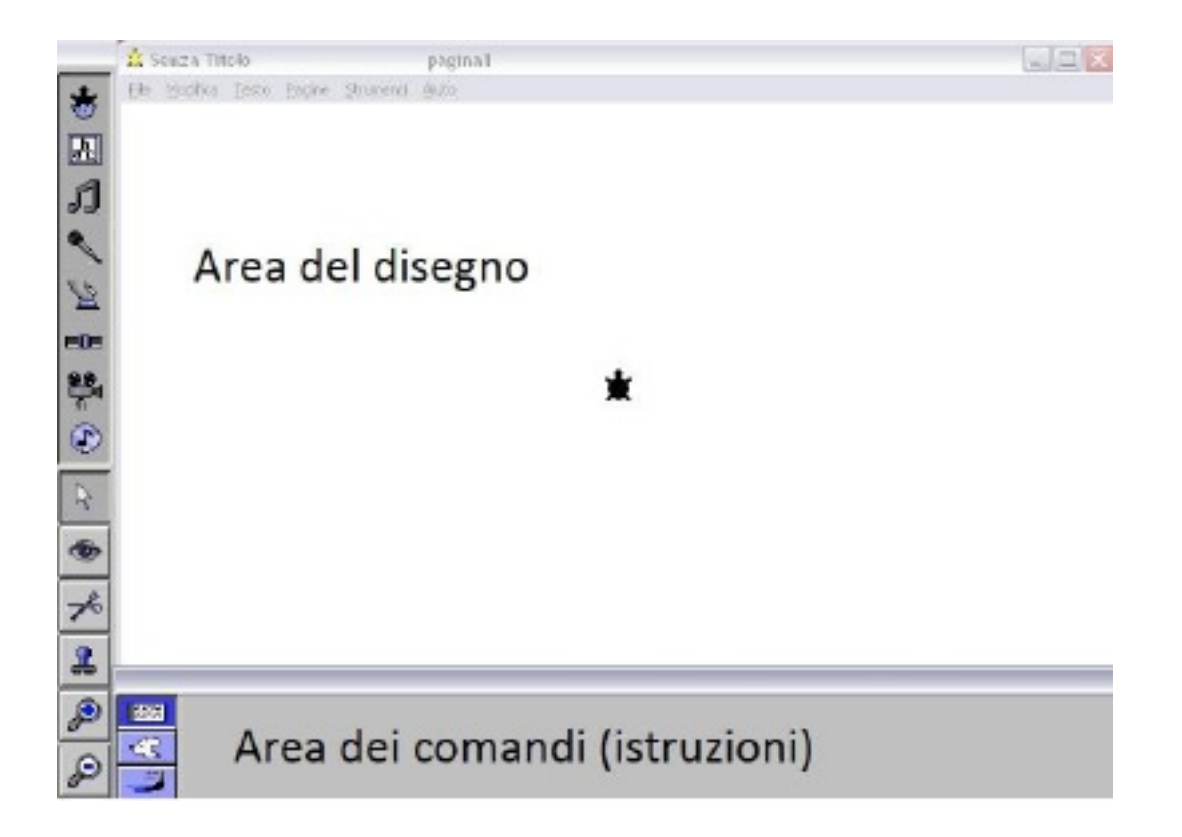

**Figura 34: Finestra con la tartaruga in** *Micromondi***.**

La tartaruga si comporta in maniera simile a *Bee-bot* e ai personaggi in *Mak-Trace*: i comandi che si danno ad essa *av, in, de, si* [25](#page-121-8) sono paragonabili alle frecce con le quali si programma sia *Bee-bot, sia* i personaggi in *Mak-Trace*, cioè sono relativi alla tartaruga. Se, per esempio, vogliamo disegnare un quadrato di lato 80, possiamo immettere la seguente lista di comandi:

giu av 80 de 90 av 80 de 90 av 80 de 90 av 80 e premere **Invio**.

È anche possibile premere **Invio** dopo avere digitato ogni singolo comando; la tartaruga in tal caso eseguirà un comando alla volta invece che tutti insieme.

Notiamo che, nella sequenza di comandi dati alla tartaruga per disegnare il quadrato, vi sono ripetizioni di una sequenza più breve, in particolare di *av 80 de 90.* Esiste un modo più sintetico per impartire alla tartaruga istruzioni che si ripetono; è il comando *Ripeti.*

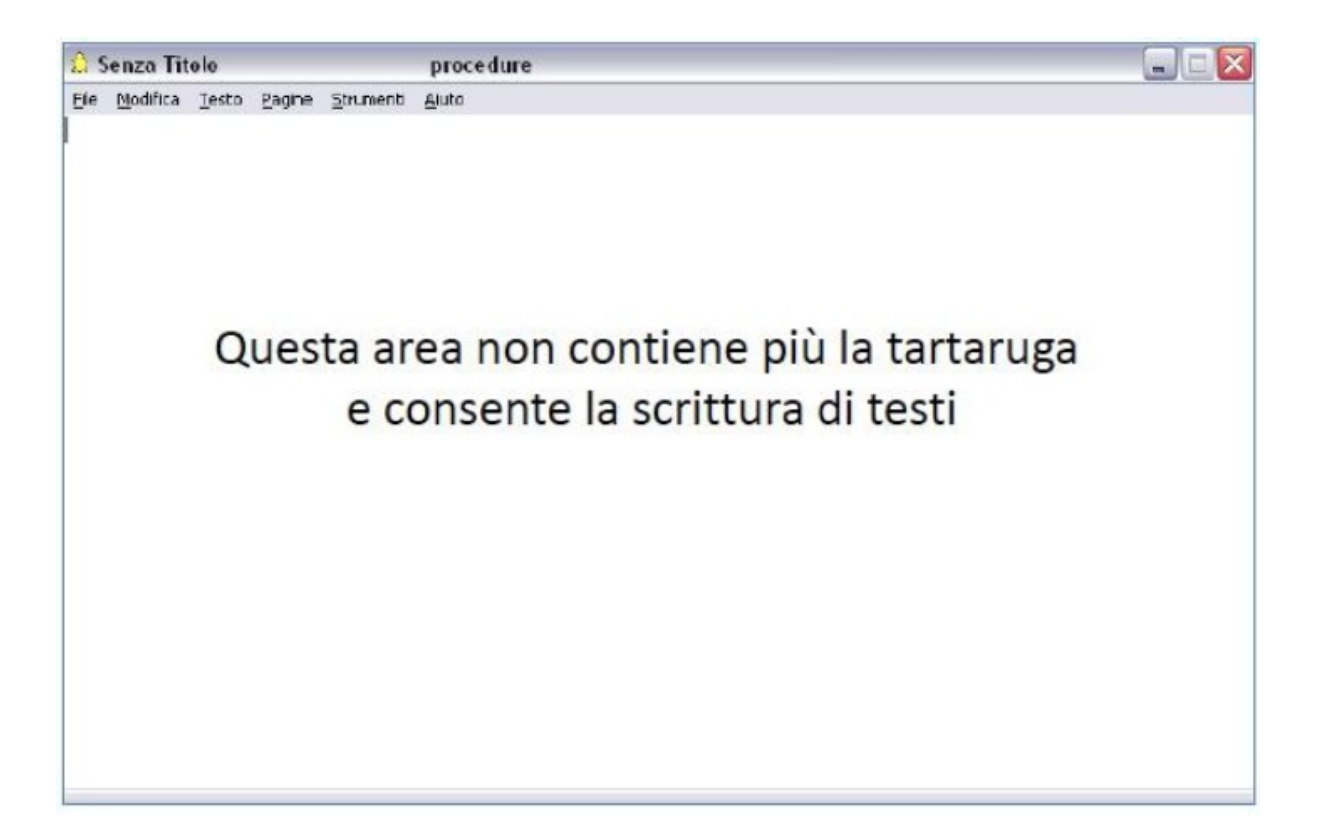

## **Figura 35: Pagina delle procedure.**

Per scrivere procedure che possono essere richiamate nell'area dei comandi da impartire alla tartaruga, c'è una pagina apposita; per accedervi, basta andare nel menu **Pagine** e scegliere **Procedure.** La pagina che si apre è quella mostrata in Fig. 35.

Potremmo, per esempio, scrivere in essa:

per quadrato1 ripeti 4 [av 80 de 90] fine

Tornando poi, alla pagina 1 e digitando *giu quadrato1*, seguito da **Invio,** la tartaruga disegnerà un quadrato congruente al precedente<sup>[26](#page-121-9)</sup>.

È anche possibile definire e usare variabili. Per esempio, per costruire un quadrato di lato qualsiasi (cioè decidibile di volta in volta dal programmatore), basta definire una procedura usando una variabile dichiarata (chiamiamola *lato*), nel modo seguente:

```
per quadrato2 : lato
ripeti 4 [av : lato de 90]
fine
```
Ora tornando alla pagina 1 e digitando *giu quadrato2 30* seguito da **Invio,** la tartaruga disegnerà un quadrato di lato 30. Abbiamo ottenuto in questo modo una procedura più generale della precedente: abbiamo cioè, generalizzato la lunghezza del lato. Proviamo ora a spingerci verso una generalizzazione in grado di fornire un modello per disegnare poligoni regolari con un numero qualsiasi di lati<sup>[27](#page-122-0)</sup>.

Cominciamo, provando a realizzare un esagono regolare di lato variabile; per il quale si dovrà ripetere 6

volte *av :lato* seguito da un giro. Iniziamo a porci la seguente domanda: di quanti gradi dovrà essere ciascun giro?

Nel caso del quadrato, l'angolo è stato considerato retto e dunque *de 90*. Nel caso dell'esagono regolare, il calcolo dell'ampiezza dell'angolo porta 120°.

Ma cosa succede se diciamo alla tartaruga di ripetere 6 volte [*av : lato de 120*]? Suggeriamo al lettore di provare per poi riflettere sul risultato. Cos'è andato storto? Proviamo ad immedesimarci nella tartaruga e chiediamoci: quanto dovremmo girare se, rispetto alla direzione precedente di marcia, vogliamo proseguire inclinati all'interno di 120°? Le risposta corretta è: girare di 60° rispetto alla direzione di marcia. Con il giro stiamo cioè, spazzando gli angoli *esterni*. Ne dovremo spazzare 6, prima di terminare il giro di tutto l'esagono, puntando nella stessa direzione di partenza e cioè avendo fatto un giro completo (di 360°). Ecco che possiamo dunque, arrivare ad una procedura come la seguente:

```
per esagono : lato
ripeti 6 [av : lato de 360 / 6]
fine
```
Testiamola scrivendo *giu esagono 100* e premendo *Invio* nella pagina 1. Abbiamo appena disegnato un esagono regolare di lato 100, ora pensiamo a come

generalizzare, per costruire un poligono regolare con un numero qualsiasi di lati. Arriviamo dunque alla seguente generalizzazione:

```
per esagono : lato
ripeti 6 [av : lato de 360 / 6]
fine
```
che contiene due variabili. Proviamo ad applicare tale procedura per disegnare un pentagono regolare di lato 40 (*giu polreg 40 5*), un ettagono regolare di lato 80 (*giu polreg 80 7*) e un ottagono regolare di lato 50 (*giu polreg 50 8*).

La Fig. 36 riporta le figure disegnate finora.

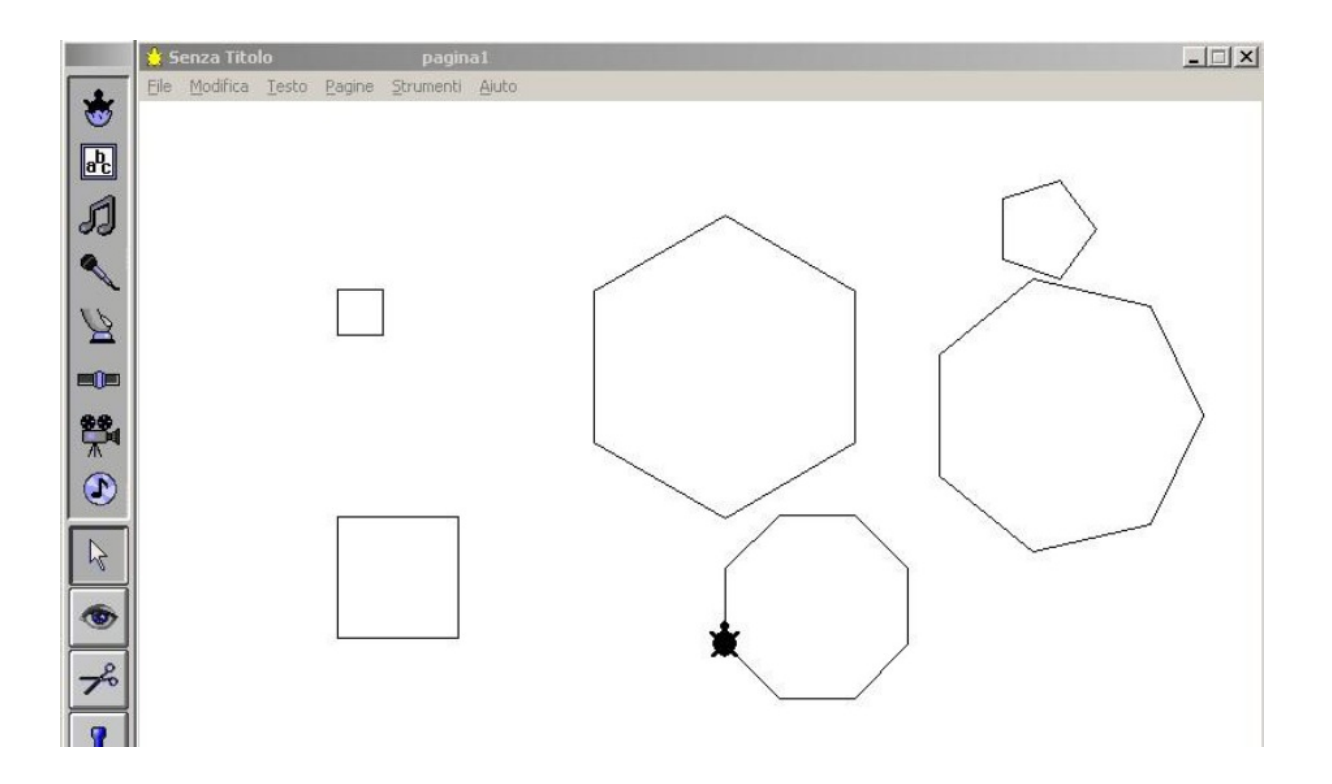

**Figura 36: Vari poligoni disegnati in** *Micromondi***.**

E se volessimo disegnare anche un cerchio? Lasciamo al lettore quest'ulteriore generalizzazione.

Come in *Mak-Trace* la definizione di una *macro* consentiva di richiamare velocemente (con un'icona sola) una lista di comandi, in *Micromondi* si possono usare *procedure*. Possiamo considerare una procedura come l'esplicitazione di un algoritmo attraverso una sequenza di istruzioni che consentono di trasformare dati iniziali in risultati finali. I comandi utilizzabili per definire procedure in *Micromondi* sono molto più vari e sofisticati di quelli disponibili in *Mak-Trace*, ma l'idea alla base è simile: la macro o la procedura consente di *incapsulare una sequenza di comandi* con un nome (o icona) unico (eventualmente caratterizzato da variabili) e di richiamare la sequenza durante la programmazione successiva, usando soltanto il nome dato. Questo modo di pensare, che consente di elaborare e controllare (anche mentalmente) algoritmi complessi fatti di molti sotto-algoritmi, è fondamentale in matematica (e anche in informatica).

Prima di trattare un ultimo argomento in *Micromondi*, consigliamo al lettore di eseguire alcuni esercizi affinché prenda maggiore dimestichezza con l'ambiente.

- 1.Disegnare un pentagono regolare.
- 2. Costruire una procedura che disegni:

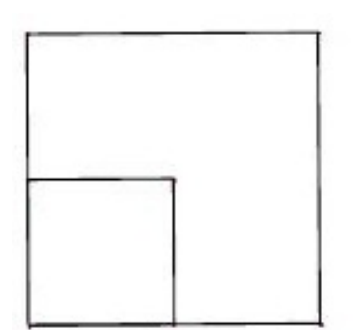

Lato del quadrato maggiore: 90

3. Costruire una sequenza di comandi che disegni:

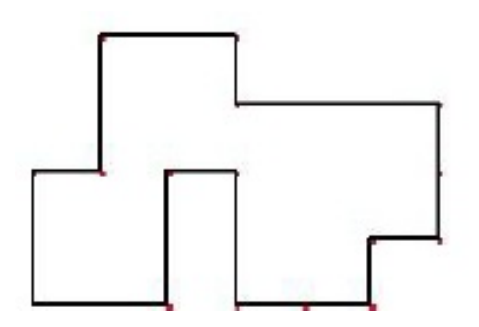

Lato minimo della spezzata: 45

4. Disegnare una stella a 5 punte come quella dell'immagine seguente<sup>[28](#page-122-1)</sup>.

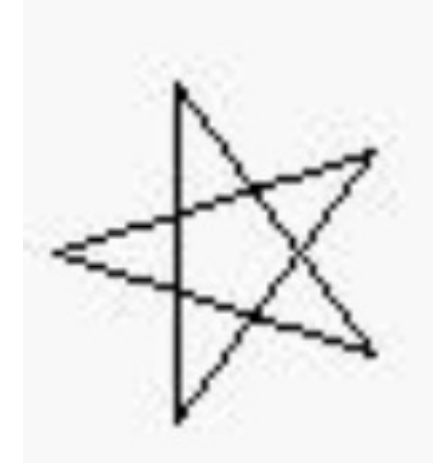

5. Disegnare la figura corrispondente a questi comandi (senza immetterli in *Micromondi*):

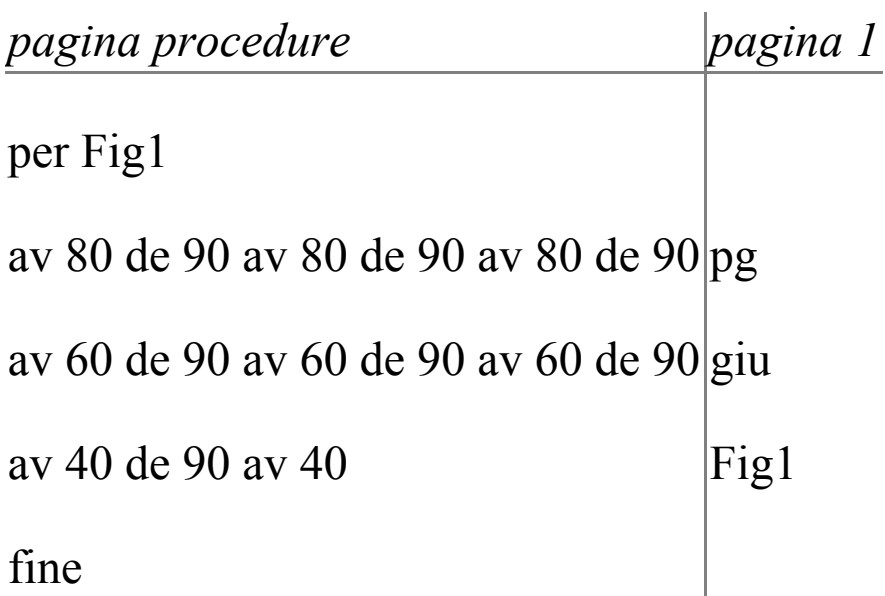

Scegliere un nome per questa figura. Completare la figura in *Micromondi* modificando la procedura, oppure programmando direttamente nella pagina 1. Che differenza c'è, in questo caso, tra immettere comandi nella pagina 1 e modificare la procedura?

6. Disegnare la figura corrispondente alle seguenti due sequenze di comandi senza usare *Micromondi*. Quali differenze ci sono tra le due figure ottenute? Per controllare le previsioni immettere poi i comandi in *Micromondi*.

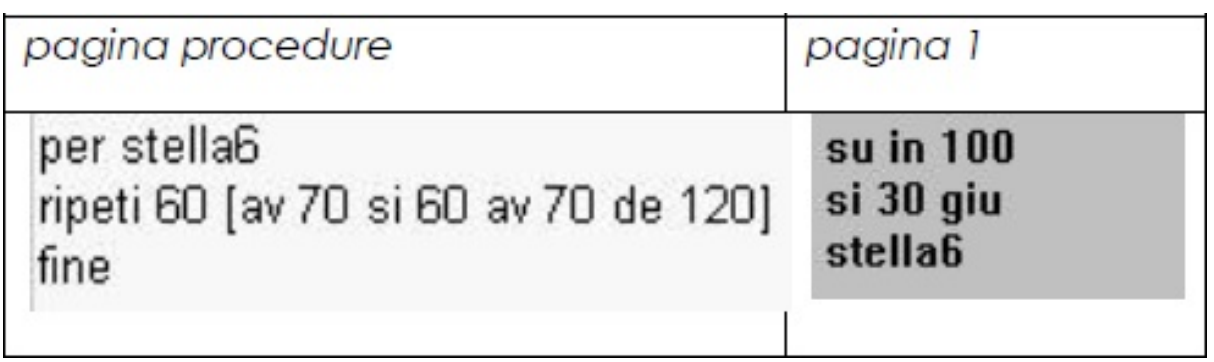

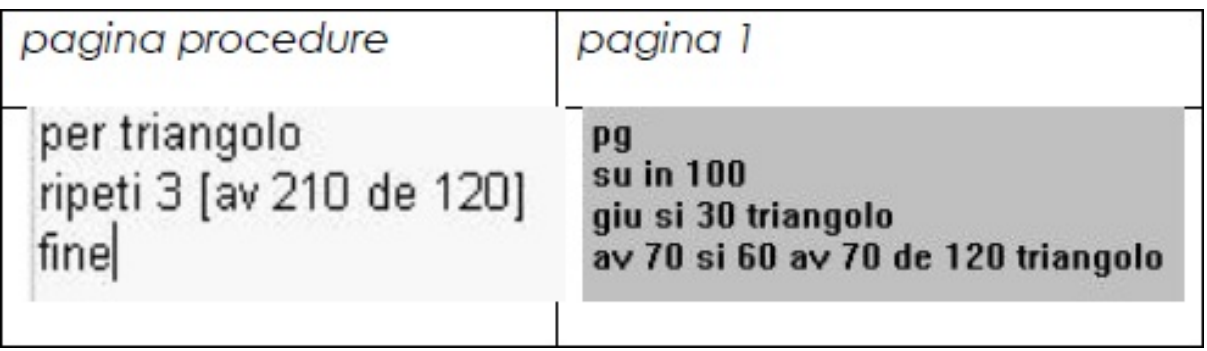

7. Disegnare un cuore approssimandolo così (con due semicerchi e metà di un quadrato)<sup>[29](#page-122-2)</sup>:

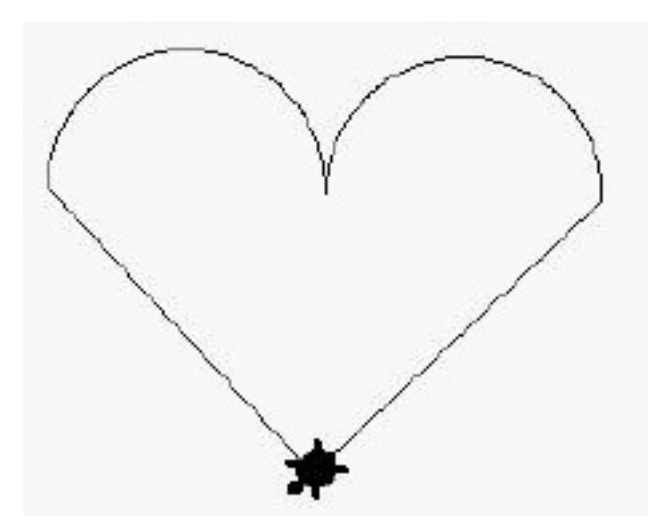

8. Fare uno schizzo di un albero di Natale e poi farlo disegnare alla tartaruga.

9. Scrivere possibili comandi (comandi singoli e procedure eventuali) per ciascuno dei seguenti disegni.

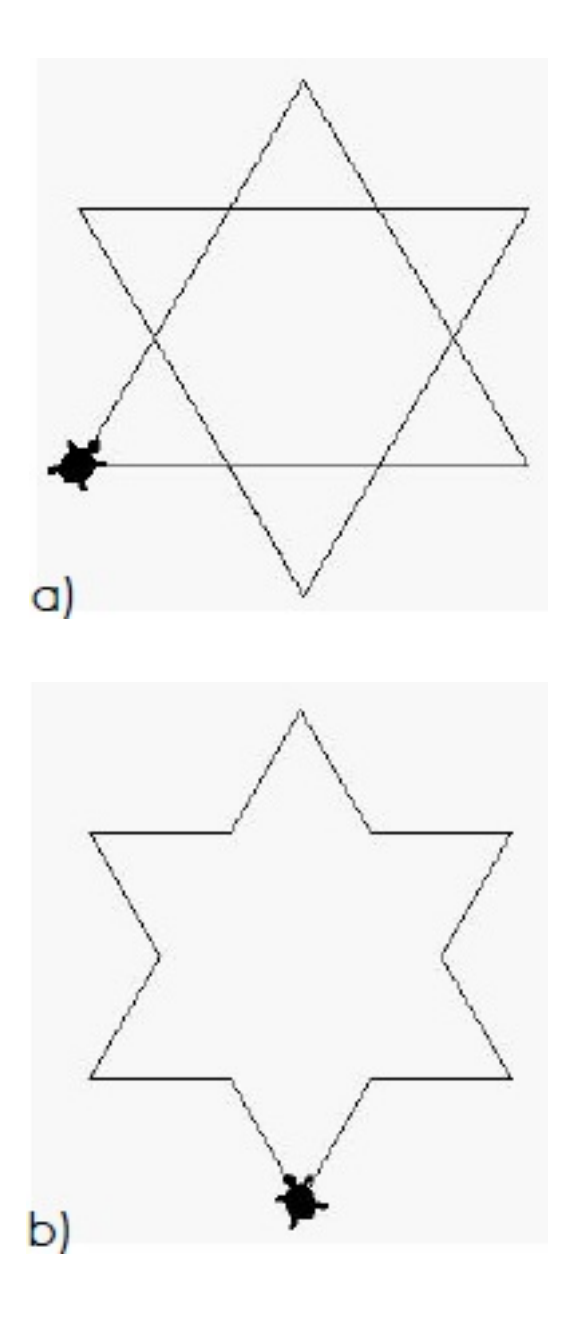

Nel definire le procedure, abbiamo visto come è possibile usare il comando *Ripeti* per replicare una sequenza di comandi (senza doverli riscrivere tutti). Ora, vediamo come procedere nel caso in cui si voglia che la tartaruga faccia qualcosa *se una certa condizione è verificata*.

Comprendere e saper usare la condizionalità e le implicazioni logiche è fondamentale in matematica (e in informatica). Il comando *Sealtrimenti* consente di impostare, in *Micromondi*, una condizione in base alla quale la tartaruga deve eseguire o meno qualcosa (in base alla verità della condizione). Il comando si usa così:

sealtrimenti (*condizione*) [*cosa fare se condizione è verificata*] [*cosa fare altrimenti*]

Vediamo un esempio, restando nel tema del disegno geometrico. L'uso della condizionalità comporta l'uso della ricorsione. Visto che anche questo concetto è molto importante in matematica, proponiamo un'attività che ne fa uso. Proviamo a disegnare una spirale quadrata come quella in Fig. 37.

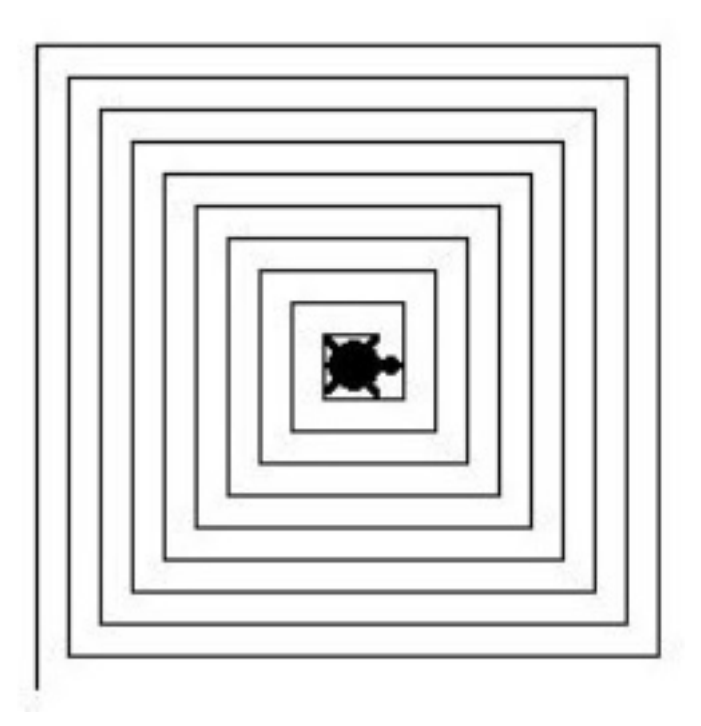

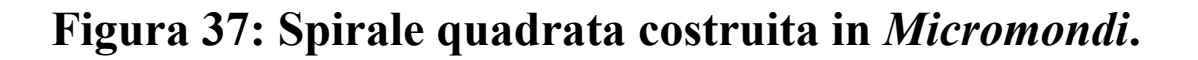

Prima di leggere la procedura che proponiamo, consigliamo al lettore di:

- pensare al problema
- annotare le difficoltà che incontra (e che saranno simili a quelle riscontrate in classe dagli studenti)
- produrre una propria soluzione.

Un modo, spesso usato dagli studenti per affrontare la consegna, è cercare di programmare la tartaruga affinché ridisegni *esattamente* la spirale quadrata. In questo caso, si stima la misura del lato iniziale e la distanza tra una spira e la successiva. Il rapporto tra la lunghezza del lato iniziale e la distanza tra due spire sembra essere circa 20:1, per cui, ad esempio, se il lato iniziale è 100 la distanza tra una spira e l'altra potrebbe essere 5.

A questo punto, la tartaruga dovrà essere programmata per disegnare un segmento, girare a destra di 90° e disegnare un nuovo segmento più corto di 5 rispetto al precedente.

La domanda che poniamo al lettore è: fino a quando dovrà continuare questa procedura?

Lo studente spesso conta il numero di spire e scrive una procedura nella quale ripete la sequenza di comandi (*av … de 90*) fino ad ottenere il disegno della consegna. Una soluzione simile, seppur corretta, non è generale.

**<www.percontare.it>**

Allo studente si può dunque chiedere, in un primo tempo, di riscriverla usando il comando **Ripeti**. Egli si accorgerà sarà necessario inserire ogni volta, come input, una nuova lunghezza che può ricavare dalla lunghezza dell'ultimo segmento disegnato. Dopodiché dovrà stabilire quante volte ripetere queste istruzioni; la strada del comando **Ripeti** è dunque percorribile, ma è molto lunga. Proponiamo al lettore di provare comunque a concluderla per prepararsi a seguire un potenziale pensiero degli studenti.

Ma torniamo alla domanda iniziale (fino a quando dovrà continuare questa procedura?) cercando ora, di dare una risposta un più generale, che è: la procedura deve continuare fino a che la tartaruga può effettivamente disegnare un segmento, cioè fino a che il nuovo segmento (più corto di 5 rispetto al precedente) ha lunghezza positiva. Se definiamo una lunghezza variabile *:lato*, la condizione diventa ( *:lato >0*).

Al posto di *Ripeti* inoltre, possiamo usare nella procedura le istruzioni (*av :lato de 90*) e richiamare queste in maniera ricorsiva, facendo ripetere la procedura per la lunghezza (*:lato - 5*) fino a quando la condizione è verificata. Si può dunque arrivare finalmente a costruire una procedura che usa ricorsione e condizionalità, come questa:

per spirale : lato av : lato de 90 sealtrimenti (: lato > 0) [spirale (:lato - 5)] [] fine

Il nostro percorso ideale di avvio agli *oggetti tecnologici* che può essere sviluppato a partire dalla scuola dell'infanzia (con *Bee-bot* e *Focus on bee-bot*) e ripreso nella scuola elementare con la proposta di altri vari micro mondi termina qua.

La proposta graduale di queste attività si è rivelata funzionale per gli studenti del Corso di laurea in Scienze della Formazione Primaria: gli studenti, attraverso la presa di coscienza dei propri processi, dei propri errori e delle proprie difficoltà, diventano capaci di interpretare i processi, gli errori, le difficoltà degli allievi.

L'inquadramento delle attività nella teoria della mediazione semiotica sviluppata a partire dalle idee di Vygotskij consente di sfruttare la sinergia tra artefatti ad alta manipolabilità e micromondi. Non solo gli studenti universitari, ma anche gli allievi della scuola dell'infanzia e primaria riconosceranno, nei fatti, la transizione da una programmazione realizzata nella pratica alla scrittura simbolica di un programma, con il sistema di segni suggerito dall'artefatto o dal
micromondo. In questo modo, oltre ad esplorare situazioni di natura spaziale, si approprieranno/costruiranno anche alcuni elementi minimi dell'informatica (ne diamo un elenco nella sezione 4).

### **4. ELENCO DI CONCETTI E MODI DI PENSARE [INTRODOTTI](#page-1-0)**

Segue un elenco di concetti e modi di pensare tipici dell'informatica affrontati nel testo.

- **algoritmo**, inteso come procedura di trasformazione di un insieme di dati iniziali in un insieme di risultati finali, mediante una sequenza di istruzioni. Uno stesso algoritmo può essere implementato con diverse procedure (anche nello stesso linguaggio di programmazione): 44, 65-66, 53-54, 55-58, 80-83;
- **linguaggio di programmazione**, un insieme di simboli e regole per rappresentare le istruzioni di un algoritmo e la loro concatenazione: 47, 64, 70- 72, 80-81, 83-84, 90-91, 96-98;
- **programma**, algoritmo scritto in un linguaggio di programmazione al fine di comunicare al computer le azioni da eseguire; e **processo** inteso come programma in esecuzione; altre nozioni legati al concetto di programma in micromondi specifici sono quelle di **procedura** (75, 79-80, 83, 86) e di **macro** (70, 71-72, 75, 83);
- formulare una **regola generale** o **generalizzare** a partire da riflessioni su esempi che possono essere visti come casi particolari: 59-60, 71-72, 80-81;
- **orientarsi** in modo "**assoluto**" (61-62, 64) o "**relativo**" (34-35,50, 67, 80) su una griglia;
- **debugging**: 53-54, 57, 60;
- pensare e programmare usando **ricorsione** e **condizionalità**: 87-89.

Altri concetti e modi di pensare matematici che possono essere mediati facendo uso dei micromondi presentati.

- **pianificazione** di una strategia risolutiva: 45, 47, 51, 53, 61-63, 70-72, 73, 87;
- **inverso:** 39, 53, 58-59, 70-72;
- **variabile**: 80, 81, 89.

Ambito geometrico

- **scoperta di relazioni**: 47, 58-59, 70-71;
- **percorso minimo/massimo**: 38, 39, 55, 73;
- **misura**: 47-48, 84;
- griglia o **piano coordinato**: 37, 49-50, 61-63, 67;
- nomi e proprietà di **figure geometriche**: 54-55, 70- 71, 80, 82-83, 84-86;
- **trasformazioni del piano** (traslazione, simmetria): 73-74.

Ambito aritmetico:

- **conteggio**: 37-38, 39, 45, 47, 54-55;
- **numero precedente e successivo**: 54-56;
- **addizioni-sottrazioni**: 39, 54-56.

## **5. [APPENDICE](#page-1-1)**

Possibili soluzioni agli esercizi 4 e 7 proposti in *Micromondi*

Esercizio 4 – soluzione possibile:

```
per stella
ripeti 4 [av 50 de 144]
av 50
fine
```
Esercizio 7 – possibile soluzione:

```
per semicerchio
ripeti 180 [av 1 de 1]
fine
per cuore
de 45
av 161
de 45
semicerchio
si 180
semicerchio
de 45
av 161
fine
```
Comandi base di *Micromondi*

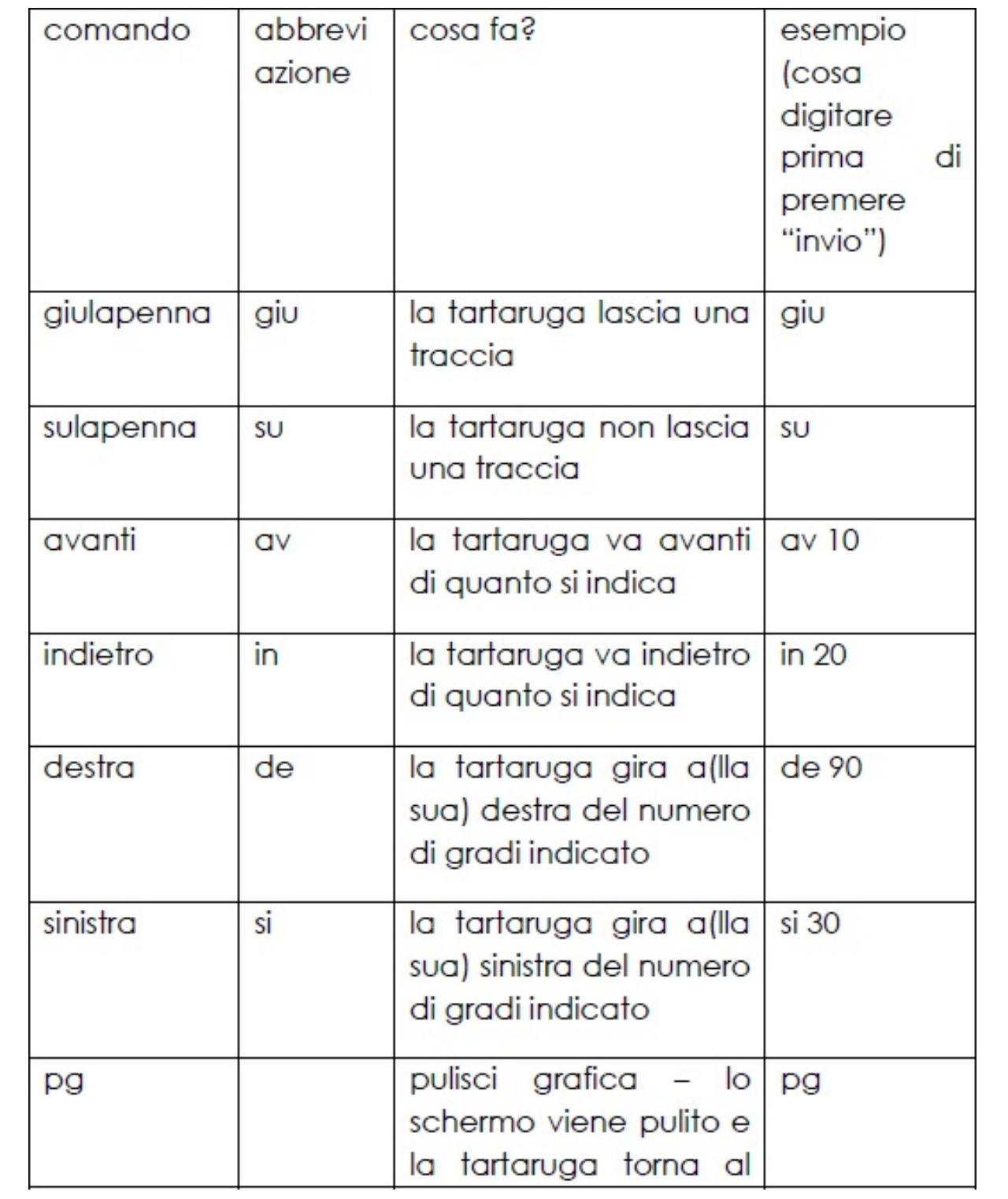

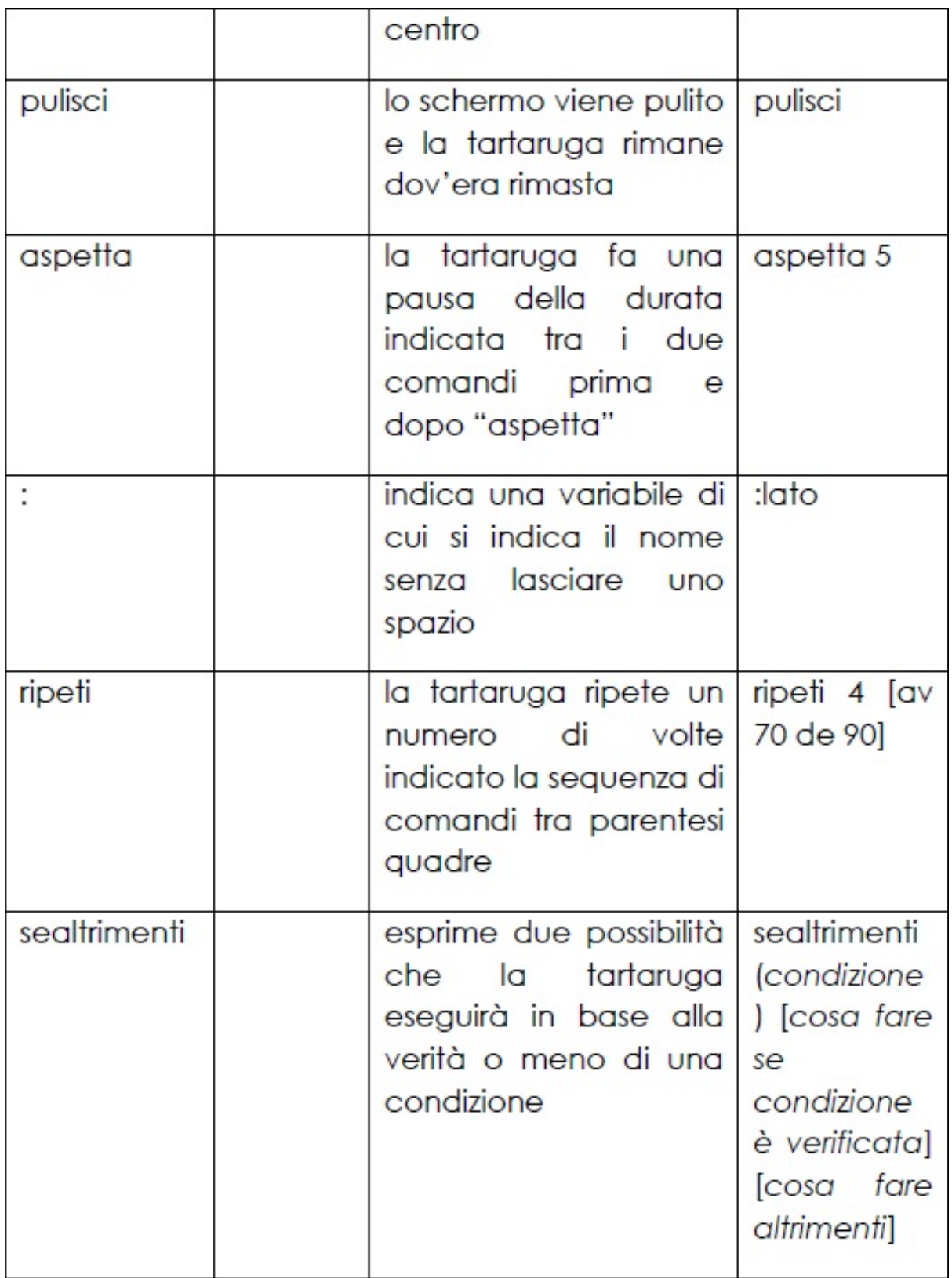

## **6. [BIBLIOGRAFIA](#page-1-2)**

Baccaglini-Frank, A. (2012). Micromondi e "Mathematical Habits of Mind". In *Notiziario della Unione Matematica Italiana*, marzo 2012, anno XXXIX, N. 3, 6-13.

Balacheff N. & Kaput J.J. (1996). Computer-Based Learning Environments in Mathematics. In A.J. Bishop et al. (Eds.), *International Handbook of mathematics education*, Kluwer, 469 - 501.

Balacheff N. & Sutherland R. (1994). Epistemological domain of validity of microworlds, the case of LOGO and Cabri-géomètre. In R. Lewis R. & P. Mendelson (Eds.), *Proceedings of the IFIP TC3/WG3.3: Lessons from learning*. Amsterdam: North-Holland, 137-150.

Bartolini Bussi M.G., Boni M., Ferri F. (1995), Interazione sociale e conoscenza a scuola: la discussione matematica. Modena: CDE.

Bartolini Bussi M. G., & Mariotti M. A. (2008). Semiotic mediation in the mathematics classroom: artifacts and signs after a Vygotskian perspective. In *Handbook of International Research in Mathematics Education (2nd ed.).* Mahwah NJ: Lawrence Erlbaum Associates Publishers, 746-783.

Bartolini Bussi M. G. & Mariotti M. A. (2009),

Mediazione semiotica nella didattica della matematica: artefatti e segni nella tradizione di Vygotskij, L'Insegnamento della Matematica e delle Scienze Integrate, Vol. 32 A-B 270-294. Versione parziale di Bartolini Bussi & Mariotti, 2008. Brousseau, G. (1986). Fondaments et méthods de la didactique des mathématiques: *Recherches en didactique del mathématiques*, 7, 2, 33-115.

Ferri, P. (2011). *Nativi digitali*. Milano: Bruno Mondadori.

Giorgi, G. & Baccaglini-Frank, A. (2011). *Mak-Trace*. Applicativo gratuito scaricabile presso: [http://itunes.apple.com/it/app/maktrace/id467939313?m](http://itunes.apple.com/it/app/maktrace/id467939313?m t=8)  $t = 8$ 

Hoyles C. (1991). Developing mathematical knowledge through microworlds. In A. J. Bishop & S. Mellin-Olsen (Eds.), *Mathematical Knowledge: its growth through teaching*. Springer.

Hoyles C. (1993). Microworlds/schoolworlds: The transformation of an innovation, Keitel, C. & Ruthven K., *Learning from computers: Mathematics Education and Technology*, NATO ASI Series, Springer-Verlag.

Lariccia, G. (2010). *Informatica della Mente.* Collana di Didattica della Matematica, Informatica della mente e Metacognizione. Torino: Book-Jay.

Mariotti M.A. (2002). Influence of technologies advances on students' math learning. Chapter 29 in L.D. English (Ed.), *Handbook of International Research in Mathematics Education*,. Lawrence Erlbaum Associates publishers, Mahwah, New Jersey, 757-786.

Meira, L. (1998). Making sense of instructional devices: the emergence of transparency in mathematical activity, *Journal for Research in Mathematics Education*, Vol. 29, No. 2 (Mar., 1998), pp. 121-142

Minsky M. & Papert S. (1971). *Artificial Intelligence Memo AIM-252*, Massachusetts Institute of Technology.

Papert S. (1980, 1996): Mindstorms. Children, computers, and powerful ideas. New York: Basic Books. Versione italiana (1996). Mindstorms: Bambini, computer e creatività, Emme edizioni.

Papert, S. (1999). LOGO philosophy and implementation. LCSI, Canada. Scaricabile da [www.microworlds.com/company/philosophy.pdf,](http://www.microworlds.com/company/philosophy.pdf) traduzione italiana a <http://margi.bmm.it>

Rabardel, (1997) "Gli strumenti dell'uomo. Dal progetto all'uso" , in *Ergonomia*, 9/1997, disponibile on line: <http://www.ergonomia.info/archivio/rabardel.html>

Vygotskij L.S. (1973). *Lo sviluppo psichico del bambino.* Roma: Editori Riuniti.

Vygotskij L.S. (1974). *Storia dello sviluppo delle funzioni psichiche superiori e altri scritti.* Firenze: Giunti. (*Istoria razvitija vyssih psihiceskih funktcij*, Accademia delle Scienze Pedagogiche della RSFSR, Moskva 1960; testo ultimato nel 1931).

Vygotskij L.S. (1987). *Il processo cognitivo.* Torino: Boringhieri. (*Mind in society. The development of higher psychological processes*. Harvard University Press, Cambridge, London 1978).

Vygotskij L. S. (1992), Pensiero e linguaggio, Bari: Laterza.

Vygotskij L.S. e Lurija A.R. (1997), *Strumento e segno nello sviluppo del bambino*, Roma-Bari: Laterza (ed. orig.1984 su inediti del 1928)

Vygotskij L.S. (2003). *Pensiero e linguaggio.* Bari: Laterza.

### **Notas**

[1](#page-3-0) veda: Si veda: [http://www.miur.it/0006Menu\\_C/0012Docume/0015Atti\\_M/10](http://www.miur.it/0006Menu_C/0012Docume/0015Atti_M/1011) \_Crite.htm

[2](#page-3-1) Si veda: [http://www.miur.it/Documenti/universita/Offerta\\_formativa/Fo](http://www.miur.it/Documenti/universita/Offerta_formativa/For)rmazione iniziale insegnanti corsi uni/DM 10 092010 n.249.

[3](#page-4-0) Si veda: <http://www.indire.it/indicazioni/templates/monitoraggio/> dir\_310707.pdf

[4](#page-5-0) Si veda: <http://www.ecdl.it/>

[5](#page-20-0) Per vedere una presentazione video del quadro della mediazione semiotica da parte della prof.ssa Bartolini Bussi, si può andare alla pagina web seguente: <http://vimeo.com/41010262> e usare la password: BartoliniBussi2.

[6](#page-20-1) In realtà, i due termini hanno diversa rilevanza epistemologica: "costruzione" è più spostata sul soggetto (prospettiva costruttivista ed anche vygotskiana), mentre "appropriazione" è più spostata sulla cultura (prospettiva di Leont'ev).

[7](#page-37-0) Con "educatore" dunque vogliamo comprendere gli insegnanti, i ricercatori, i programmatori e tutti gli esperti che collaborano, anche in momenti diversi, per costruire il micromondo e/o le attività da proporre al suo interno.

[8](#page-38-0) È in generale difficile investigare su quanto questo sapere sia "generale". Spesso per investigare sulla "generalità" di un sapere costruito si cerca di verificare quanto lo studente sia in grado di "trasferirlo" ad altri contesti.

 $9$  Si veda [www.bee-bot.co.uk/](http://www.bee-bot.co.uk/) -(Nel sito è descritto e venduto anche il software *Focus on bee-bot)*.

 $10$  Le figure 5 e 8 derivano da un esperimento didattico svolto da insegnanti delle scuole dell'infanzia del Comune di Modena sotto la direzione del terzo autore.

 $11$  Le figure 6, 7, 9, 10 derivano da un'esperienza didattica svolta dall'insegnante Irene Ferrari all'interno del progetto PerContare sotto la direzione di Anna Baccaglini-Frank e Maria G. Bartolini Bussi.

<sup>[12](#page-48-0)</sup> L'esperienza è descritta anche con una presentazione dinamica accessibile all'indirizzo: [http://prezi.com/3gctwmonvsic/laboratorio-matematico-e](http://prezi.com/3gctwmonvsic/laboratorio-matematico-e-mediazione-semiotica/)mediazione-semiotica/

[13](#page-48-1) Relativamente alle Indicazioni Nazionali per il Curricolo, citiamo qui quelle a cui ci riferimmo per la strutturazione di questa esperienza, ossia quelle emanate dal Ministro per la Pubblica Istruzione Fioroni nel 2007.

[14](#page-61-0) Nella nuova versione del software, *Focus II*, c'è la possibilità di personalizzare gli sfondi, importando immagini e adattando le dimensioni della griglia al tipo di attività che si intende proporre.

[15](#page-63-0) La figura deriva da un'esperienza didattica condotta all'interno del progetto PerContare ([http://percontare.asphi.it/\)](http://percontare.asphi.it/) sotto la direzione di Anna Baccaglini Frank.

[16](#page-68-0) La figura deriva da un'esperienza didattica condotta all'interno del progetto PerContare sotto la direzione di Anna Baccaglini Frank.

[17](#page-72-0) Il software è realizzato e distribuito da Cabrilog (<http://www.cabri.com/cabri-software.html> ) e in Italia da Media Direct (<http://www.campustore.it/> ).

[18](#page-72-1) Applicativo gratuito per iPad e iPhone, scaricabile da Tunes Store o direttamente da: [http://itunes.apple.com/it/app/mak](http://itunes.apple.com/it/app/mak-trace/id467939313?mt=8)trace/id467939313?mt=8

[19](#page-81-0) L'applicativo è scaricabile gratuitamente dall'iTunes Store: <http://itunes.apple.com/it/app/mak-trace/id467939313?mt=8>.

[20](#page-88-0) Vi sono analogie anche con *Cabri e la rana* ma lasciamo al lettore il paragone, perché tale micromondo presenta notevoli differenze nel significato visuo-spaziale dei comandi e nella strutturazione rigida della sequenza di attività proposte.

[21](#page-91-0) Si veda <http://www.microworlds.com/solutions/mw.html>

[22](#page-91-1) Il software ora è distribuito in Italia dalla casa editrice Garamond.

[23](#page-91-2) Tali situazioni possono verificarsi, e anzi ci auguriamo che capitino, lavorando anche negli altri ambienti se agli studenti è lasciata la possibilità di esplorare diverse situazioni e avanzare e testare ipotesi autonomamente.

<sup>[24](#page-93-0)</sup> È possibile porne molteplici sullo schermo e programmare ciascuna in modo indipendente, ma qui ci occuperemo di una tartaruga singola.

[25](#page-94-0) Si veda l'appendice per la lista di comandi che useremo in questa sezione.

[26](#page-96-0) Rispetto alla sequenza di comandi usata precedentemente questa sequenza contiene un "de 90" in più che fa sì che la tartaruga finisca di disegnare il quadrato arrivando con lo

stesso orientamento di partenza.

[27](#page-96-1) Questa è una direzione didattica molto classica (e fruttuosa), trattata solitamente nei manuali sul *LOGO*.

[28](#page-100-0) Riportiamo una possibile soluzione in appendice.

[29](#page-102-0) Riportiamo una possibile soluzione in appendice.

Informatica Zero descrive un percorso ideale di avvio all'informatica per docenti della scuola dell'infanzia e primaria in formazione e in servizio. Dopo un'introduzione riguardante il quadro teorico di riferimento della Mediazione Semiotica elaborato nella ricerca in Didattica della Matematica, vengono introdotti più "micromondi" di complessità crescente con lo scopo di fornire indicazioni operative tratte dai Corsi di Informatica tenuti da Maria G. Bartolini Bussi all'Università di Modena e Reggio Emilia, arricchite dal contributo di Anna Baccaglini-Frank e da esperienze didattiche di Alessandro Ramploud.

#### Anna Baccaglini-Frank

È assegnista di ricerca presso il Dipartimento di Educazione e Scienze Umane dell'Università di Modena e Reggio Emilia. Ha svolto ricerca nell'ambito dell'insegnamento e apprendimento della matematica con l'uso di tecnologie.

#### Alessandro Ramploud

È stato insegnante della scuola dell'infanzia e attualmente è insegnante di ruolo nella scuola primaria. È dottorando e supervisore presso il Dipartimento di Educazione e Scienze Umane dell'Università di Modena e Reggio Emilia.

#### Maria G. Bartolini Bussi

È professore ordinario al Dipartimento di Educazione e Scienze Umane dell'Università di Modena e Reggio Emilia, dove insegna Informatica, Matematica e Didattica della Matematica. È esperta di didattica della matematica ed è membro dell'Executive Committee dell'ICMI (International Commission on Mathematical Instruction). È autrice di numerosi contributi nell'ambito della formazione degli insegnanti.

#### www.edutouch.it

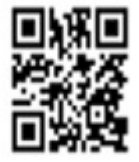

Baccaglini-Frank Anna, Ramploud Alessandro, Bartolini Bussi Maria G. Informatica zero / Anna Baccaglini-Frank, Alessandro Ramploud, Maria G. Bartolini Bussi Fano (PU) : Edutouch, [2012] ISBN 978-88-97899-11-2

# **Indice**

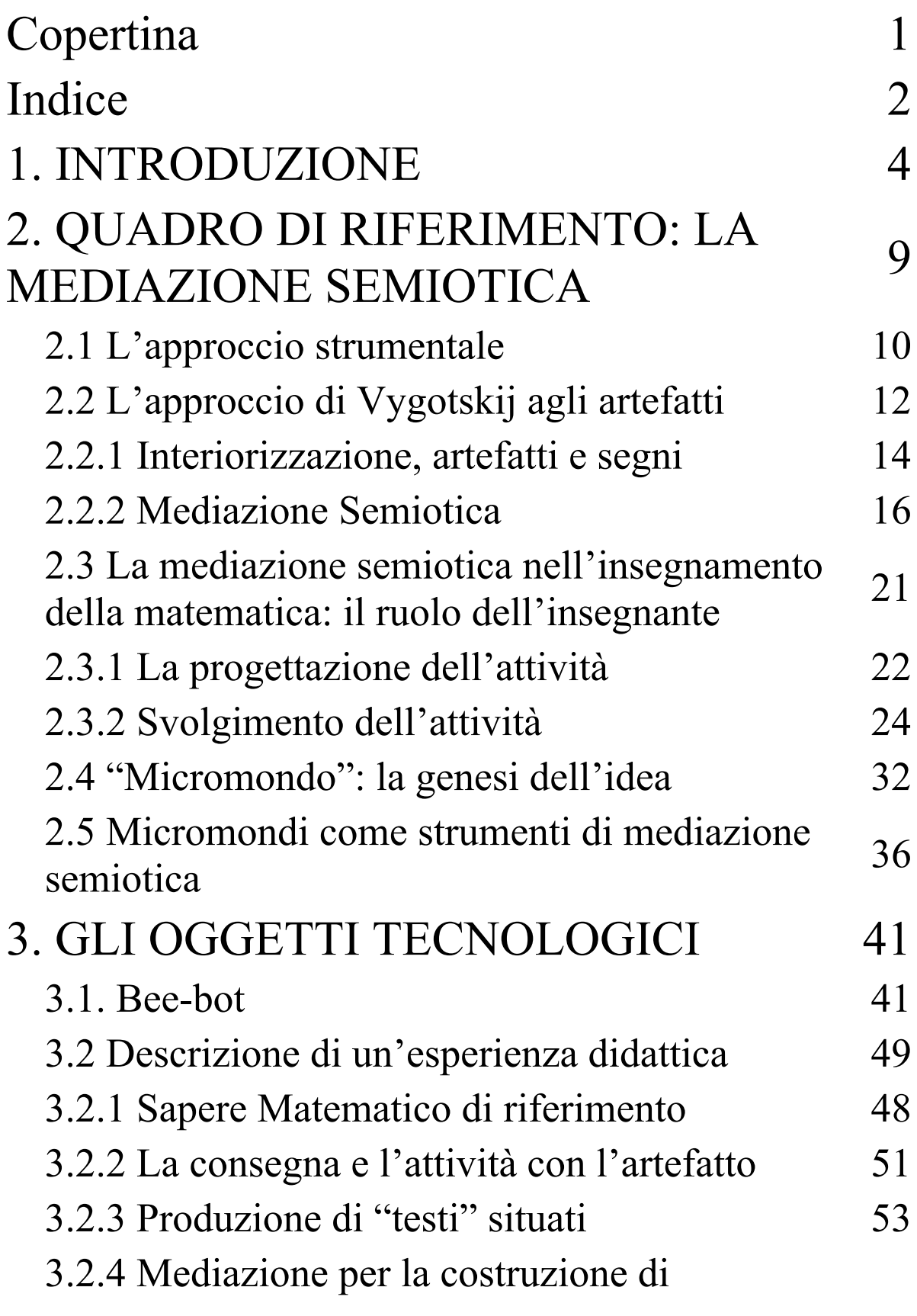

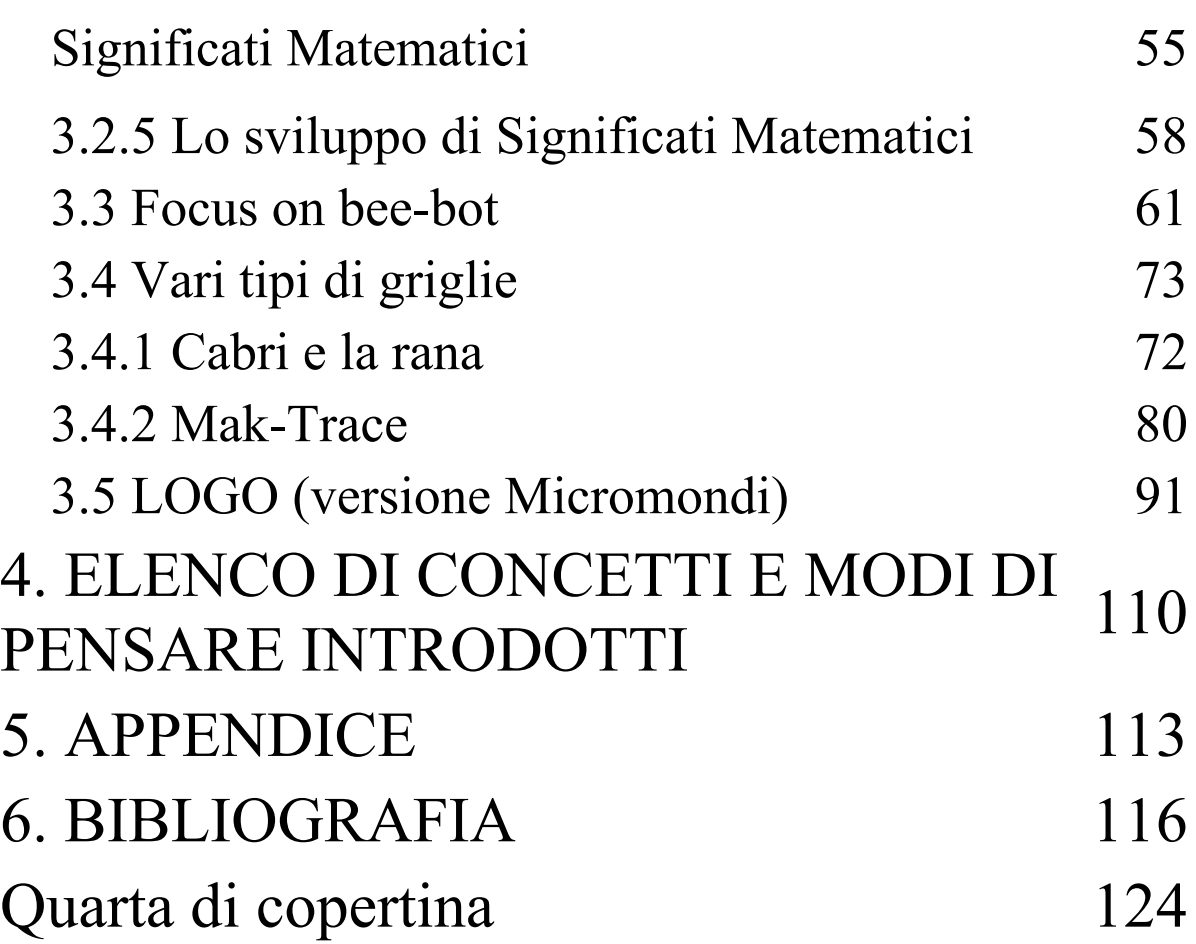